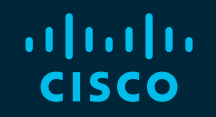

# You make possible

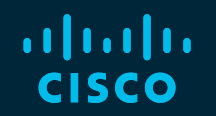

# Monitoring and Troubleshooting Nexus 9000 (standalone) **Switches**

Yogesh Ramdoss Principal Engineer, Customer Experience @YogiCisco

BRKDCN-3020

**CISCO** 

Barcelona | January 27-31, 2020

# Cisco Webex Teams

### Questions?

Use Cisco Webex Teams to chat with the speaker after the session

### How

- Find this session in the Cisco Events Mobile App 1
- Click "Join the Discussion" 2
- Install Webex Teams or go directly to the team space 3
- Enter messages/questions in the team space 4

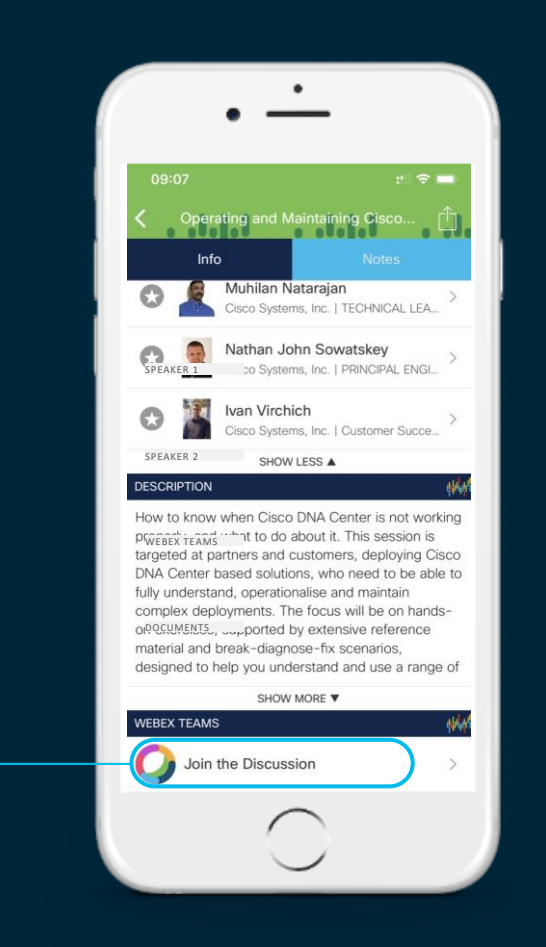

# Agenda

- Introduction
- Monitor and Health-Check
- Troubleshooting Tools
- Troubleshooting Traffic Forwarding
- Best Practices and Recommendations
- Summary and Take-Aways

cisco,

# **Introduction**

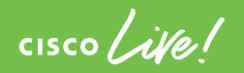

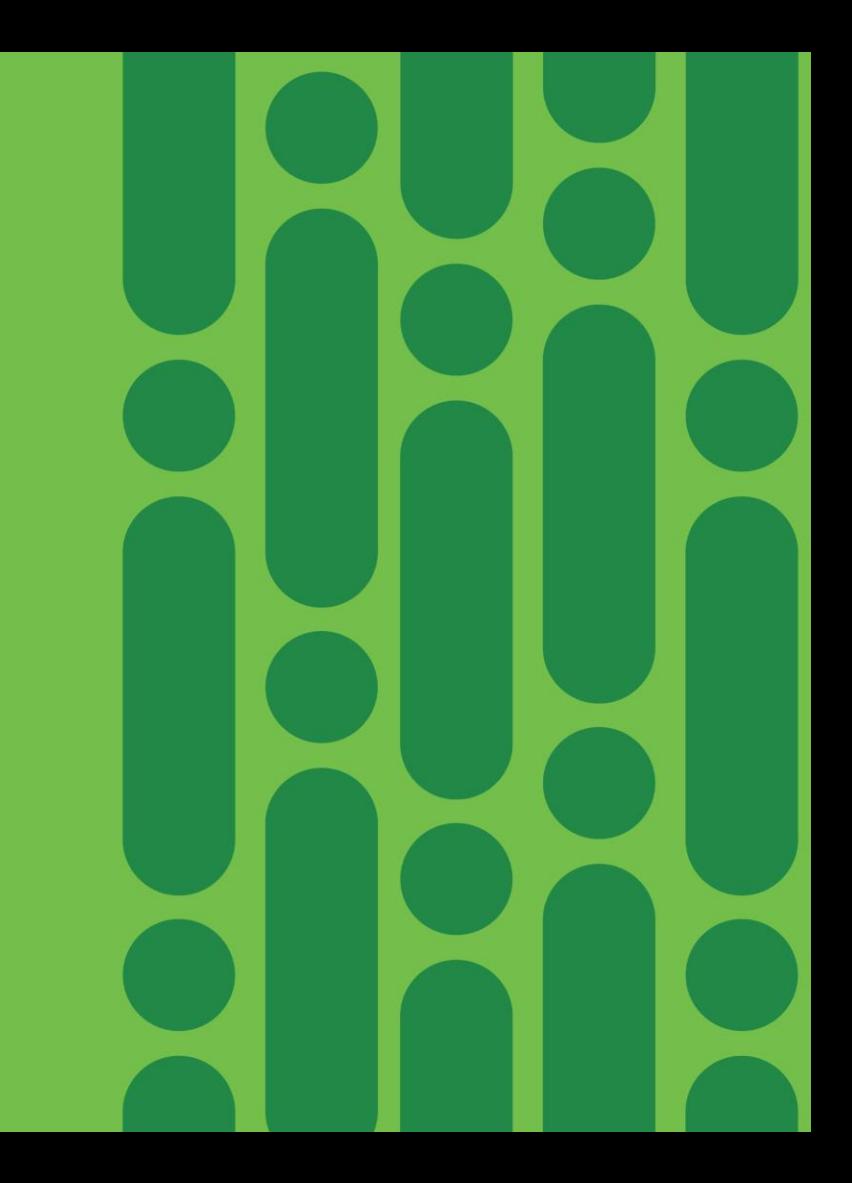

### Switching Architecture Changes Consolidation of Functions

FWD – Forwarding FIRE – Fabric Interface and Replication Engine ASIC CTS – Cisco TrustSec SOC – Switch on Chip

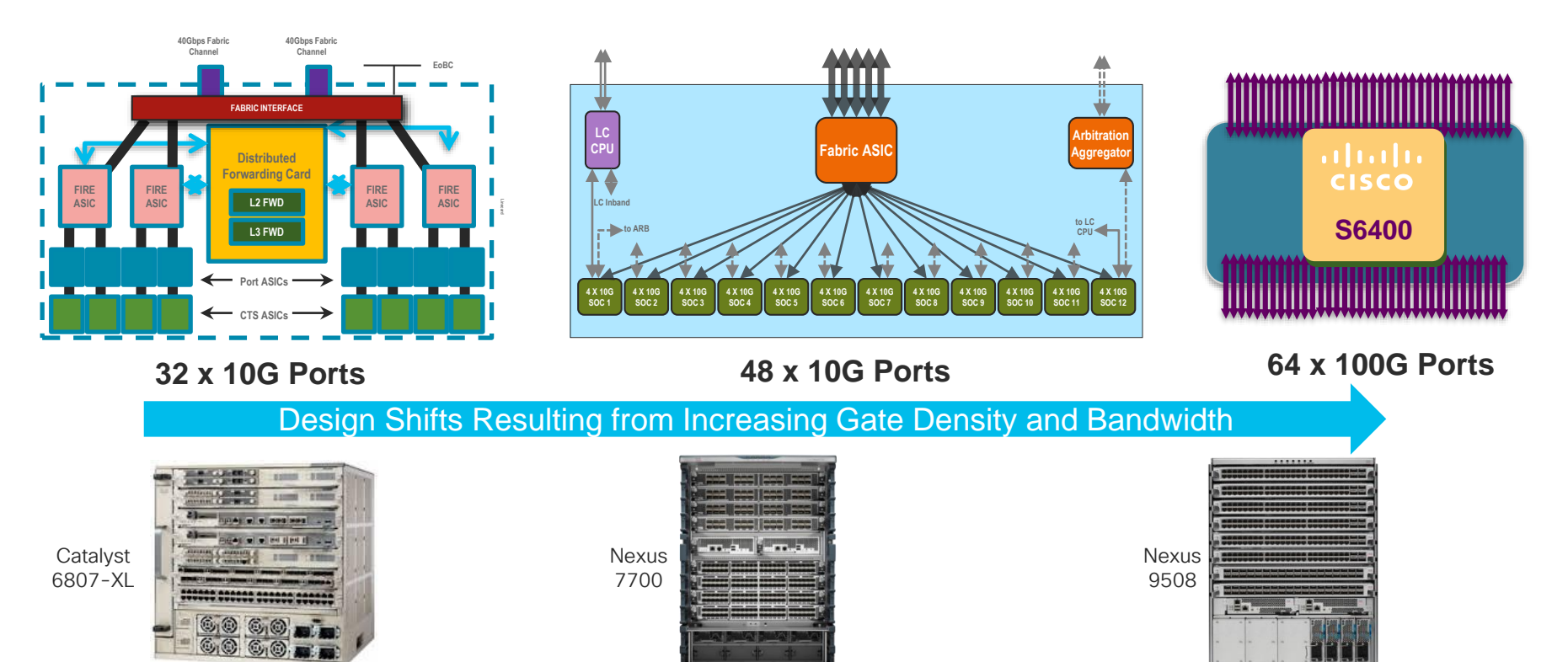

**CISCO** 

#### NFE – Network Forwarding Engine Generations of Nexus 9000 ASE – Application Spine Engine SOC – Switch On Chip 1 2 3 NFE  $NFE$   $\overline{\phantom{a}}$  ASE SOC ------**Merchant** Leverages merchant Switch "is". Silicon + Cisco ASIC **Silicon** the ASIC to enhance servicesSOC SOC SOC SOC SOC Non-Blocking Leaf and Spine based CLOS Network inside the Switch SOC SOC SOC SOC

 $\frac{1}{2}$  cisco  $\frac{1}{2}$ 

# Nexus 9000 Product Family

### Focus For This Session

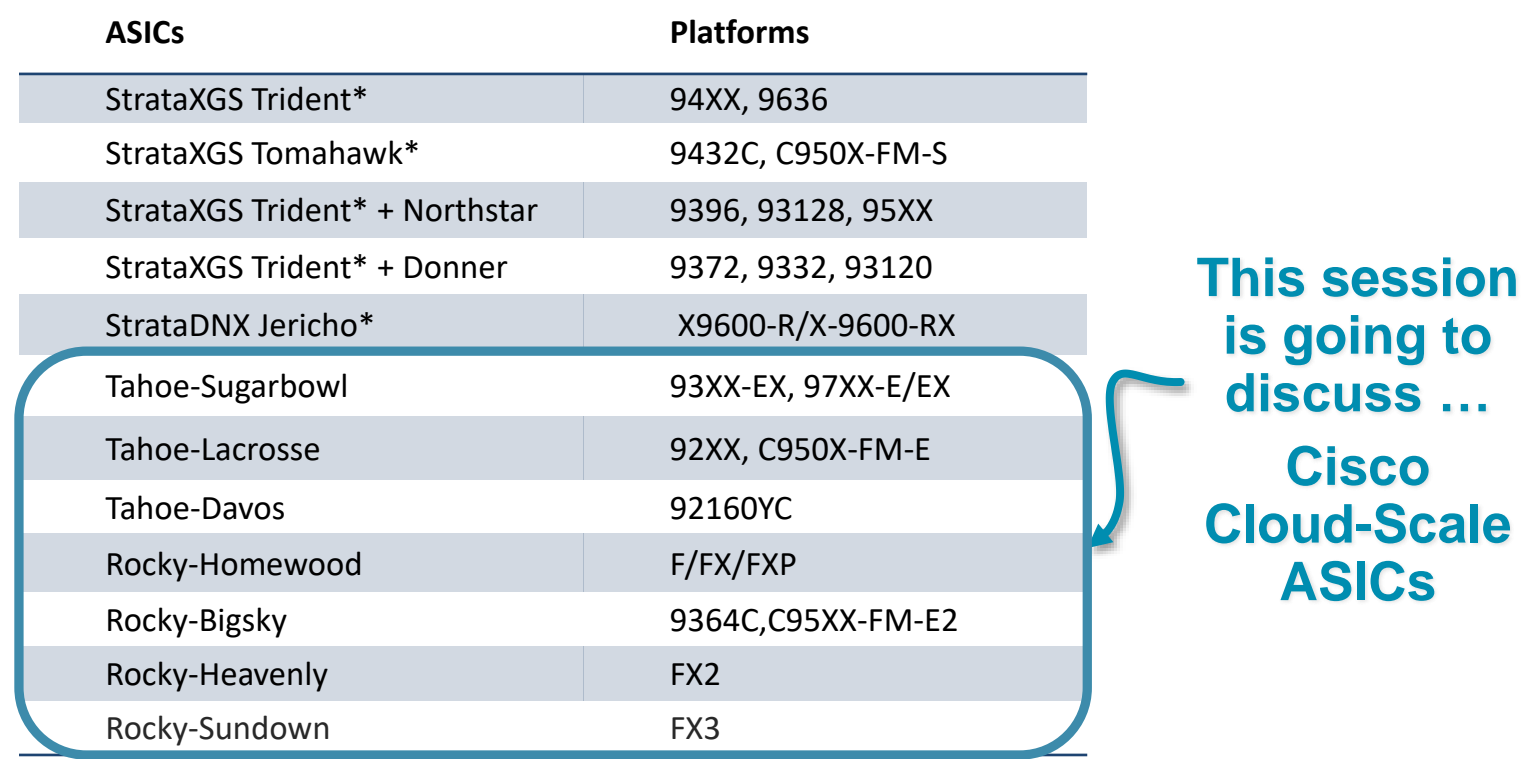

 $\frac{1}{2}$  cisco  $\frac{1}{2}$ 

\* Merchant Silicon from Broadcom

# Building Data Center Fabrics with Nexus 9000

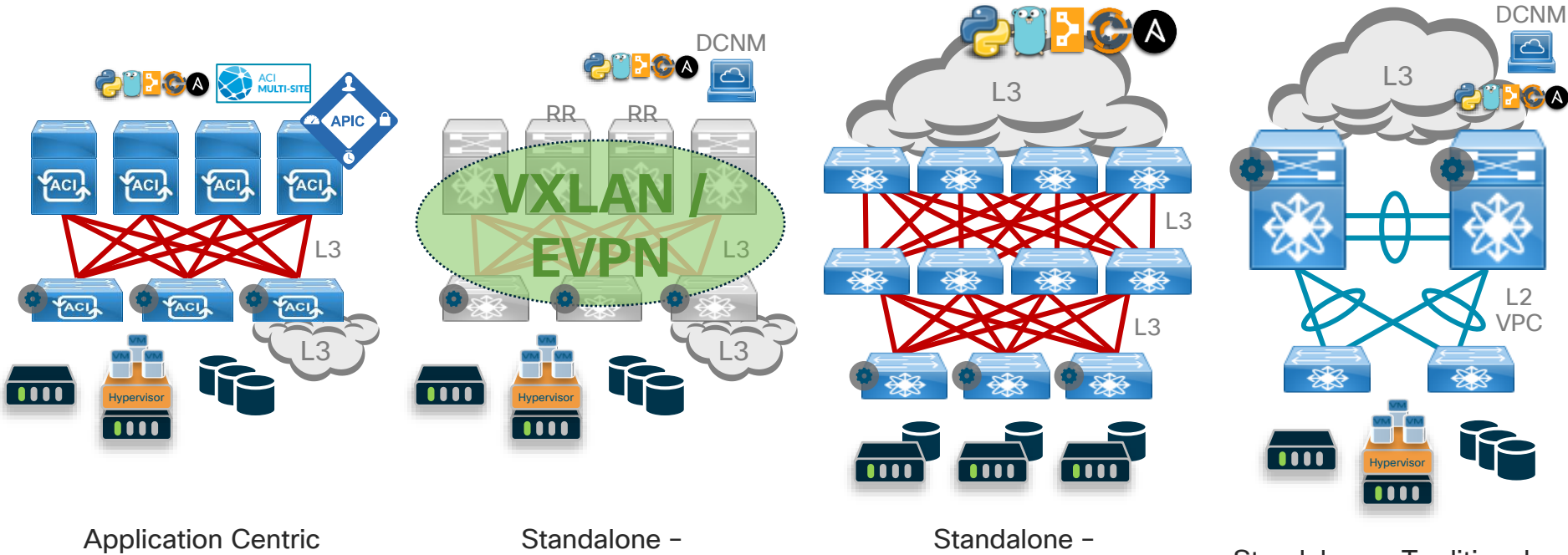

Infrastructure (ACI) – Turnkey Fabric

 $\frac{1}{2}$  cisco  $\frac{1}{2}$ 

Programmable Fabric with VXLAN+EVPN

Programmable IP **Network** 

Standalone – Traditional Data Center Network

DCNM - Data Center Network Management

# Just to let you know…

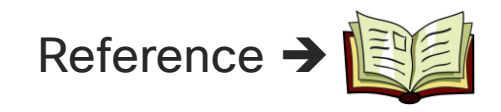

- With wide range of Nexus9000 platforms available in the marketplace, this session is going to focus on models that are with Cloud-Scale ASICs and are at the cuttingedge.
- We will not be discussing hardware architecture in detail, but will provide a quick refresher
- With good number of topics to cover, we are not going to discuss Multicast, QoS or Buffering.
- Please hold on to your questions till end of the section.
- At any point of time during the presentation and after, you can ask your question in *Webex Teams* room.

# Just to let you know…

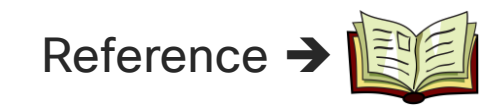

- Focus on Nexus 9000 models with Cloud-scale ASICs
- No deep-dive hardware architecture discussion. Will provide a quick refresher.
- No discussion on Multicast, QoS or Buffering
- Please hold on to your questions till end of the section.
- At any point of time during the presentation and after, you can ask your question in *Webex Teams* room.

### Nexus 9000 … platform of possibilities

 $\Box$ 

Monitor and Health-Check

 $\frac{1}{2}$  cisco  $\frac{1}{2}$ 

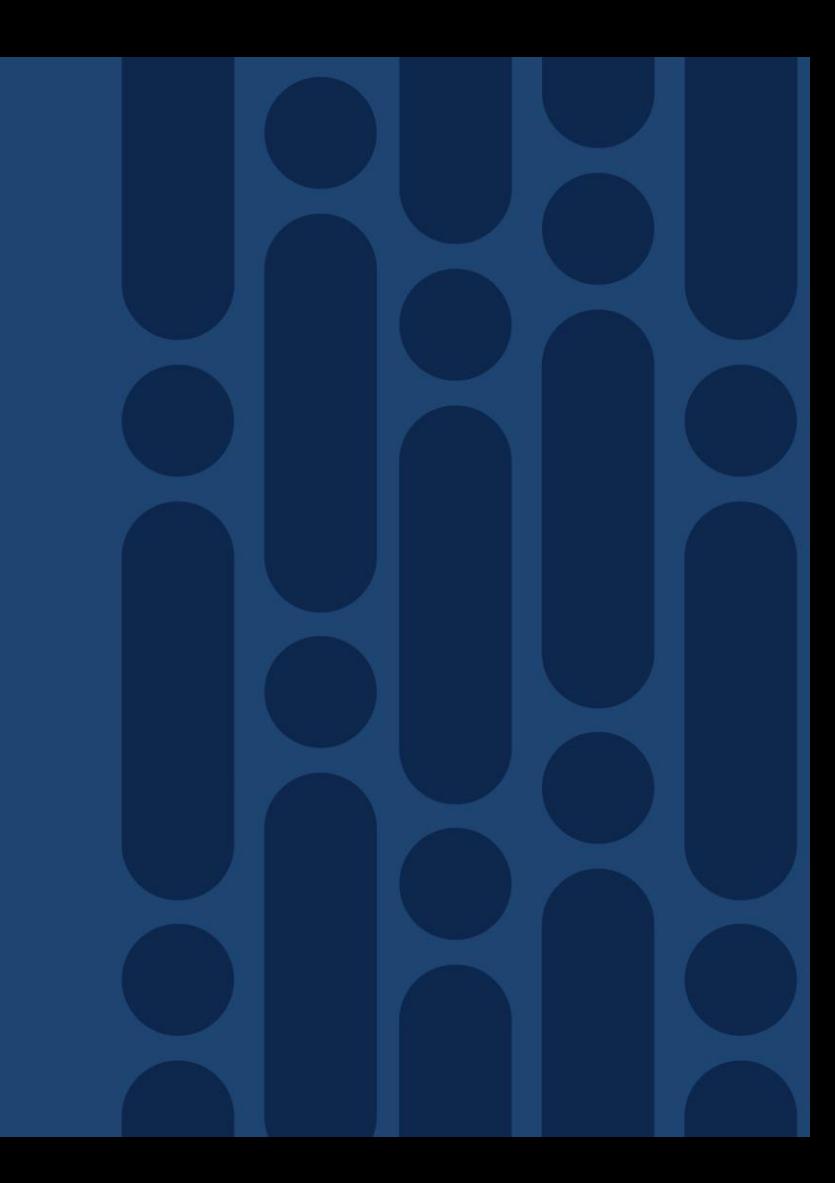

# Agenda

- Introduction
- Monitor and Health-Check
- Troubleshooting Tools
- Troubleshooting Traffic Forwarding
- Best Practices and Recommendations
- Summary and Take-Aways
- Hardware Diagnostics
- On-board Failure Logging
- Device Resource Usage
- Control-Plane Policing
- Hardware Rate-Limiters

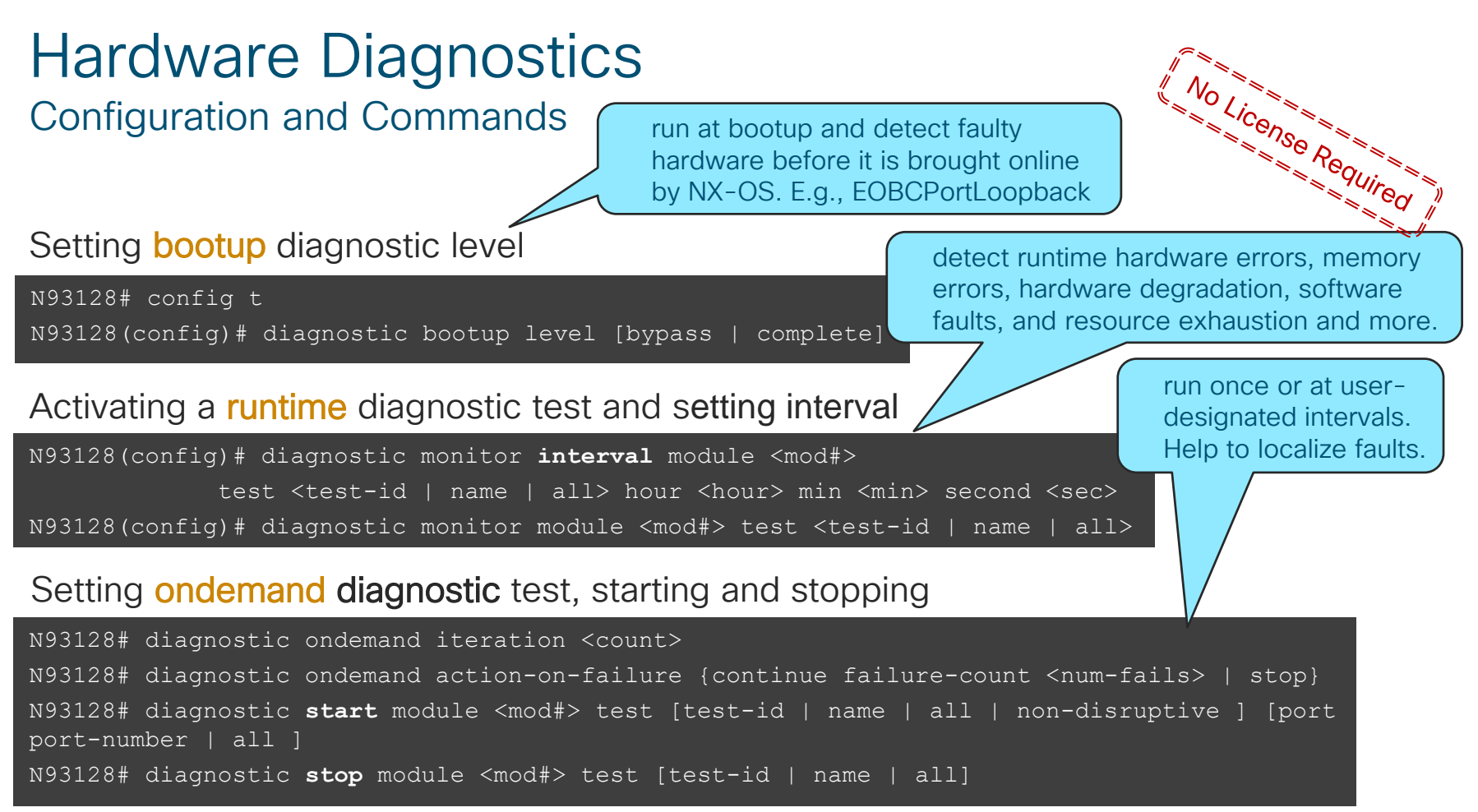

### Hardware Diagnostics Configuration and Commands

Diagnostic tests status and testing intervals:

Run "show diagnostic result <options>" to find the test results.

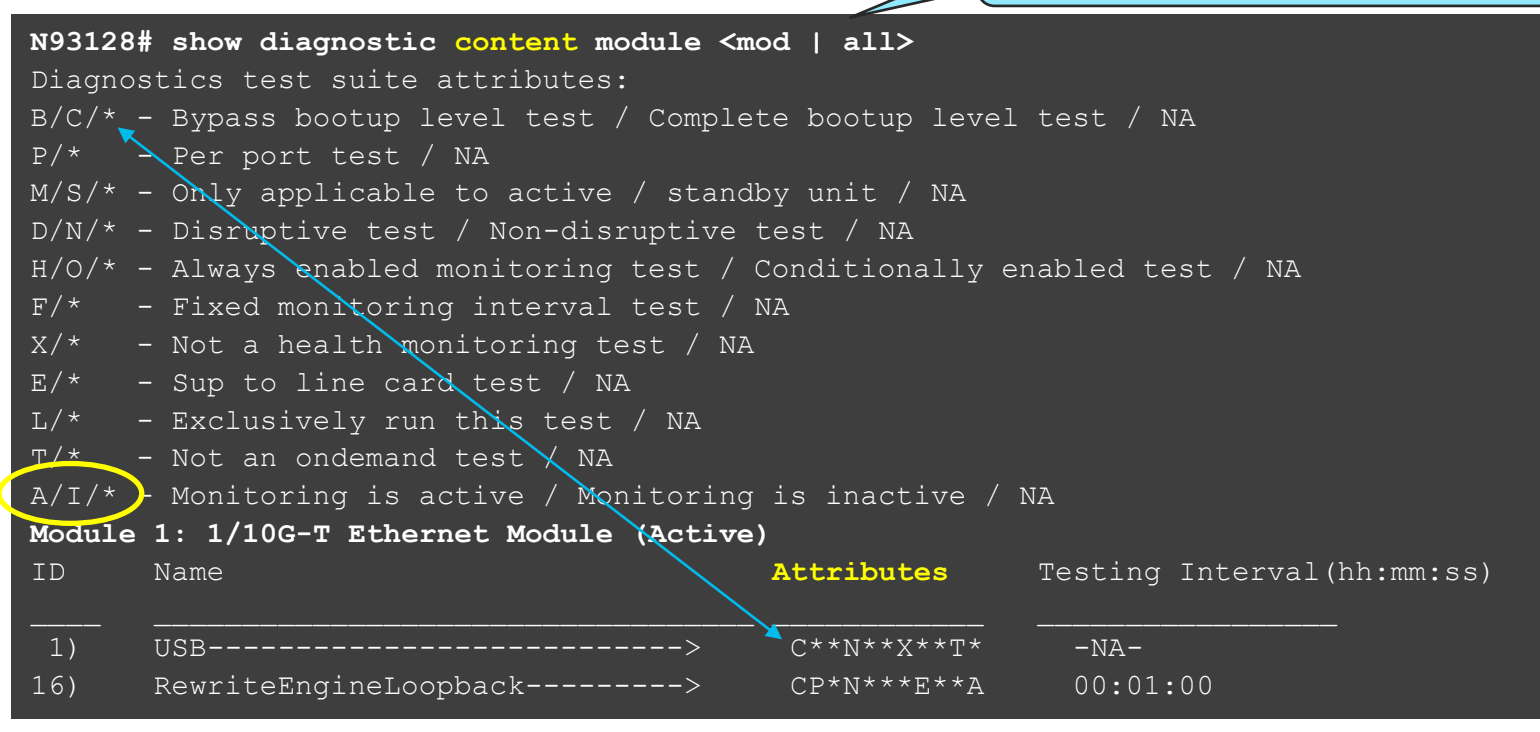

# On-Board Failure Logging (OBFL) Why we need it and what it does?

- OBFL logs failure data to persistent storage
- Persistent storage: Non-volatile flash memory on the modules. Accessible for future analysis.
- Enabled by default for all features
- As OBFL Flash supports limited numbers of Read-Write operations, choose key set of features for logging.

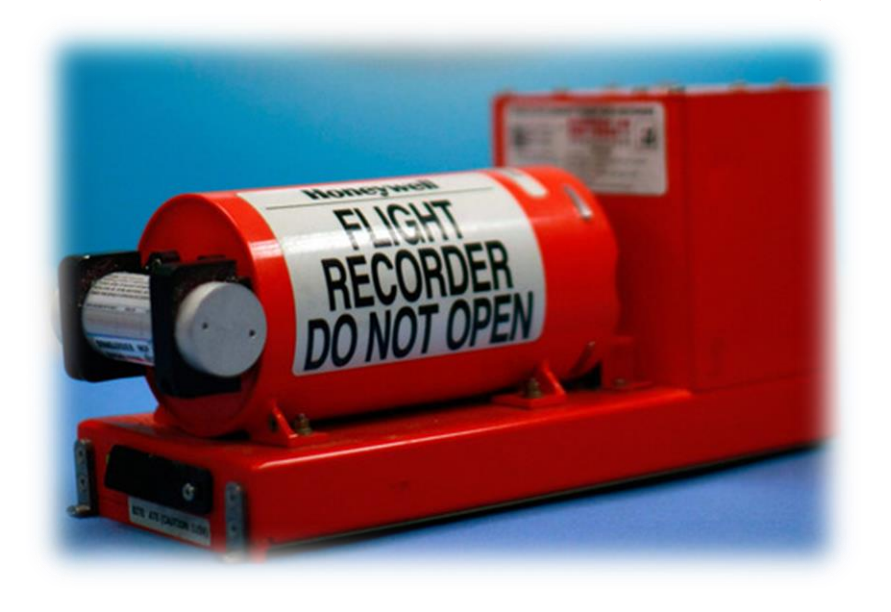

icense Required

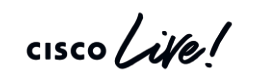

### On-Board Failure Logging (OBFL) Configuration and Status

#### **N93128(config)# hw-module logging onboard ?**

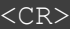

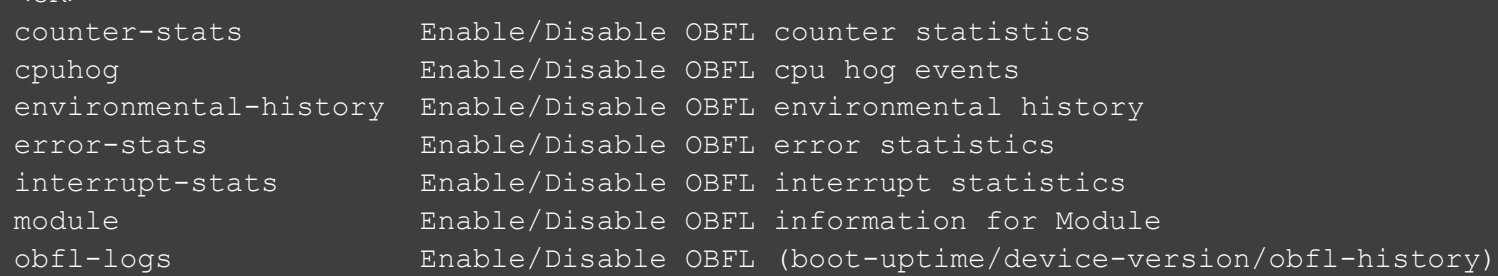

#### **N93128# show logging onboard status**

----------------------------

----------------------------

OBFL Status

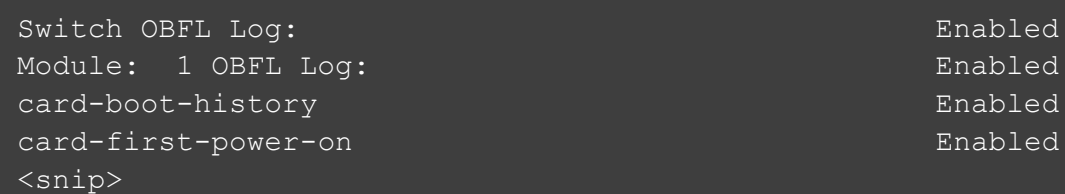

 $\frac{1}{2}$  cisco  $\frac{1}{2}$ 

### On-Board Failure Logging (OBFL) CLI Options

Nearly 20 different options!

#### **N93128# show logging onboard ?**

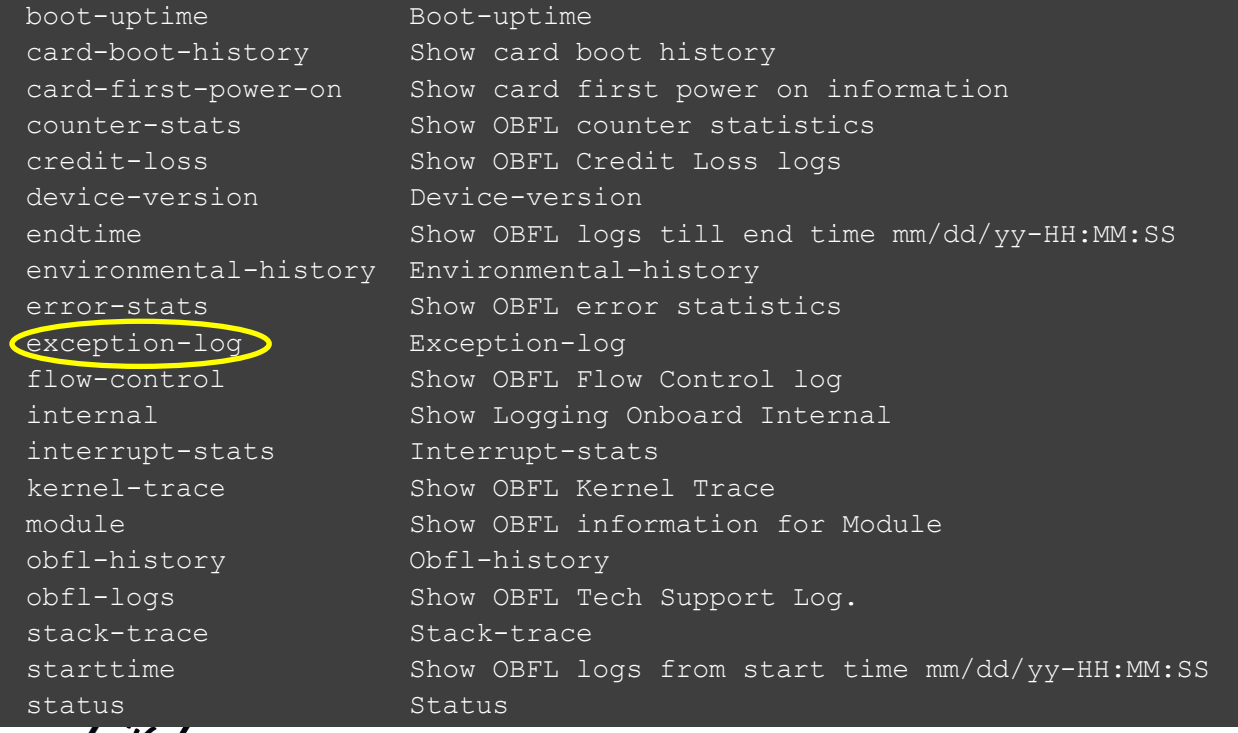

CISCO We!

### On-Board Failure Logging (OBFL) Example – OBFL Exception Log

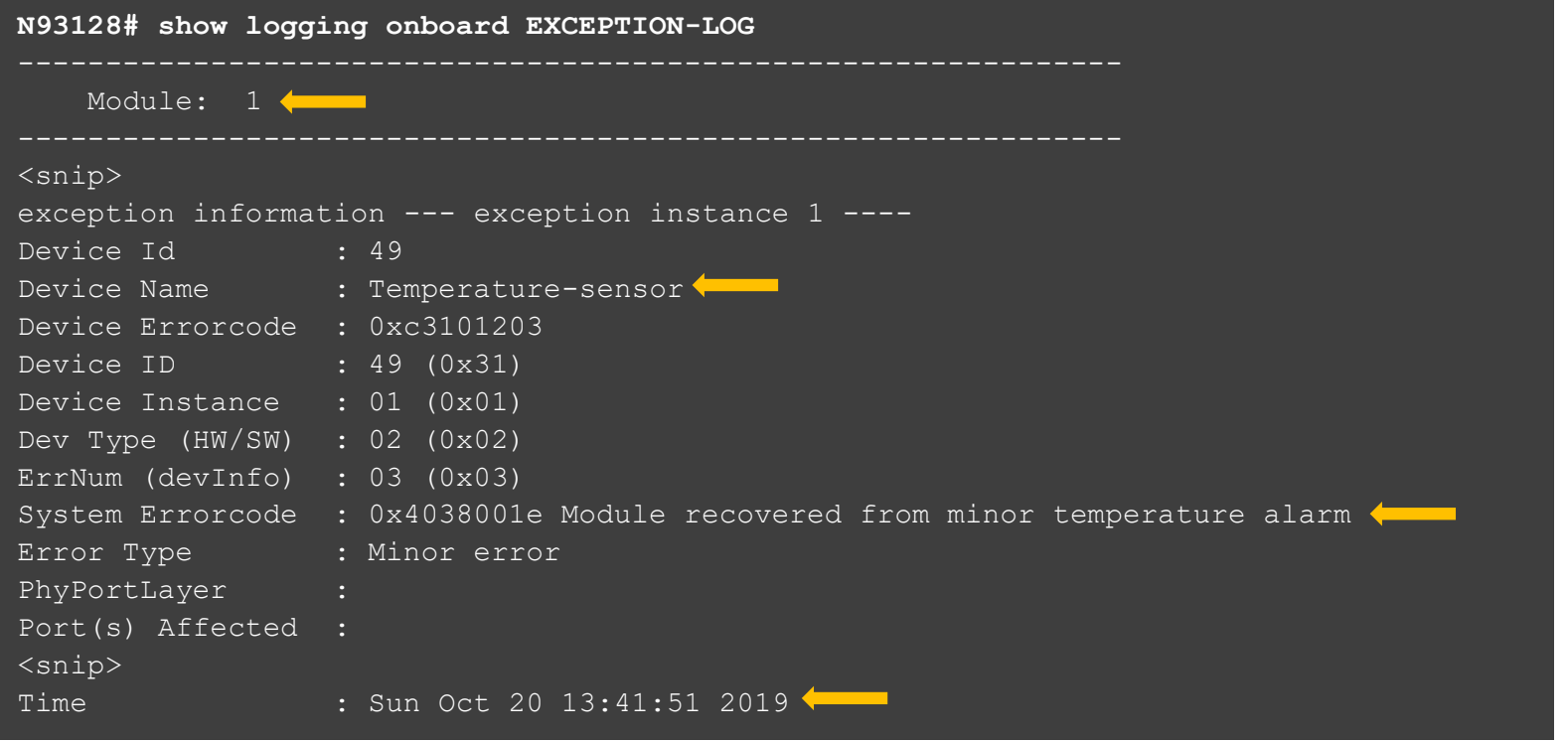

 $\frac{1}{2}$  cisco  $\frac{1}{2}$ 

# Device Resource Usage

### Checking Usage of Resources

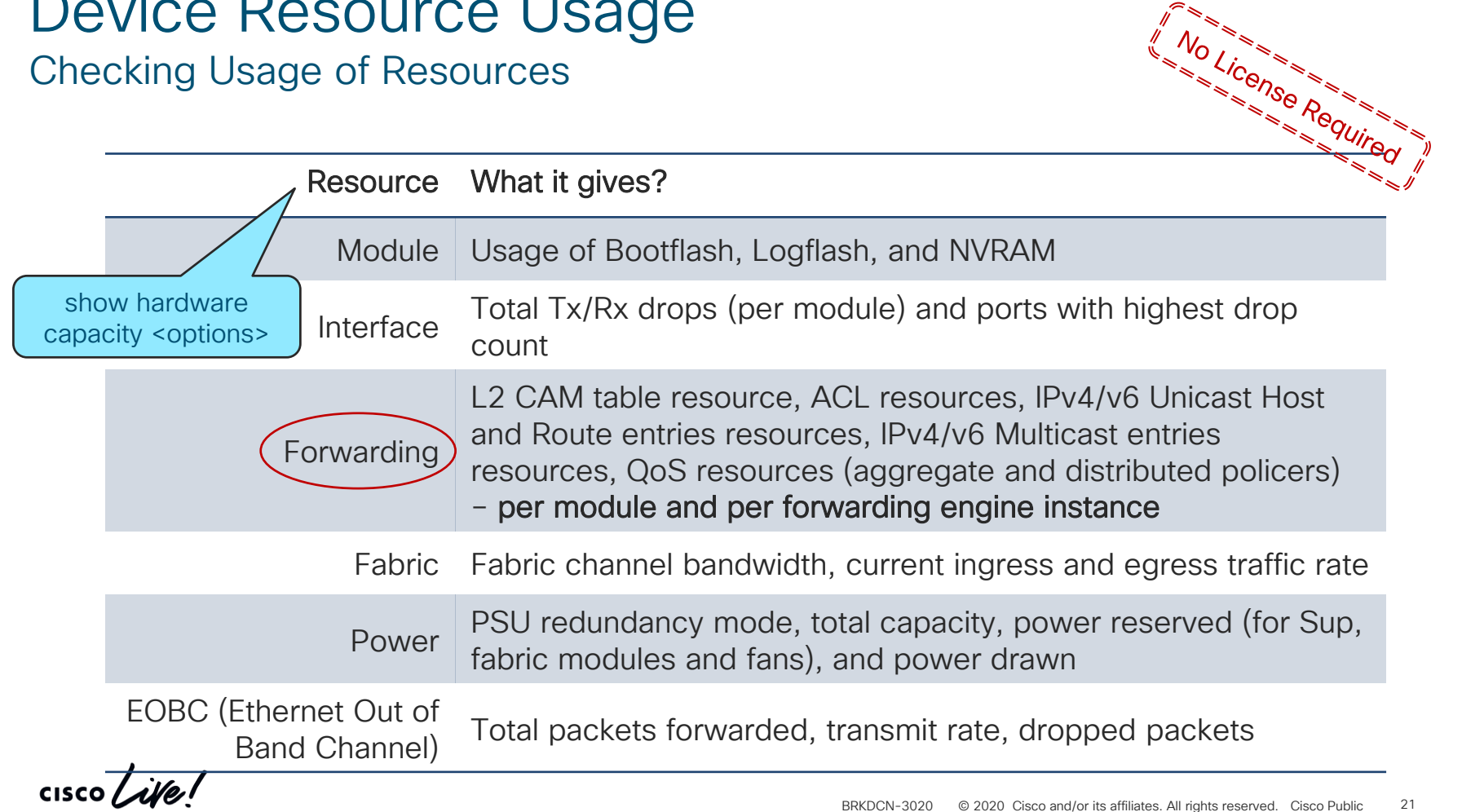

### Device Resource Usage Usage – Hardware Forwarding Resource

Command outputs are tailored to highlight key features

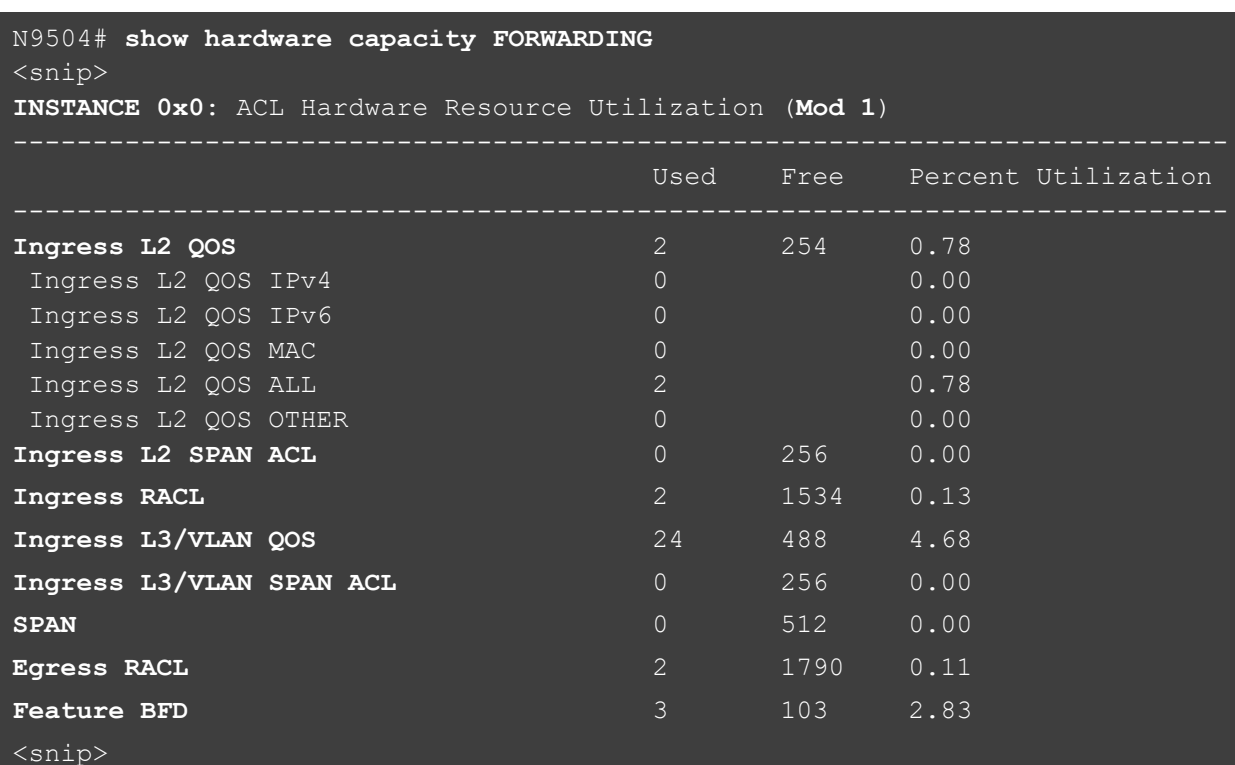

#### <snip> **LOU**

Both LOU Operands Single LOU Operands LOU L4 src port: LOU L4 dst port: LOU L3 packet len: LOU IP tos: LOU IP dscp: LOU ip precedence: LOU ip TTL: **TCP Flags Protocol CAM Mac Etype/Proto CAM L4 op labels, Tcam 0 L4 op labels, Tcam 1 Ingress Dest info table Egress Dest info table** <snip>

CISCO.

# Control-Plane Policing (CoPP) Things to Check

- Choose either *strict* (default), *moderate*, *lenient* or *dense* policy.
- CoPP is performed per forwarding-engine. Configure rates to make sure the aggregate traffic doesn't overwhelm CPU.
- Monitor drop counters continuously and justify drop counters.
- Remember... CoPP configuration is an on-going process.

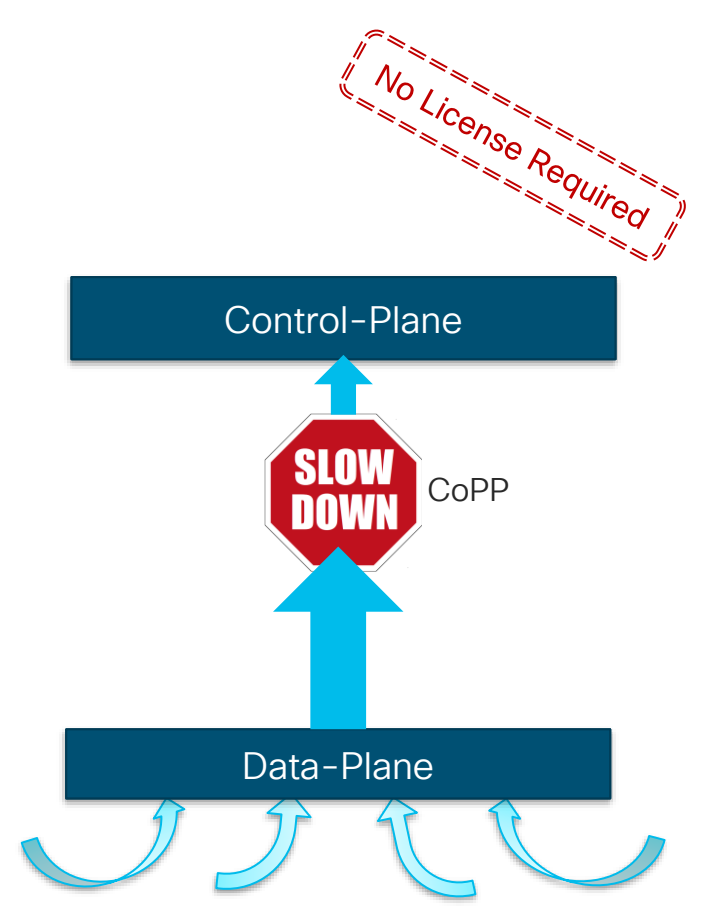

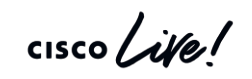

### Control-Plane Policing (CoPP) Quick Check – Config and Stats

N9504# **show copp status**

Policy-map attached to the control-plane: **copp-system-p-policy-strict** (match-any)

```
N9504# show policy-map interface control-plane | include class-map
    class-map copp-system-p-class-l3uc-data (match-any)
    class-map copp-system-p-class-critical (match-any)
    class-map copp-system-p-class-important (match-any)
    class-map copp-system-p-class-multicast-router (match-any)
    class-map copp-system-p-class-multicast-host (match-any)
    class-map copp-system-p-class-l3mc-data (match-any)
    class-map copp-system-p-class-normal (match-any)
    class-map copp-system-p-class-ndp (match-any)
   <snip>
    class-map copp-system-p-class-redirect (match-any)
    class-map copp-system-p-class-exception (match-any)
    class-map copp-system-p-class-exception-diag (match-any)
   <snip>
    class-map copp-system-p-class-undesirablev6 (match-any)
    class-map copp-system-p-class-l2-default (match-any)
```
 $\ell$  is a  $\ell$ 

### Control-Plane Policing (CoPP) Quick Check – Config and Stats (Contd.)

```
N9504# show policy-map interface control-plane
<snip>
  class-map copp-system-p-class-important (match-any)
      match access-group name copp-system-p-acl-hsrp
      match access-group name copp-system-p-acl-vrrp
      match access-group name copp-system-p-acl-hsrp6
      match access-group name copp-system-p-acl-vrrp6
      match access-group name copp-system-p-acl-mac-lldp
      match access-group name copp-system-p-acl-icmp6-msgs
      set cos 6
      police cir 3000 pps , bc 128 packets
      module 1 :
        transmitted 2121674 packets;
        dropped 143189 packets;
\langlesnip\rangleclass-map class-default (match-any)
      set cos 0
      police cir 50 pps , bc 32 packets
      module 1 :
        transmitted 2231318 packets;
        dropped 4239 packets;
                                            Do "clear copp statistics" 
                                                and check again!
```
CISCO/

### Hardware Rate-Limiters (HWRL) Things to Check

Things to UTHUN<br>• Rate-limiters prevent redirected-due-to-exception packets from overwhelming CPU. E.g., ACL Log or Layer3 Glean

Enable/disable or update rates with "hardware ratelimiter ... " config command.

Clear stats with "clear hardware rate-limiter …" command.

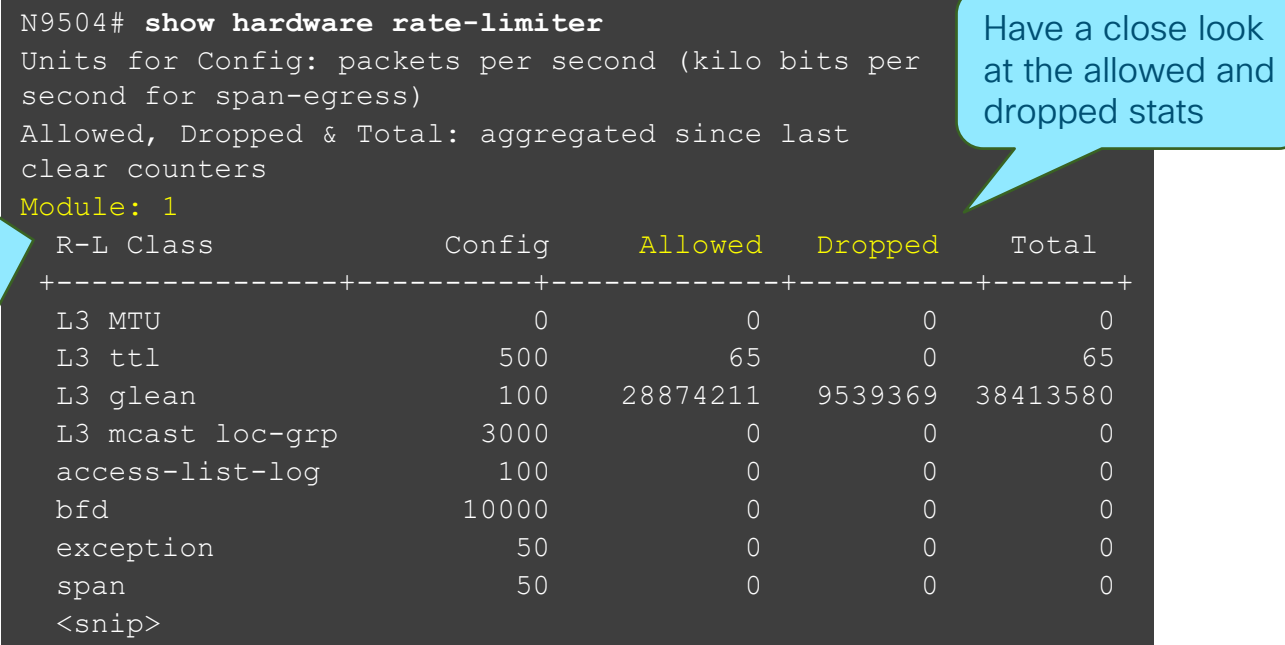

# Monitor and Health Check **Summary**

- Hardware diagnostic capabilities... bootup, runtime and on-demand. Help to check hardware failure and run-time issues.
- OBFL helps to keep an eye on the systems' events and exceptions. Critical for analysis.
- Monitoring resource usage is critical, and it helps to implement precautionary measures
- Fine-tune CoPP and HWRL to protect control-plane and ensure stability

"show tech-support detail" command captures detailed hardware diagnostics results, OBFL, hardware capacity and usage, CoPP and HWRL statistics.

Never underestimate the power of syslog (*show logging log*), interface counters and errors (*show interface*) or memory/CPU usage (show process memory/CPU)

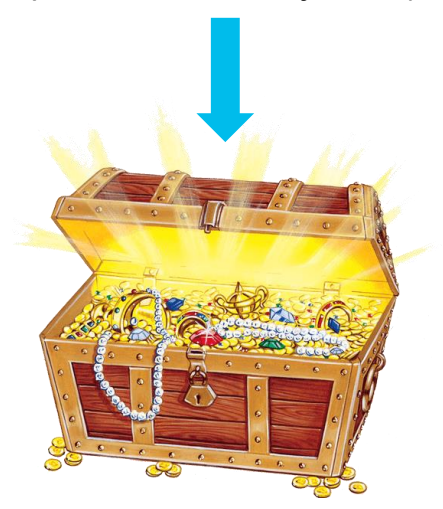

You are going to find valuable things!!

### Nexus 9000 … platform of possibilities

 $\Box$ 

# **Troubleshooting Tools**

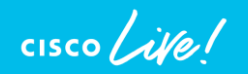

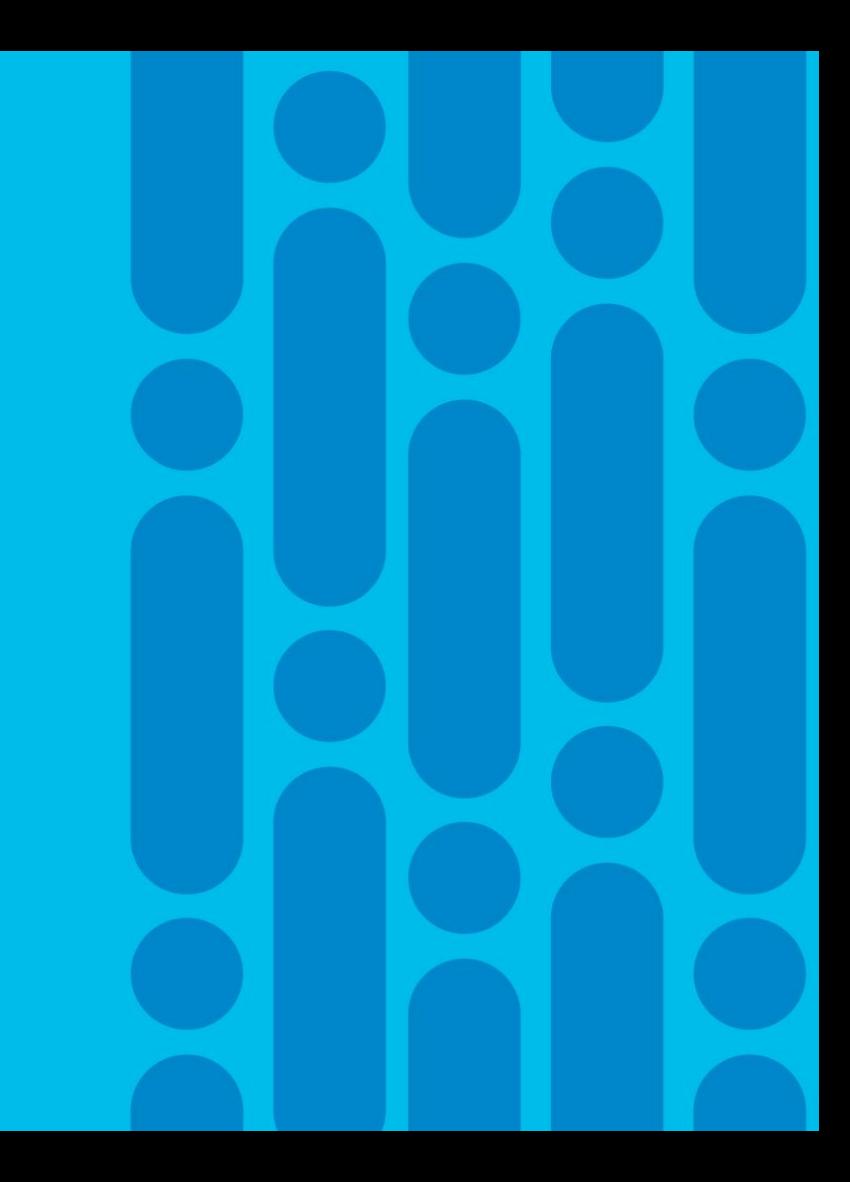

# Agenda

- Introduction
- Monitor and Health-Check
- Troubleshooting Tools
- Troubleshooting Traffic Forwarding
- Best Practices and Recommendations
- Summary and Take-Aways
- **Ethanalyzer**
- **SPAN to CPU**
- Consistency Checkers
- Virtual TAC Assistant
- Port ACL / Router ACL

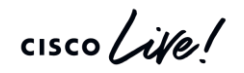

## **Ethanalyzer** Process and Configuration

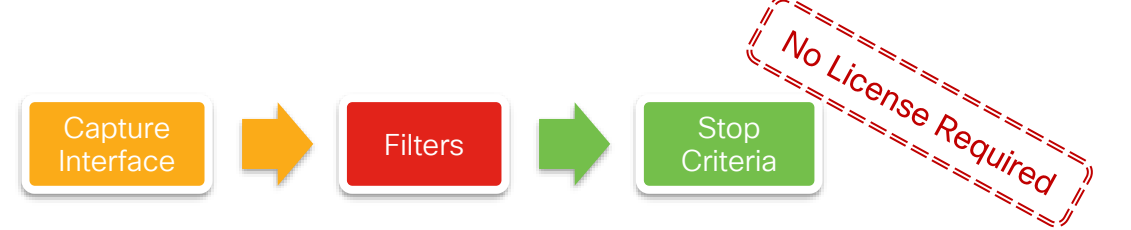

- (1) Identify Capture Interface
	- mgmt captures traffic on mgmt0 interface
	- Inband captures traffic sent to and received from the control-plane/CPU
- (2) Configure Filter
	- Display-Filter captures all traffic but displays only the traffic meeting the criteria
	- Capture-Filter captures only the traffic meeting the criteria
- (3) Define Stop Criteria
	- By default, it stops after capturing 10 frames. Can be changed with limitcaptured-frames configuration. 0 means no limit, runs until user issues cntrl+C
	- autostop can be used, to stop the capture after specified duration, filesize, or number of files.

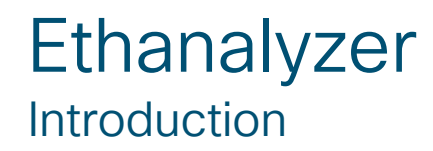

CISCO We!

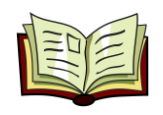

- Built-in tool to analyze the traffic sent and received by CPU. Helpful to troubleshoot High CPU or Control-plane issues like HSRP failover or OSPF adjacency flaps.
- Based on tshark code
- Two filtering approaches for configuring a packet capture

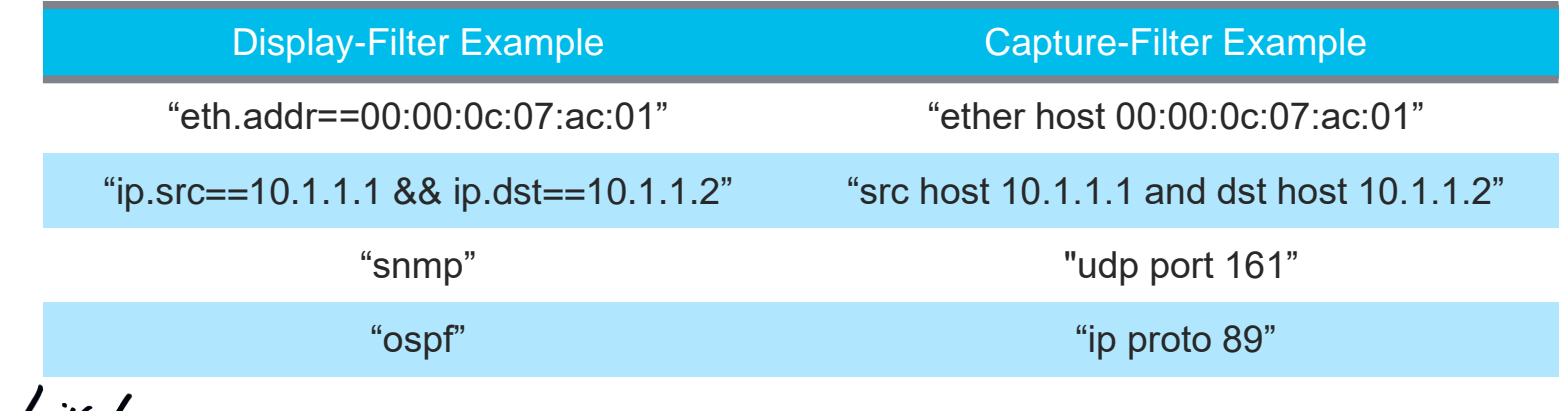

### **Ethanalyzer** Putting It All Together

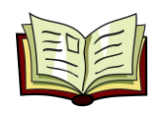

N9K# **ethanalyzer local interface inband display-filter "stp**" **limit-captured-frames 0 capturering-buffer filesize 200 write bootflash:stp\_ring.pcap display autostop files 5**

- Captures on the **inband** interface
- Uses a **display-filter** searching for "stp" frames
- Sets limit-captured-frames to zero to allow continuous capturing of frames
- Uses a capture-ring-buffer to create a new file every 200 KB
- Write files to **bootflash:stp\_ring.pcap**, adding a timestamp as a prefix
- autostop after 5 files have been created

# Real World Example

### Slow Download Rate

- Server in VI AN 527
- Downloads/Uploads over the WAN are slow
- Downloads/Uploads on the LAN have no problem
- No incrementing errors on any interface and low average interface utilization

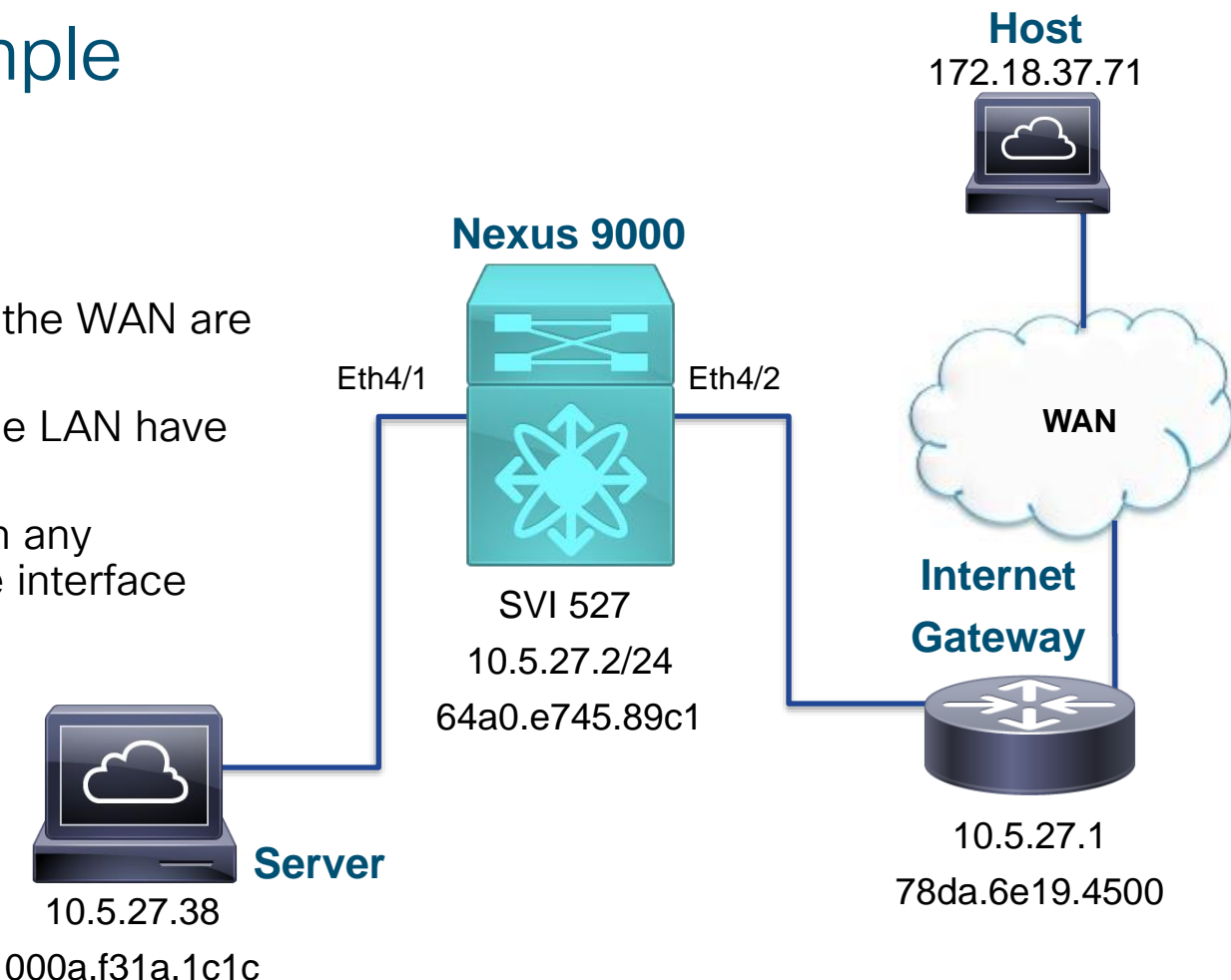

 $\frac{1}{2}$  cisco  $\frac{1}{2}$ 

# **Host**<br>172.18.37 Slow Download Rate

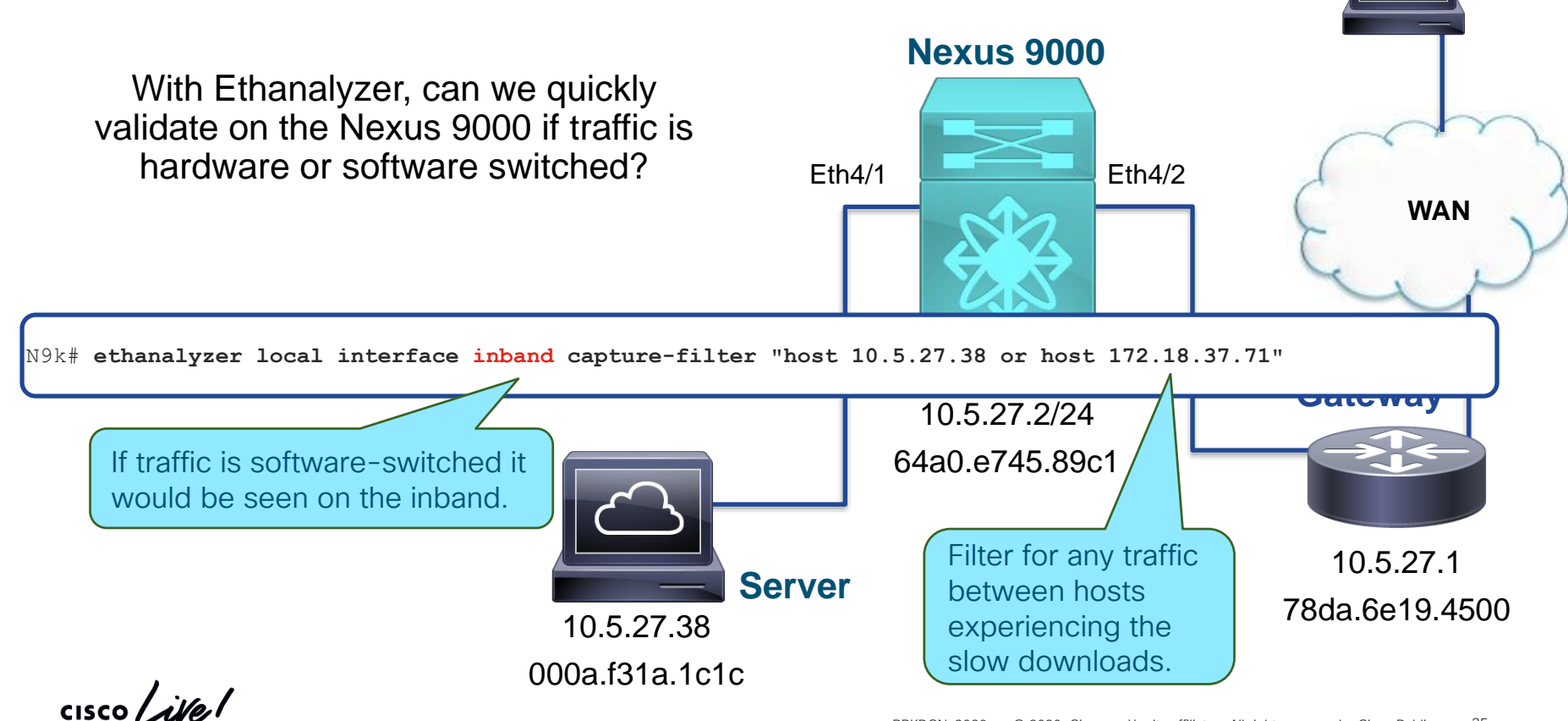

172.18.37.71

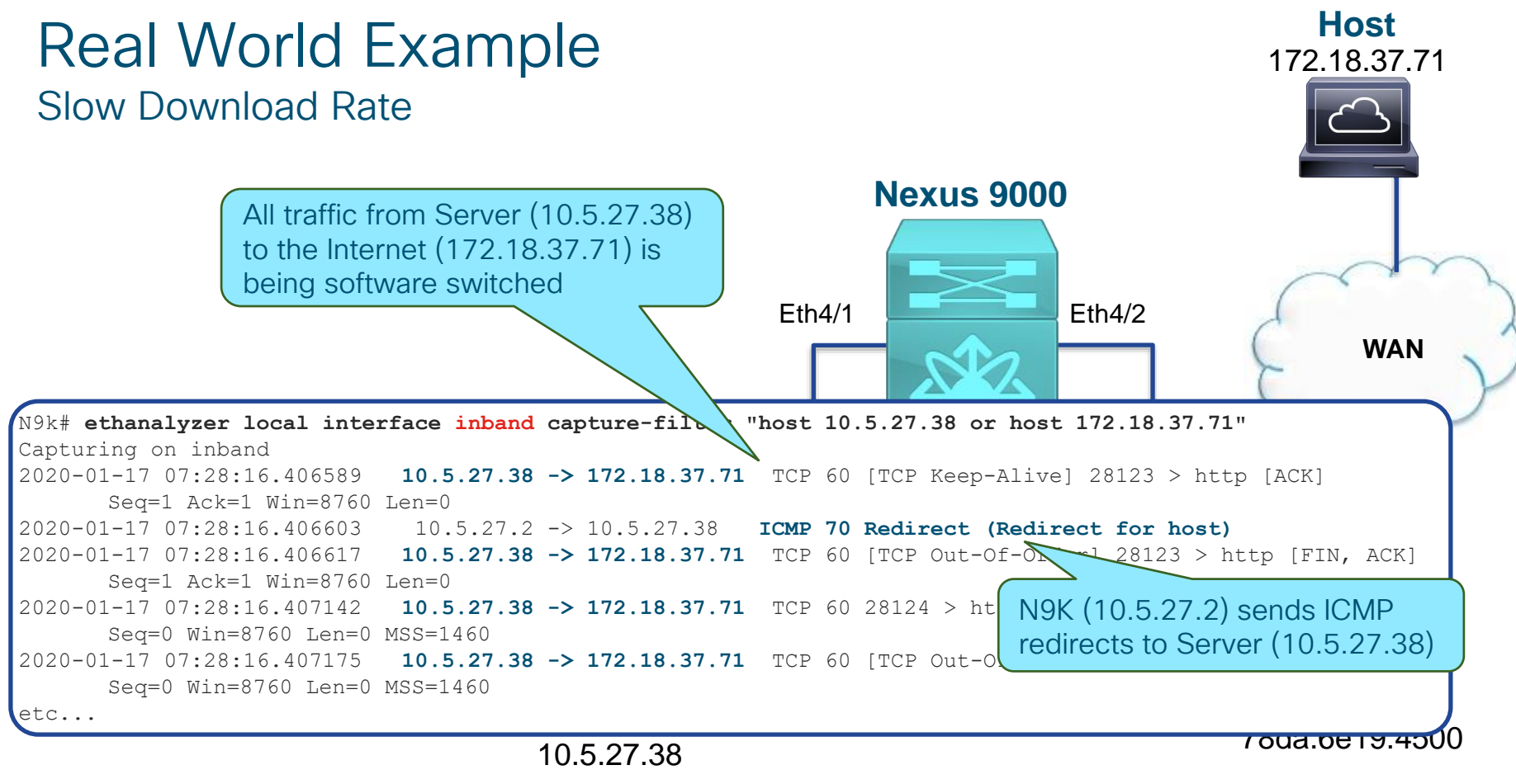

000a.f31a.1c1c

 $\frac{1}{2}$  cisco  $\frac{1}{2}$
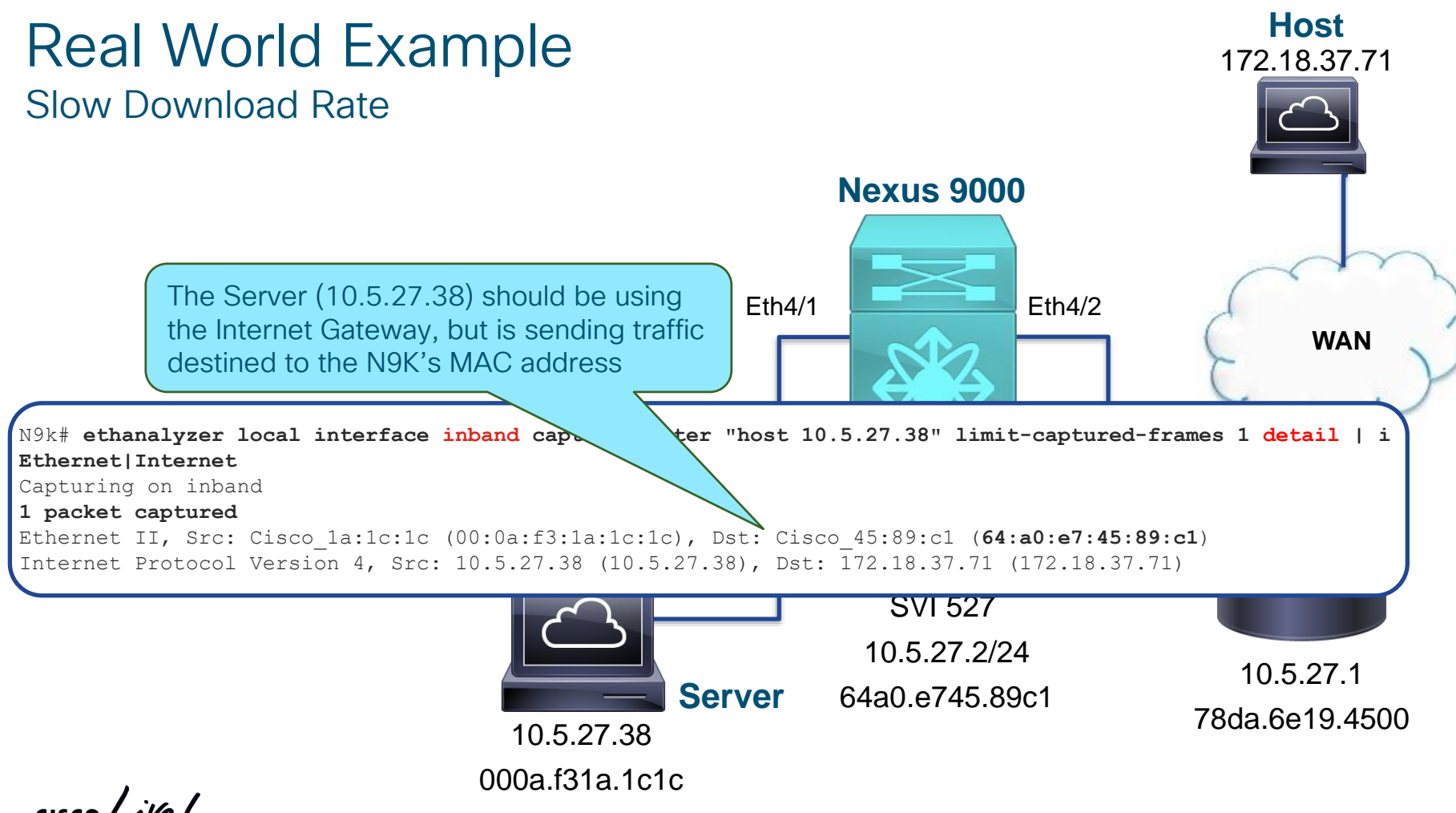

 $\frac{1}{2}$  cisco  $\frac{1}{2}$ 

## **Host**<br>172.18.37<br>172.18.37 Slow Download Rate

Root cause:

Server has a firewall enabled to block ALL ICMP Redirects to avoid poisoning

Fix Options:

- 1. Re-configure the Server's firewall to allow ICMP redirects
- 2. Add a route for WAN subnets to the Server, with Internet Gateway as next-hop
- 3. Configure "no ip redirects" under the SVI VLAN527

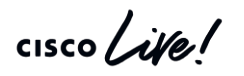

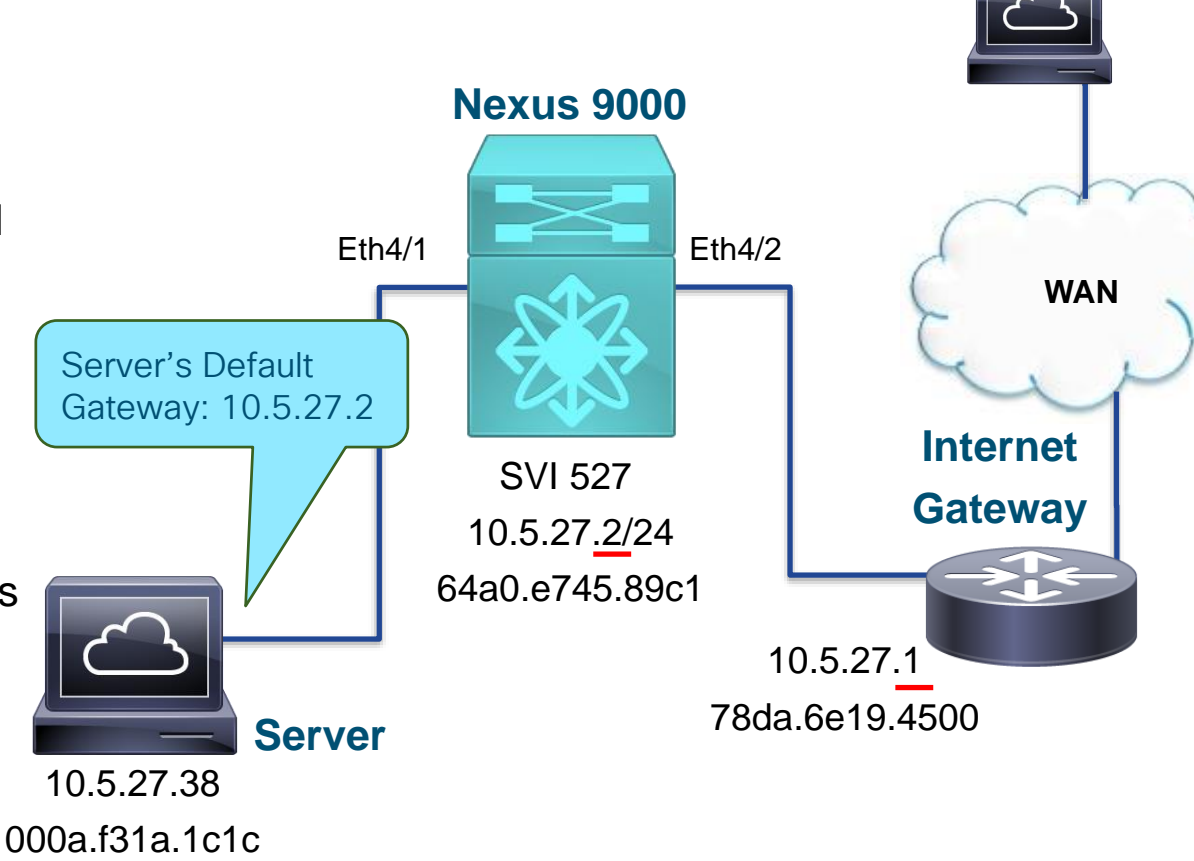

172.18.37.71

# SPAN to CPU

#### Introduction and Configuration

Switch Port ANalyzer (SPAN) mirrors the traffic from source ports/VLANs to destination port(s).

monitor session 1 source interface eth1/1

destination interface eth1/6

port is the CPU in the switch.

monitor session 1

source interface eth1/1

destination interface sup-eth 0

<options>

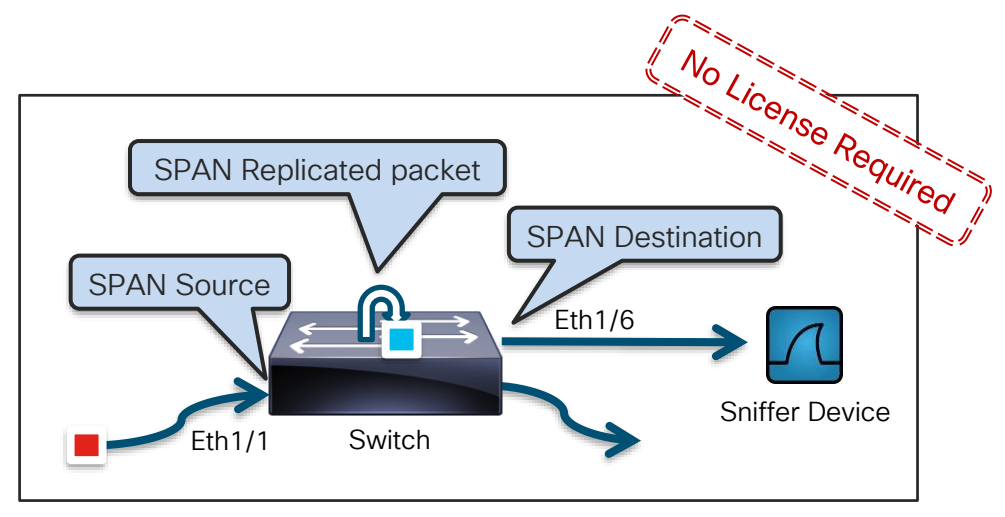

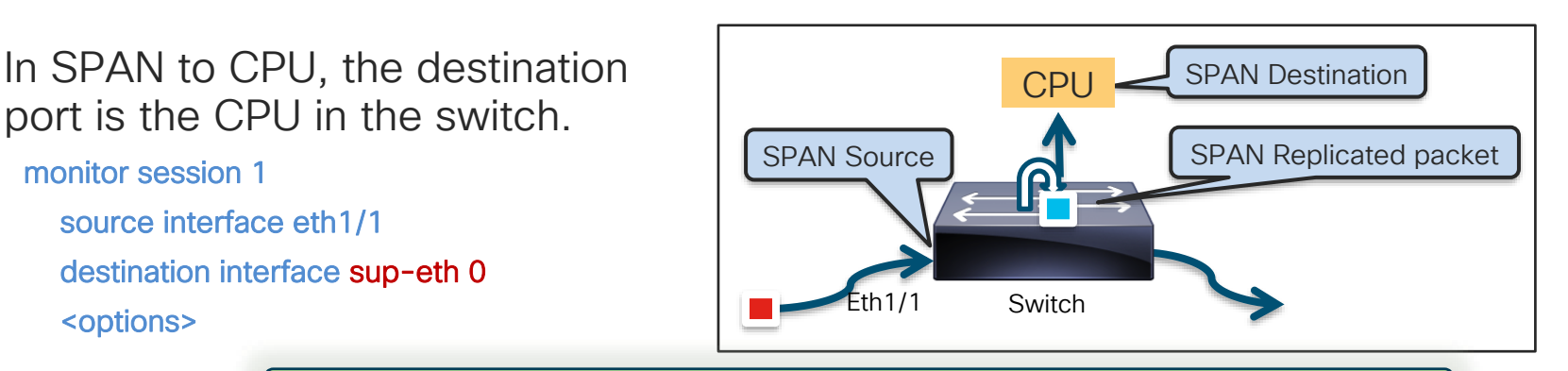

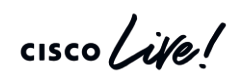

But, how to differentiate the regular control-plane packets to SPAN to CPU packets?

# SPAN to CPU

#### Troubleshooting Packet Loss

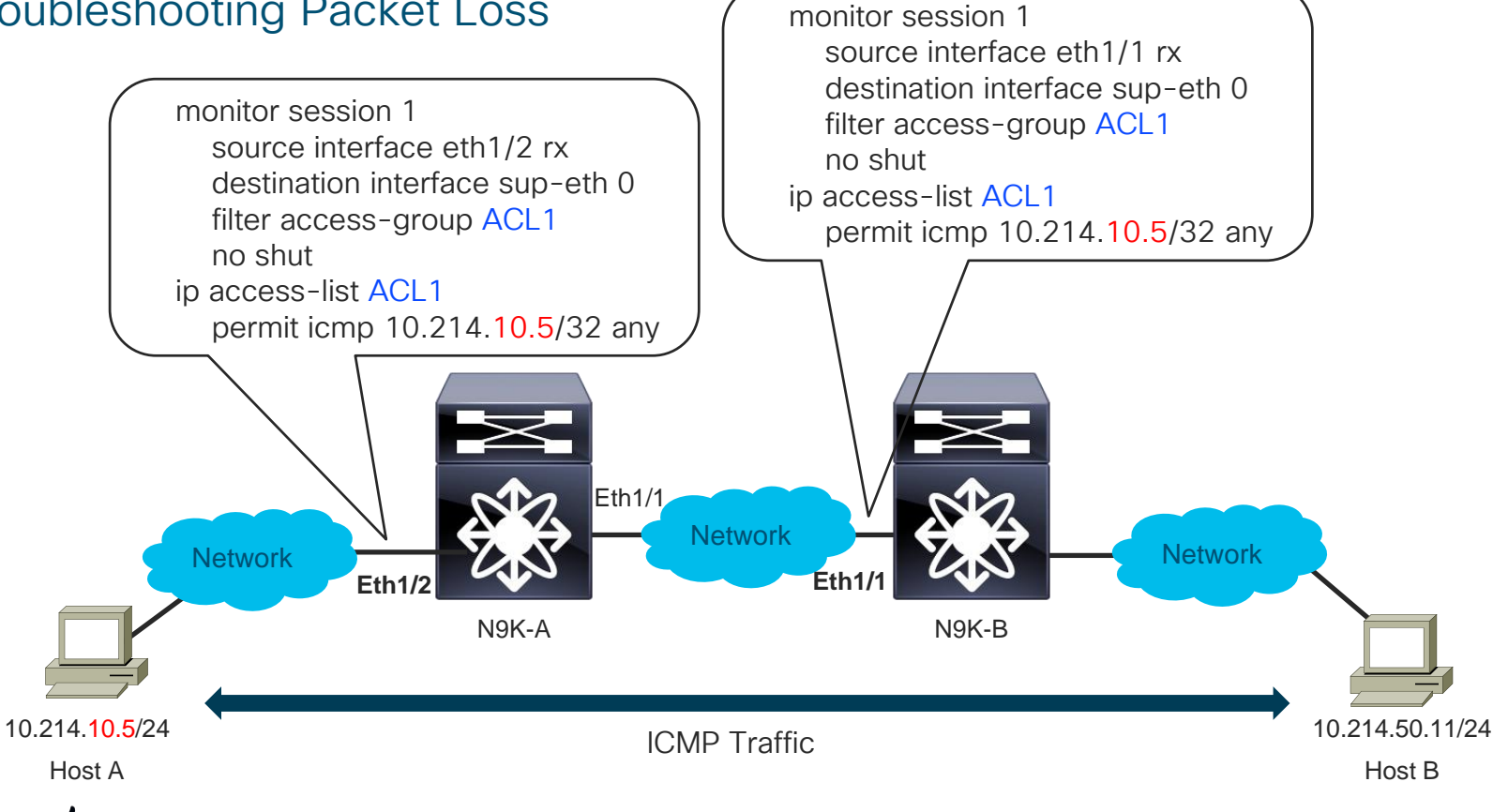

# SPAN to CPU

Troubleshooting Packet Loss

Captures only the SPAN to CPU packets, not regular packets!!

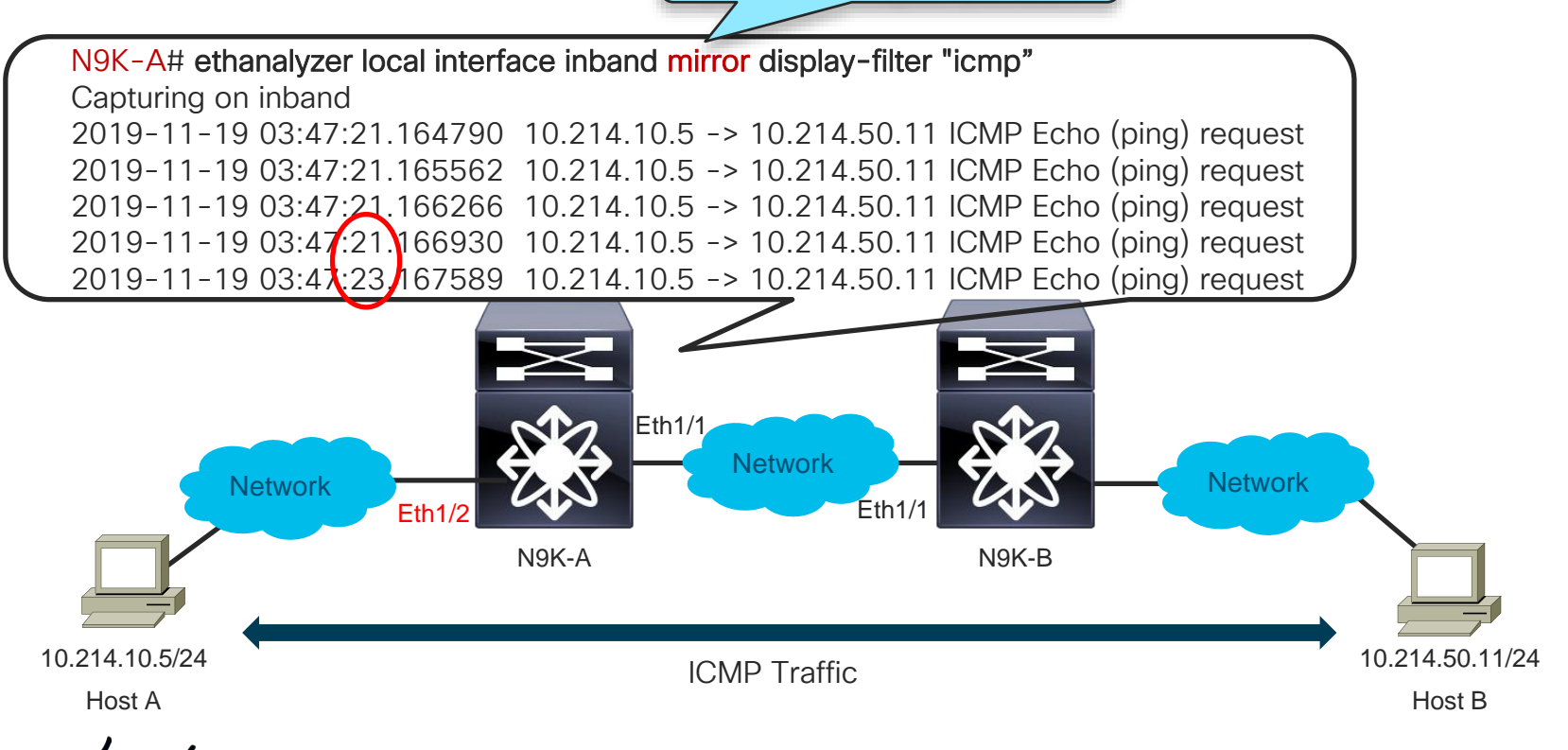

### SPAN to CPU Troubleshooting Packet Loss (contd.)

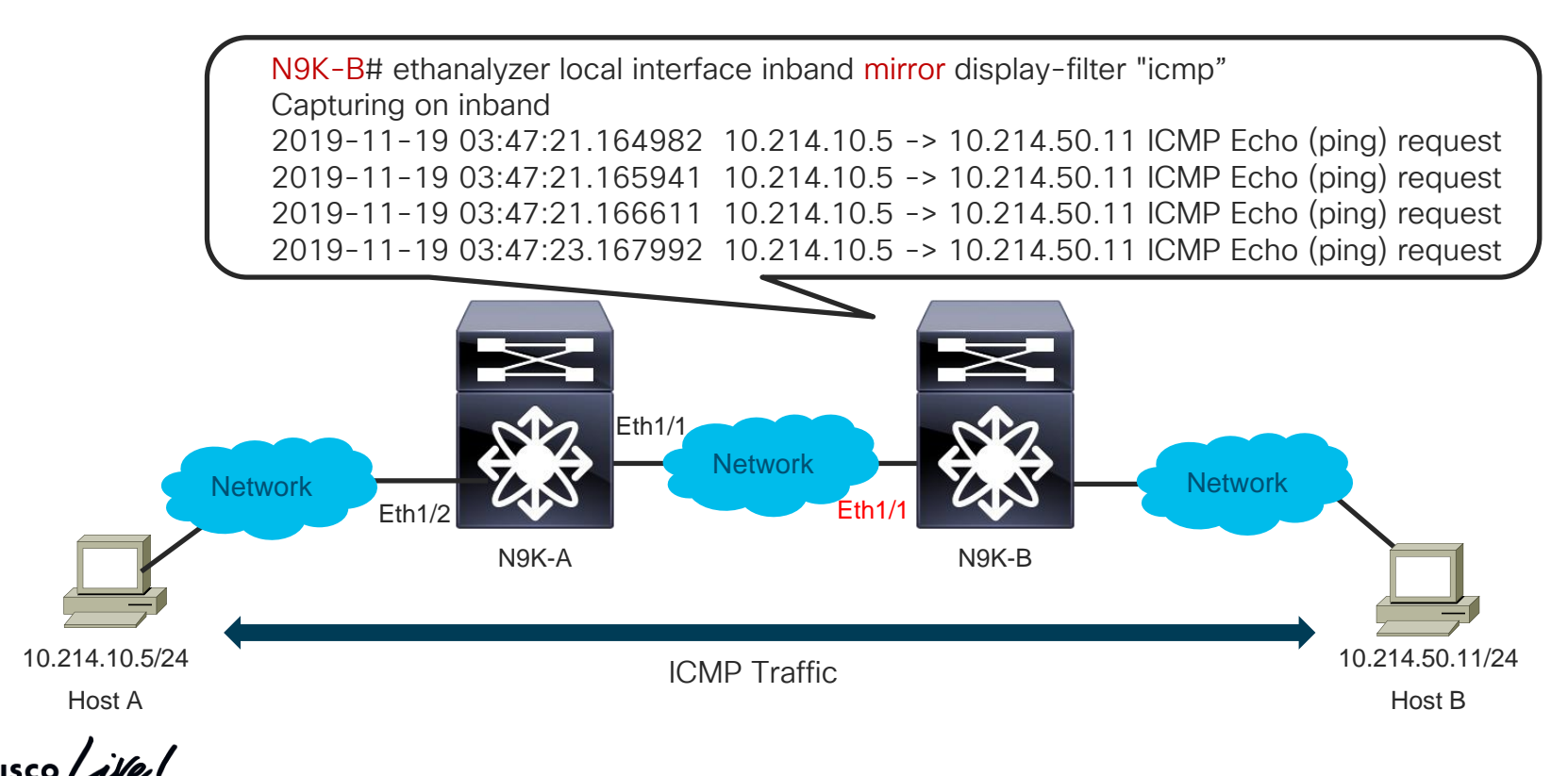

## SPAN to CPU Narrow-scoped Troubleshooting

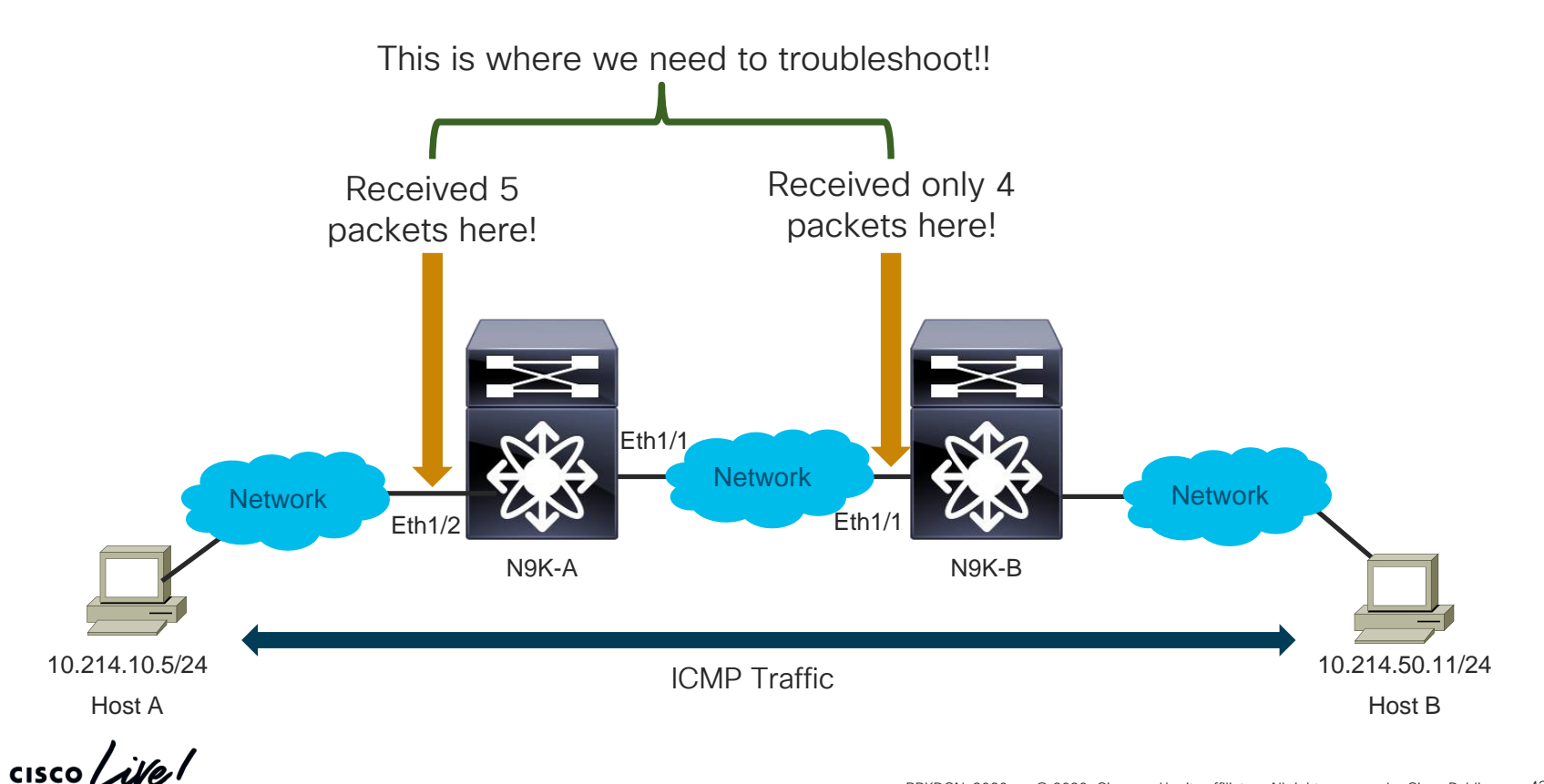

### SPAN to CPU VXLAN – Topology and Traffic Flow

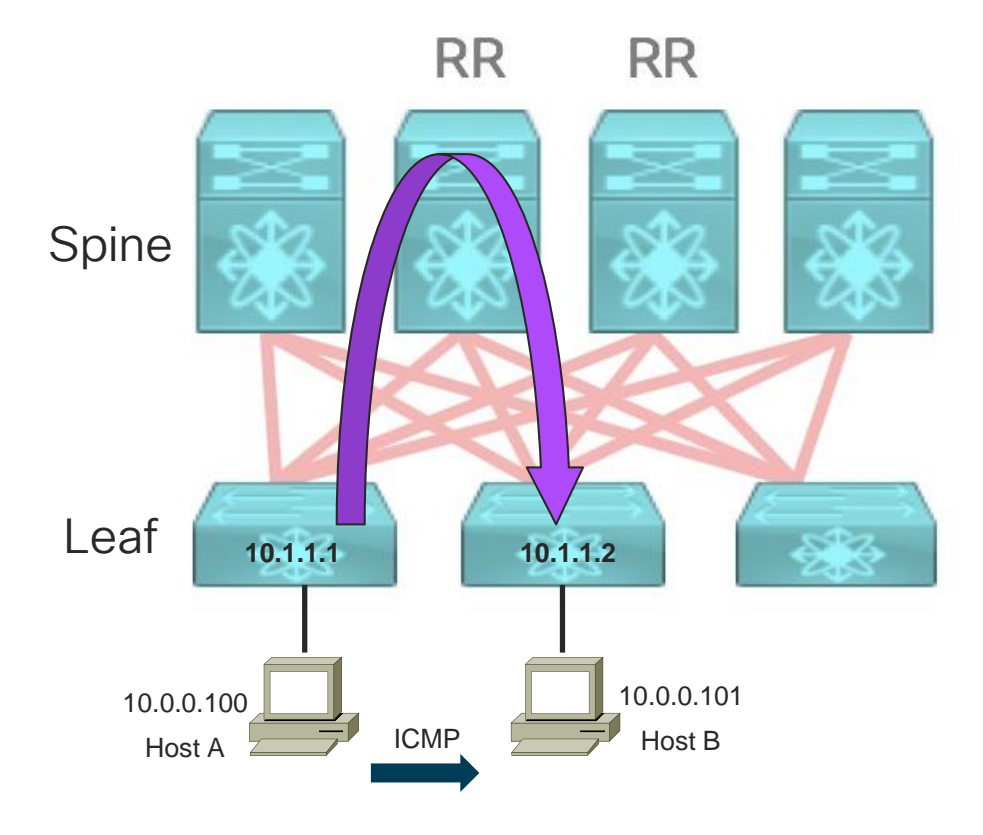

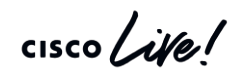

### SPAN to CPU VXLAN Decode Example

Available in release 7.0(3)I7(4), 9.2(1) and later releases

```
N9200# ethanalyzer local interf inband mirror display-filter icmp limit-cap 0 detail
Frame 1 (148 bytes on wire, 148 bytes captured)
<snip>
    [Protocols in frame: eth:ip:udp:vxlan:eth:ip:icmp:data] <<< frame structure
Ethernet II, Src: 78:0c:f0:a2:2b:df (78:0c:f0:a2:2b:df), Dst: 70:0f:6a:f2:8c:05 
(70:0f:6a:f2:8c:05)
    <snip>
    Type: IP (0x0800)
Internet Protocol, Src: 10.1.1.1 (10.1.1.1), Dst: 10.1.1.2 (10.1.1.2) <<< VTEPs
    Version: 4
    Header length: 20 bytes
    <snip>
    Source: 10.1.1.1 (10.1.1.1)
    Destination: 10.1.1.2 (10.1.1.2)
User Datagram Protocol, Src Port: 22790 (22790), Dst Port: 4789 (4789) <<< VXLAN Attributes
    Source port: 22790 (22790)
    Destination port: 4789 (4789)
<snip>
```
### SPAN to CPU VXLAN Example (Contd.)

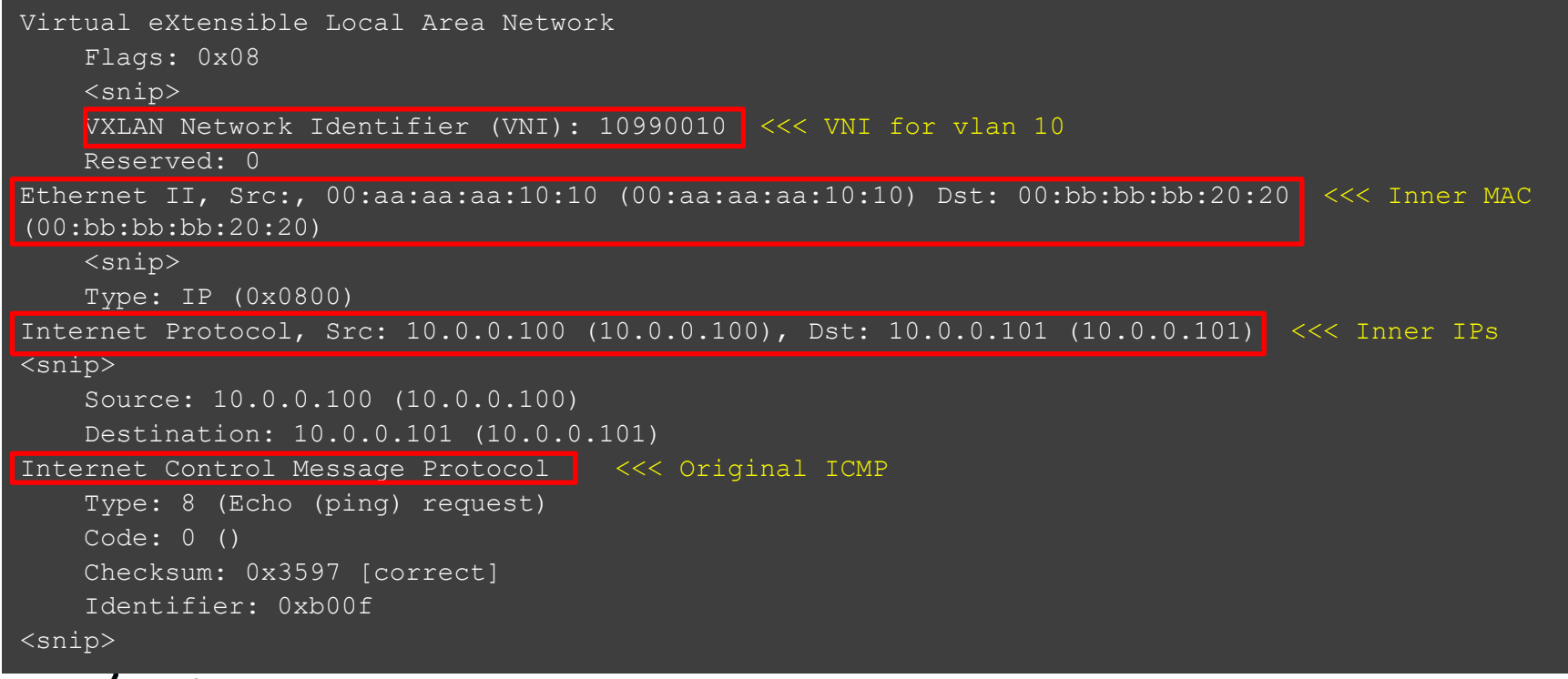

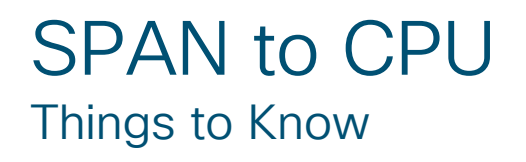

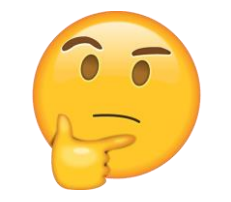

- All SPAN replication is done in the hardware with no impact to CPU
- SPAN packets to CPU are rate-limited, and excess packets are dropped in the inband path. Use *"hardware rate-limiter span …"* command to change the rate.
- Starting from 7.0(3)I7(1) onwards, SPAN packets truncation is supported only in Nexus 9300-EX/FX/FX2 platforms
- SPAN is not supported for management ports

#### Consistency Checkers What it does?

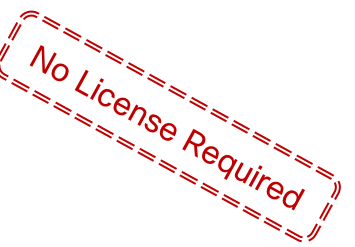

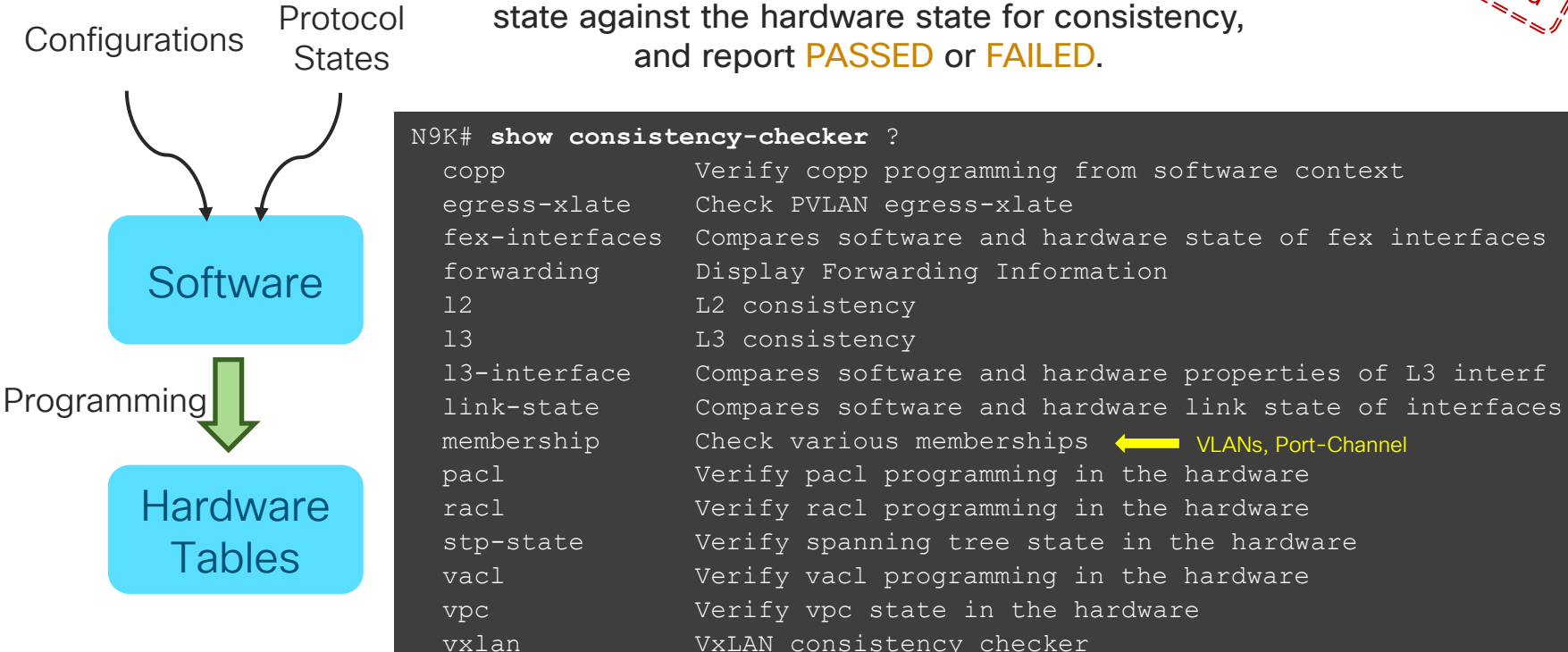

Consistency Checkers compares the software

### Consistency Checkers Example – Unicast Route and vPC

Consistency-Checker for an IP address. Same can be used for a prefix.

N9K# **show consistency-checker forwarding single-route ipv4 10.127.101.1 prefix 32 vrf L3-Inner** Starting consistency check for v4 route 10.127.101.1/32 in vrf L3-Inner Consistency checker **passed** for 10.127.101.1/32

#### Consistency-Checker for vPC

N9K# **show consistency-checker vpc source-interface port-channel 45** VPC 45 name Po45 Validating vpc 45 member: Ethernet1/1/3 Error vpc 45, is vpc is not 1 and remote vpc state is Up VPC Consistency Check **Failed**

### Virtual TAC Assistant Commands Cascading

#### What is it?

• It takes output and parameters from one command and pass them on to the next command as inputs and cascade them through the entire sequence of troubleshooting.

#### How it helps with troubleshooting?

- speeds up troubleshooting
- avoids missing out commands
- avoids entering wrong commands inputs
- no need to know the procedure or methodology

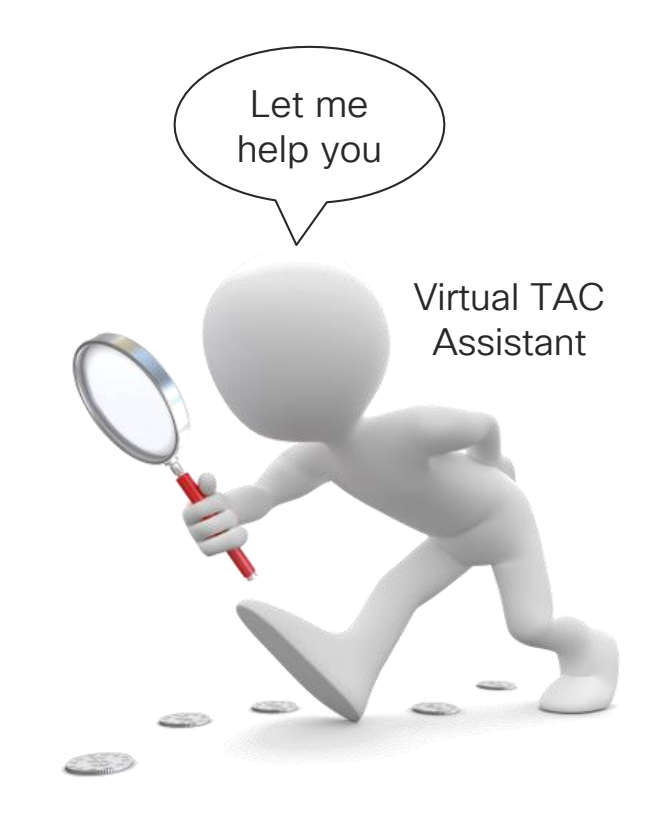

### Virtual TAC Assistant L2 MAC – Command Options

```
DC2-VTEP# show troubleshoot ?
```
L2 Display L2 information L3 Display L3 information

```
DC2-VTEP# show troubleshoot L2 ?
 mac MAC address
```
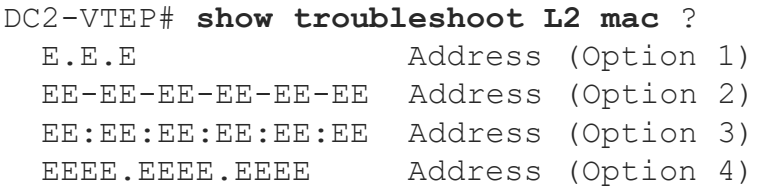

DC2-VTEP# **show troubleshoot L2 mac 0001.0203.0405 vlan 100** ?  $<$ CR $>$ > Redirect it to a file >> Redirect it to a file in append mode detail Print detailed debugging info for mac/interface Pipe command output to filter

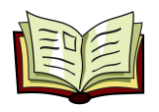

# Virtual TAC Assistant

#### L2& L3 – Command Options

DC2-VTEP# **show troubleshoot** ? **L2 Display L2 information** L3 Display L3 information

Validates programming of a MAC Address in a given VLAN

- DC2-VTEP# **show troubleshoot L3** ? ipv4 Choose IPv4 address ipv6 Choose IPv6 address
- DC2-VTEP# **show troubleshoot L3 ipv4 172.16.144.254 ?** src-ip Source IP for routing hash CLI vrf Check routes for a specific VRF

DC2-VTEP# **show troubleshoot L3 ipv4 172.16.144.254 vrf** ? WORD Vrf name

DC2-VTEP# **show troubleshoot L3 ipv4 172.16.144.254 vrf tenant-1 ?**  $\langle$ CR $>$ > Redirect it to a file

- >> Redirect it to a file in append mode
- Pipe command output to filter

### Virtual TAC Assistant Example - L3 IPv4

DC2-VTEP# **show troubleshoot L3 ipv4 172.16.144.254 vrf tenant-1 CHECKING HARDWARE ASIC TYPE** slot 1 quoted "show hardware internal dev-version" <snip> **CHECK ROUTE IN PI RIB** show ip route 172.16.144.254 vrf tenant-1 <snip> **CHECK ROUTE IN PD FIB** show forwarding route 172.16.144.254/32 vrf tenant-1 <snip> **CHECK HOST ROUTE IN HARDWARE** show hardw internal tah L3 v4host | grep 172.16.144.254 <snip> **CHECK FOR THE ADJACENCY** show hardware internal tah l3 adjacency 0xd0001" <snip> **CHECK ROUTE IN SOFTWARE PT** sh hardw internal tah l3 trie detail 172.16.144.254/32 table 3"  $\langle$ snip $\rangle$ **CHECK FOR THE ROUTE IN E-TABLE** show hardware internal tah sdk l3 sw-table e-table | grep 172.16.144.254" <snip> **CHECK FOR THE ROUTE IN HASH-TABLE** show hardware internal tah sdk l3 sw-table ipv4 hash-table | grep 172.16.144.254"  $\langle$ snip $\rangle$ **RUNNING CONSISTENCY CHECKER** Consistency checker passed for 172.16.144.254/32

Step-by-step methodical check

# Virtual TAC Assistant

Example – ECMP Hardware Programming Failure Detection

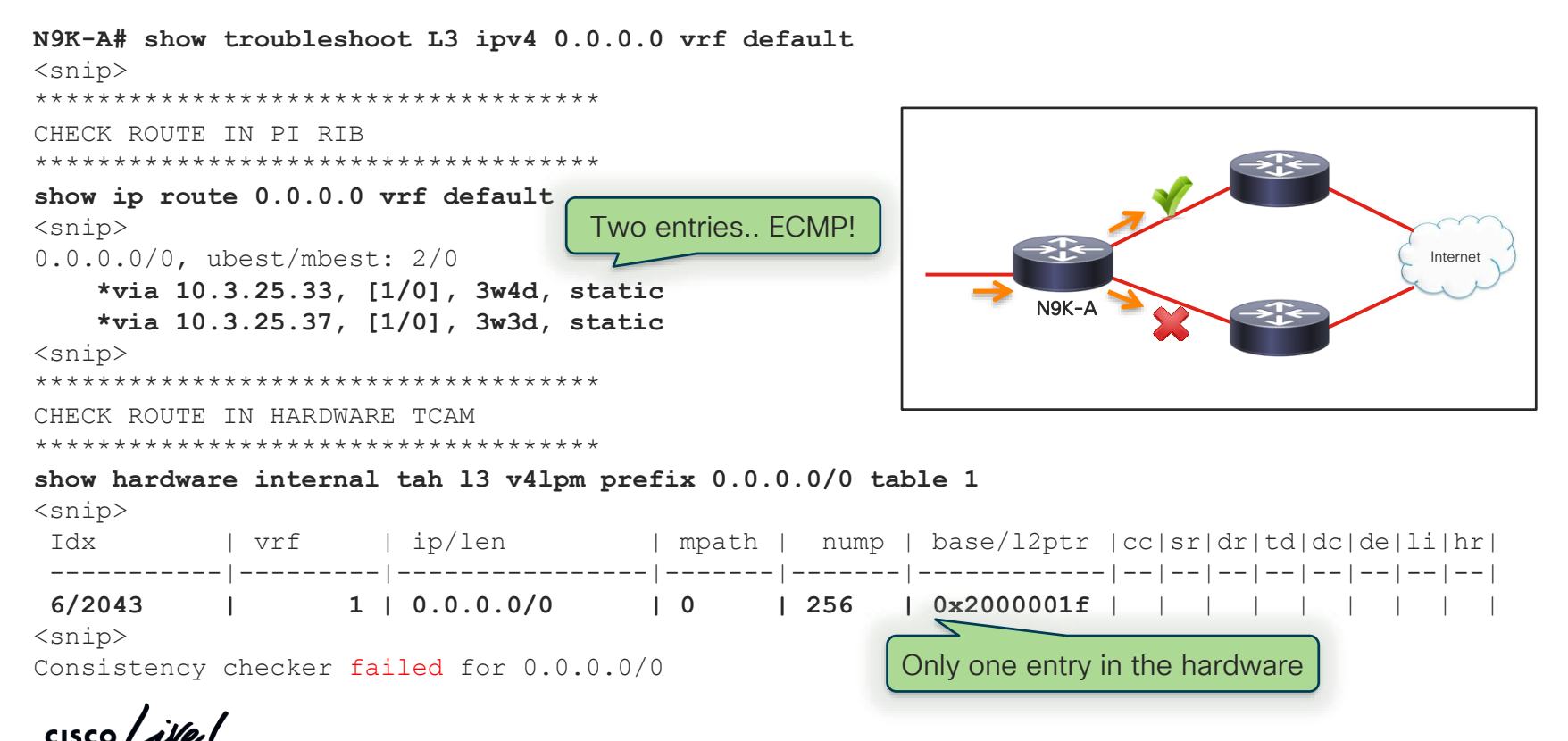

### Port ACL / Router ACL Tool and Requirements

- For intermittent packet loss issue specifically in scenarios where the exact packet count can be defined, Router ACL (RACL) and Port ACL (PACL) can be a useful tool
- Requires TCAM allocation for PAC followed by switch reload.

N9K(config-if)# ip port access-group test1 in ERROR: TCAM region is not configured. Please configure TCAM region and retry the command

TCAM space is limited. The choice for what is best for you depends entirely on the specific use-case. By default, all TCAM space is already allocated, so you need to decide where you want to 'steal' TCAM space from in order to allocate elsewhere.

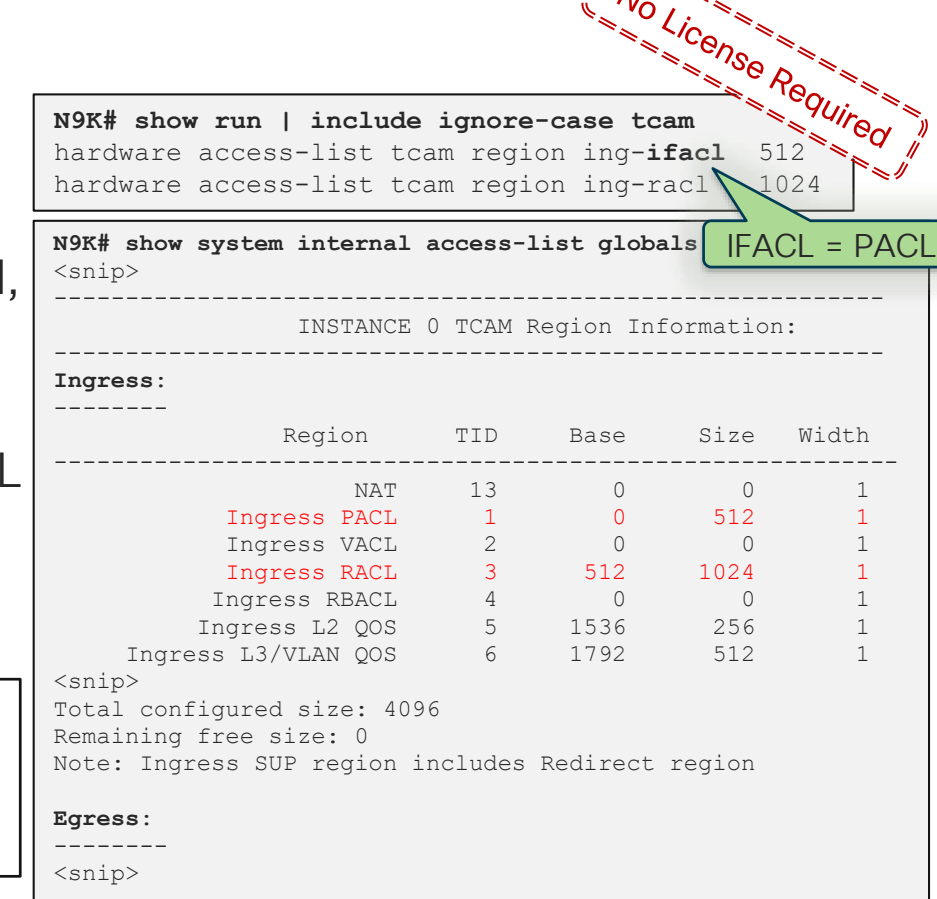

# Port ACL / Router ACL

#### Troubleshooting Packet Loss

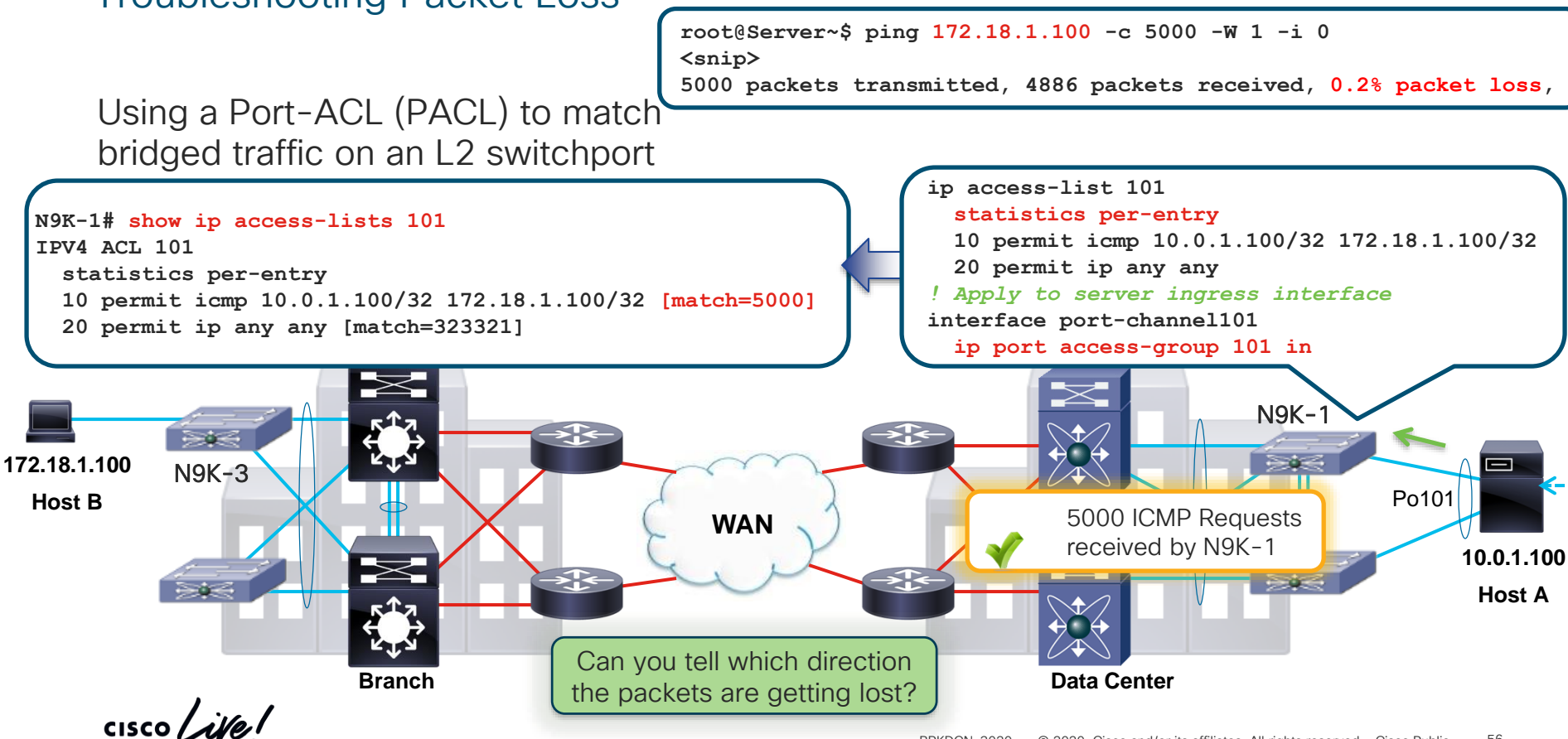

### Port ACL / Router ACL Troubleshooting Packet Loss (Contd.)

Using a Port-ACL (PACL) to match bridged traffic on an L2 switchport

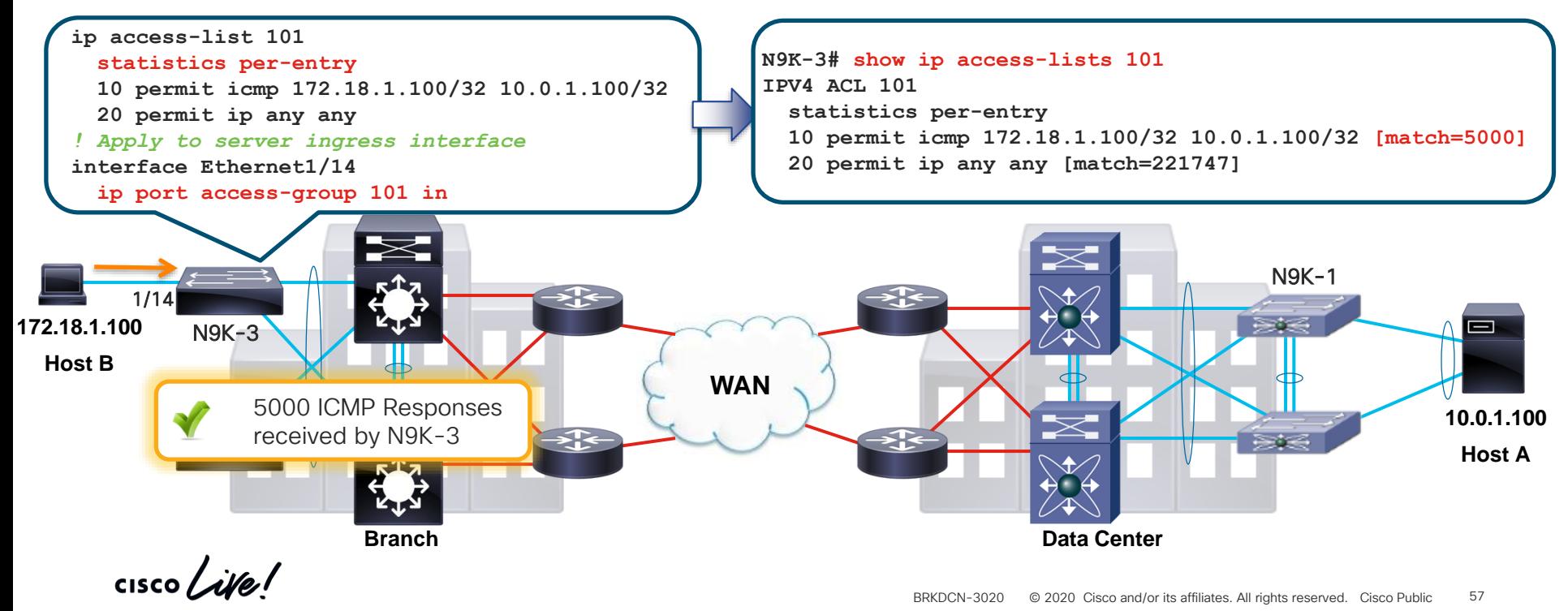

# More Tools

- SPAN / ERSPAN, SPAN-on-Drop
- Embedded Logic Analyzer Module (ELAM)
- Flow Tracer
- VXLAN, DME and KSTACK Consistency **Checkers**
- Streaming Hardware Telemetry
- Flexible Netflow / sFlow

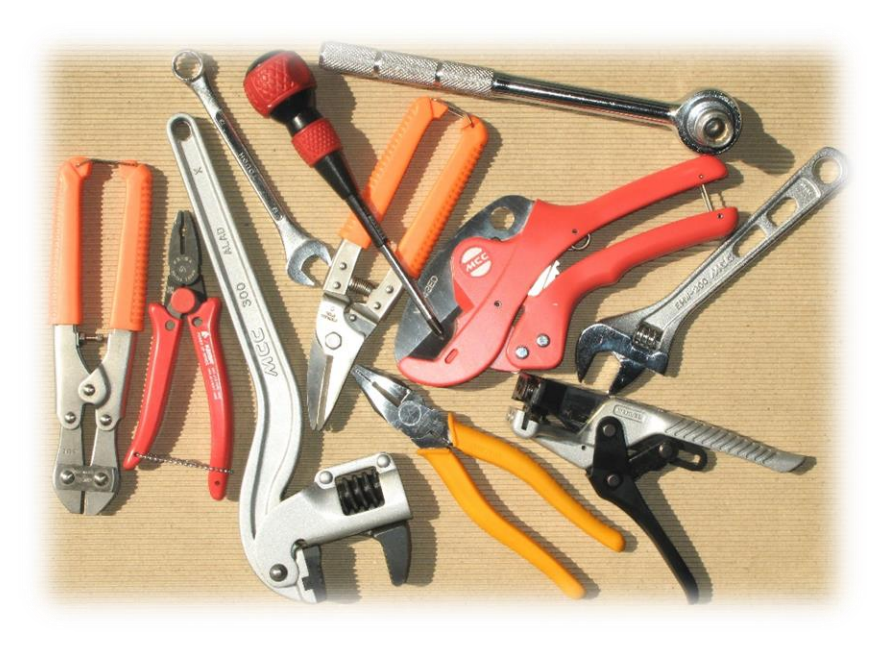

 $\frac{1}{2}$  CISCO  $\overrightarrow{U}$ 

### Tools and Supported Products **Summary**

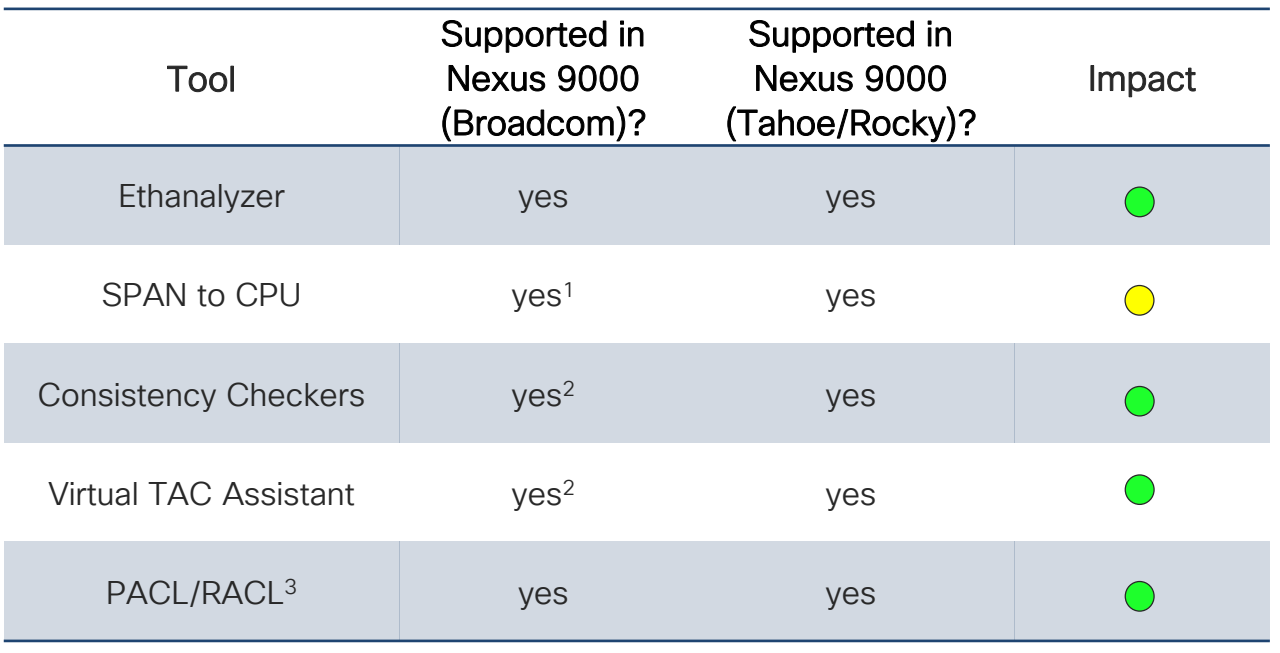

1 = "dMirror" feature 2 = Limited capabilities 3 = TCAM carving needed

 $\frac{1}{2}$  cisco  $\frac{1}{2}$ 

#### Nexus 9000 … platform of possibilities

 $\Box$ 

**Troubleshooting Traffic** Forwarding

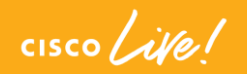

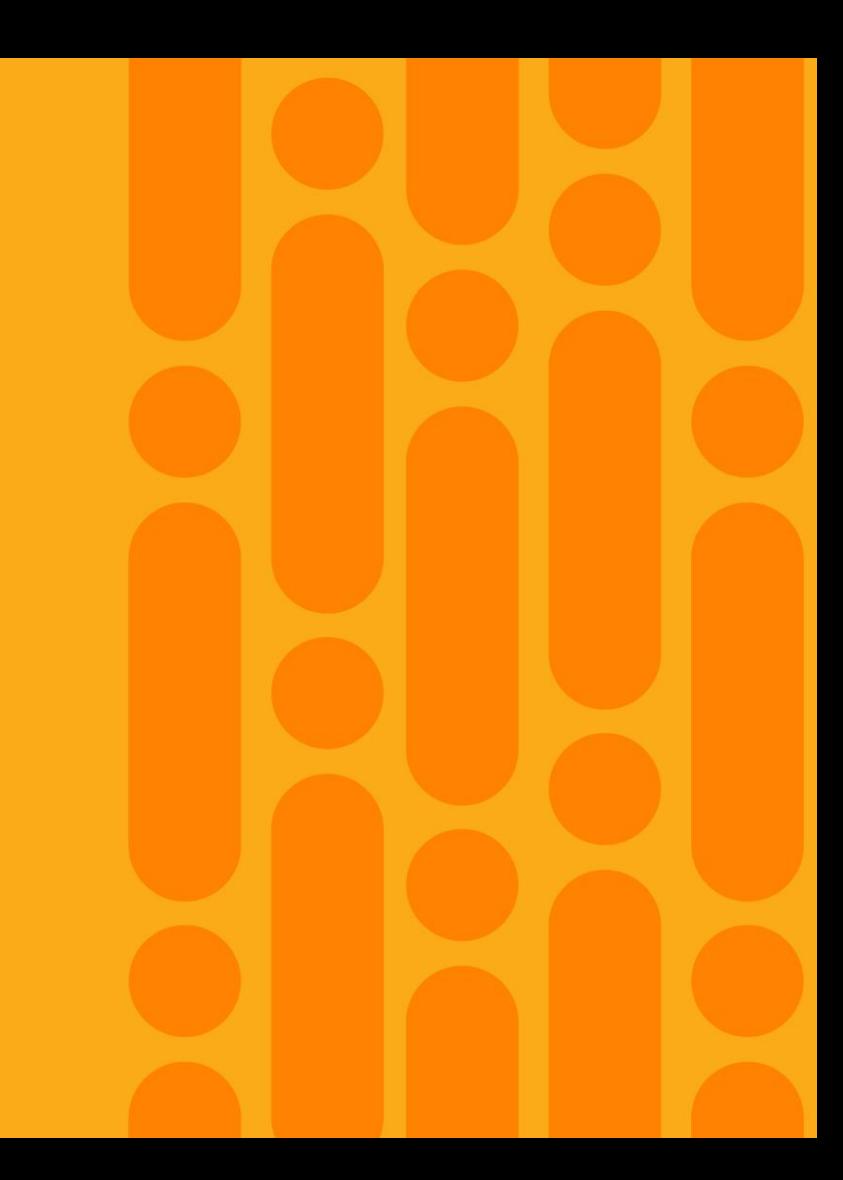

*"It is a capital mistake to theorize before one has data. Insensibly one begins to twist facts to suit theories, instead of theories to suit facts."*

Sherlock Holmes (A Scandal in Bohemia)

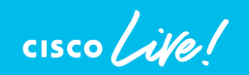

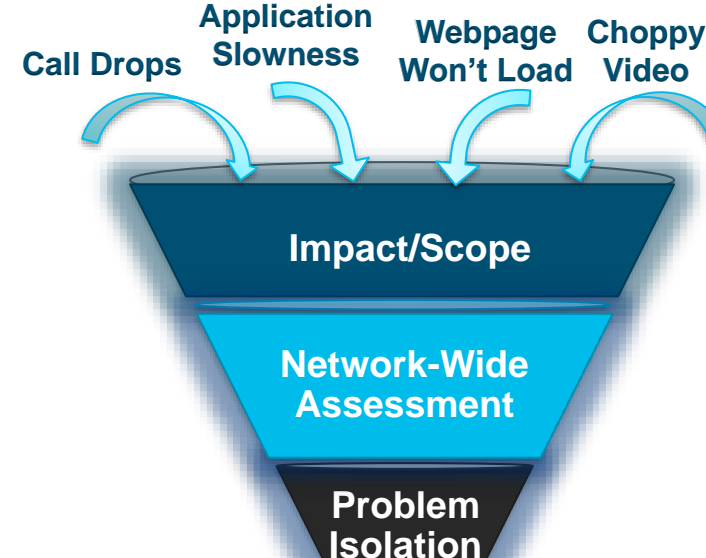

#### • Define the problem, understand the impact, and determine the scope of the problem based on the information gathered. This helps you to make progress towards resolution.

Troubleshooting Methodology

- Perform network-wide assessment. Check SNMP, syslogs, Netflow data, real-time performance/SLA monitoring tools for alerts, unexpected events, threshold violations etc.
- Choose the right tool(s) and troubleshooting procedure(s) to isolate the problem at a granular level and diagnose to achieve a fast resolution.

# Agenda

- Introduction
- Monitor and Health-Check
- Troubleshooting Tools
- Troubleshooting Traffic Forwarding
- Best Practices and Recommendations
- Summary and Take-Aways
- Nexus 9000 Hardware Forwarding Refresher
- Path-of-the-Packet Troubleshooting
	- Control-Plane Traffic
	- Data-Plane Traffic

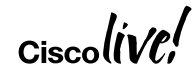

# Nexus 9000 Traffic Forwarding SoC and Slice

• SoC has one or more slices, and a slice interconnect if more than one slice

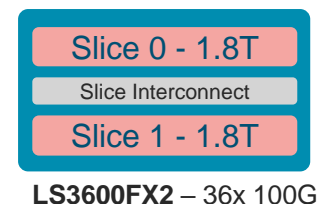

- Slice
	- a self-contained forwarding complex controlling subset of ports on single ASIC
	- Separated into Ingress and Egress functions
	- Ingress of each slice connected to egress of all slices
	- Slice interconnect provides non-blocking any-to-any interconnection between slices

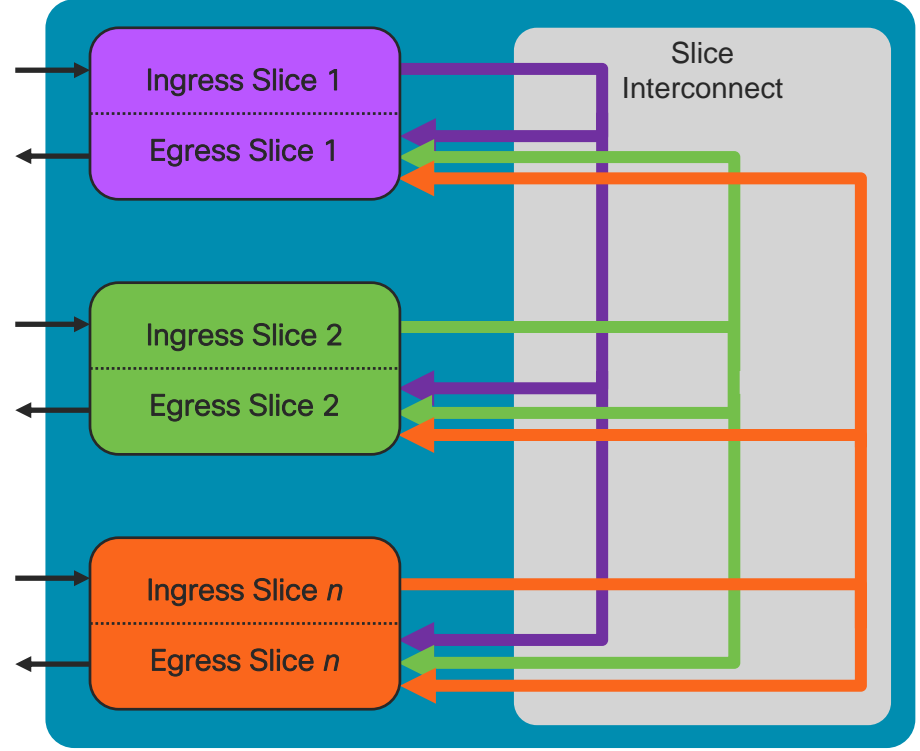

 $\frac{1}{2}$  cisco  $\frac{1}{2}$ 

# Slice Forwarding Path

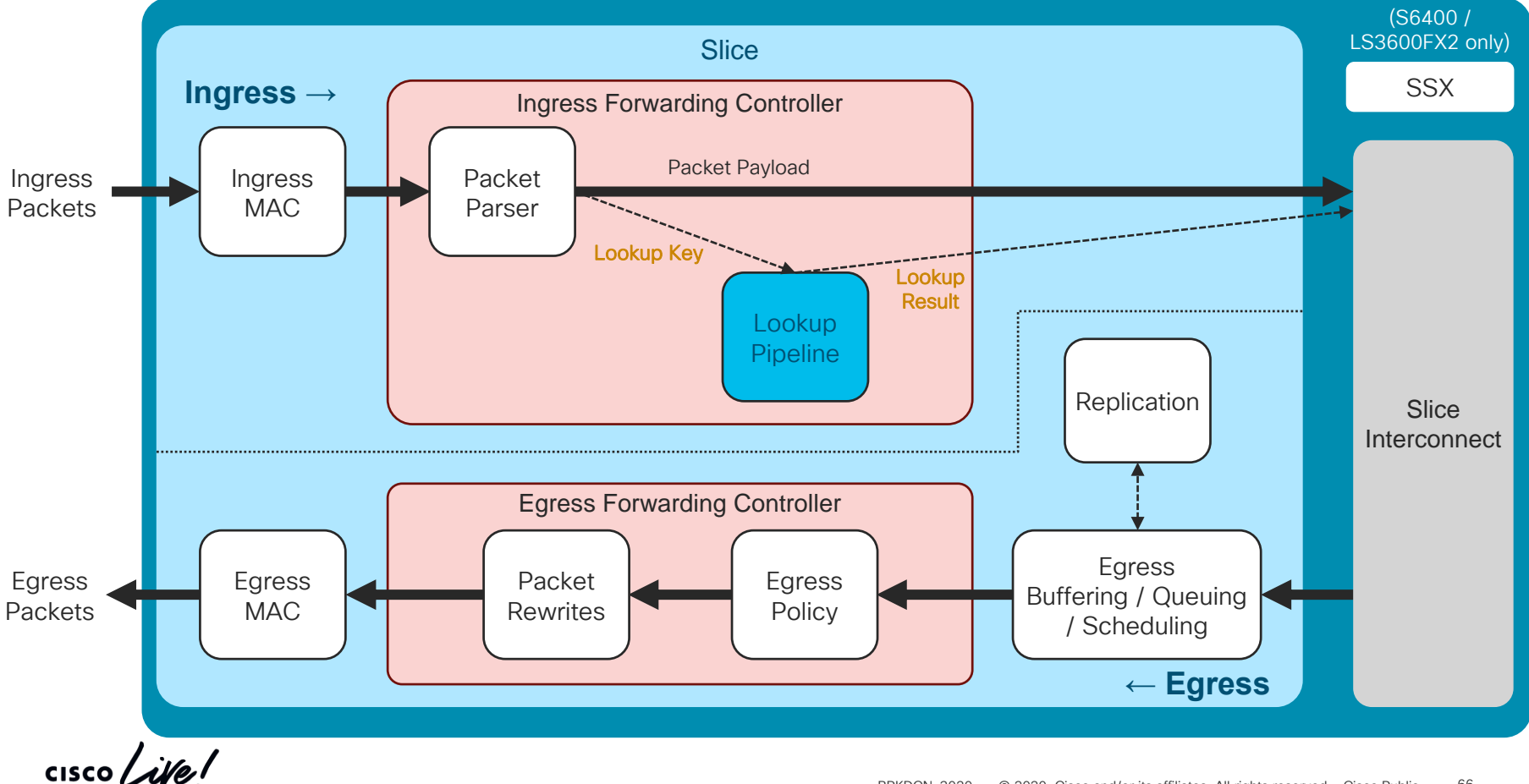

# Ingress Lookup Pipeline

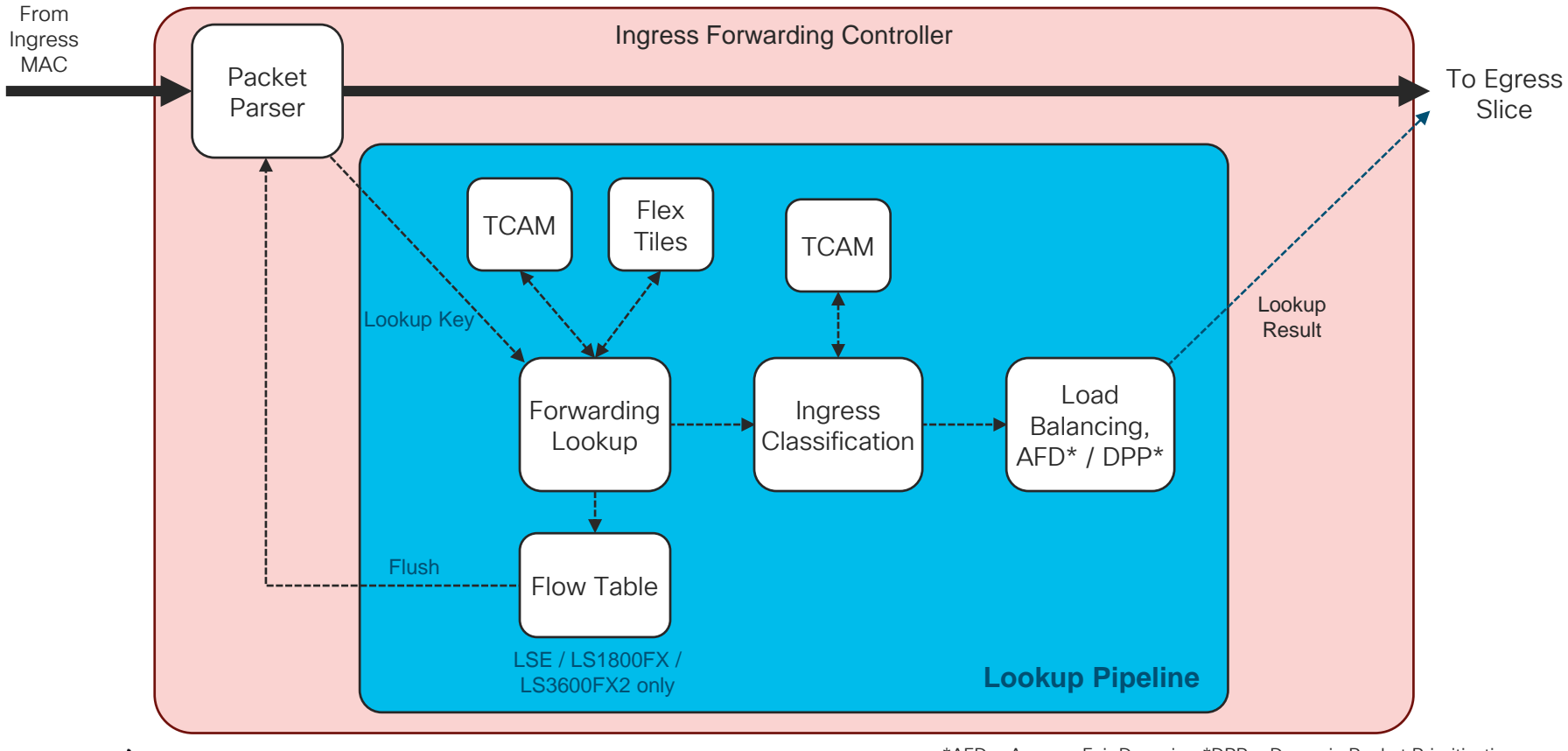

 $\frac{1}{2}$  cisco  $\frac{1}{2}$ 

\*AFD = Approx. Fair Dropping \*DPP = Dynamic Packet Prioritization

# Flexible Forwarding Tiles

- Provide fungible pool of table entries for lookups
- Number of tiles and number of entries in each tile varies between ASICs
- Variety of functions, including:
	- IPv4/IPv6 unicast longest-prefix match (LPM)
	- IPv4/IPv6 unicast host-route table (HRT)
	- IPv4/IPv6 multicast  $(*, G)$  and  $(S, G)$
	- MAC address/adjacency tables
	- ECMP tables

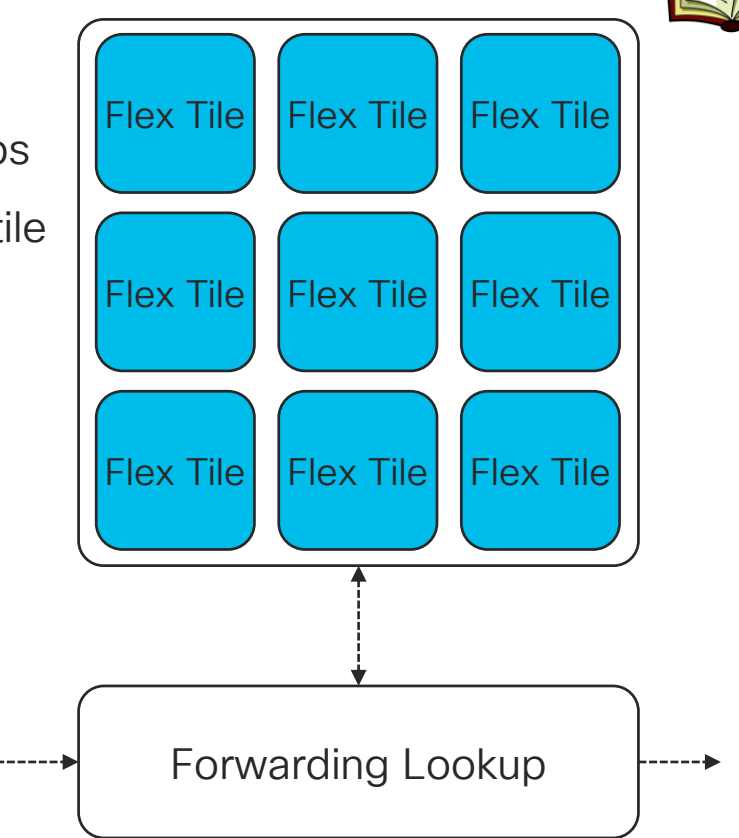

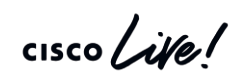

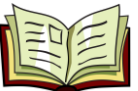

# IP Unicast Forwarding

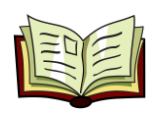

- Router MAC match triggers L3 lookup
- Hardware performs exact-match on VRF and longest-match on IP Destination Addr
- Lookup result returns either adjacency pointer (index into MAC table), or ECMP pointer
- MAC table has output Bridge Domain (BD), rewrite MAC, and output port "What are the output BD,

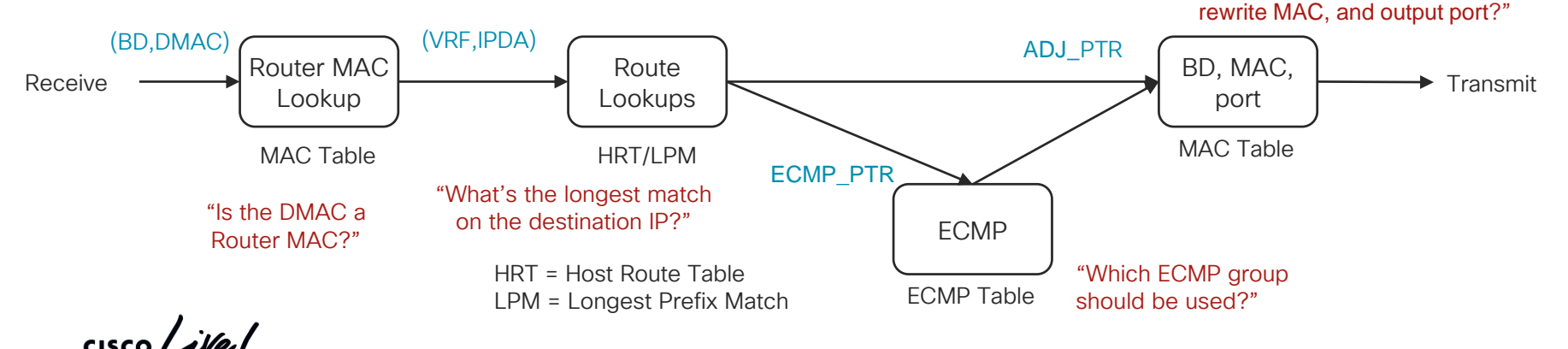

# VXLAN Forwarding

#### Encapsulation

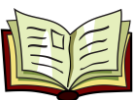

- VXI AN and other tunnel encapsulation/ decapsulation performed in single pass
- Encapsulation
	- L2/L3 lookup drives tunnel destination
	- Rewrite block drives outer header fields (tunnel MACs/IPs/VNID, etc.)
- Decapsulation
	- Packet parser determines whether and what type of tunnel packet
	- Forwarding pipeline determines whether tunnel is terminated locally, drives inner lookups

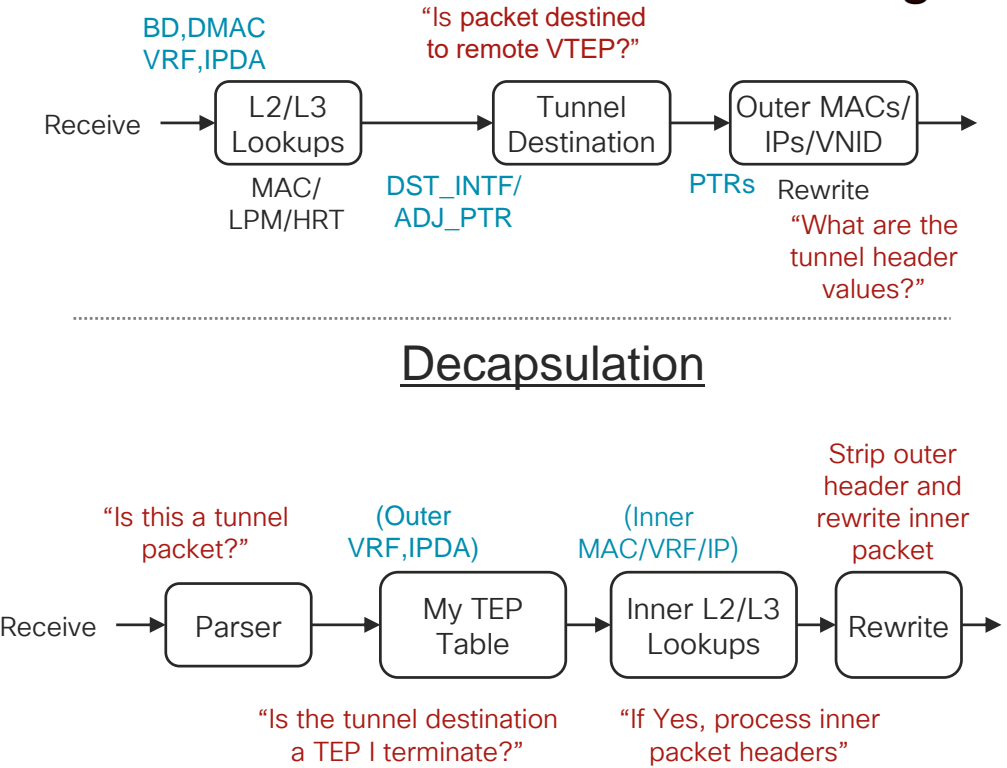

# Classification TCAM

- Dedicated TCAM for packet classification
- Capacity varies depending on platform
- Leveraged by variety of features:
	- RACL / VACL / PACL
	- L2/L3 QOS
	- SPAN / SPAN ACL
	- NAT
	- COPP
	- Flow table filter (LS1800FX/ LS3600FX2)

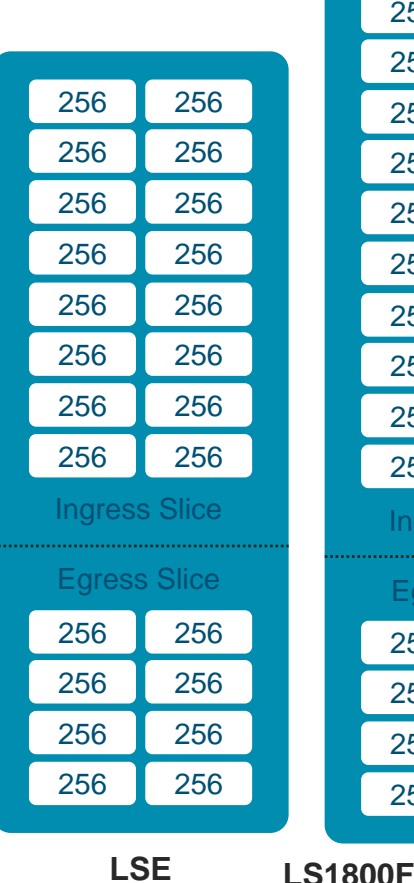

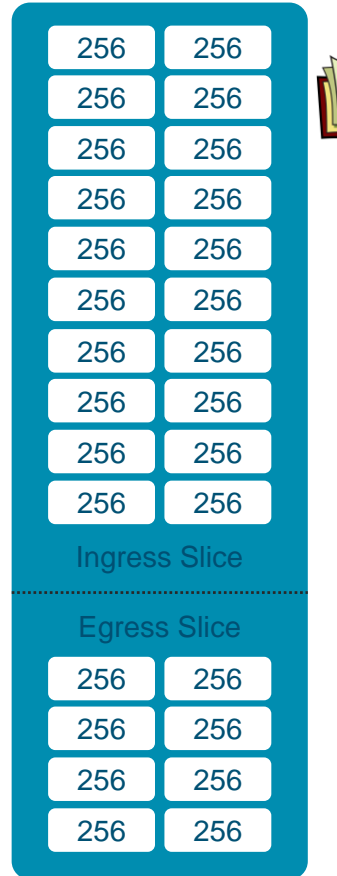

**LSE** 4K ingress ACEs / 2K egress ACEs

**LS1800FX / S6400 / LS3600FX2** 5K ingress ACEs / 2K egress ACEs

# TCAM Region Resizing

- Default carving allocates 100% of TCAM and enables:
	- Ingress / Egress RACL
	- Ingress QOS
	- SPAN, SPAN ACLs
	- Flow table filter (LS1800FX / LS3600FX2 only)
	- Reserved regions
- Based on features required, user can resize TCAM regions to adjust scale
	- To increase size of a region, some other region must be sized smaller
- Region sizes defined at initialization changing allocation requires system reboot
	- Configure all regions to desired size ("hardware access-list tcam region"), save configuration, and reload

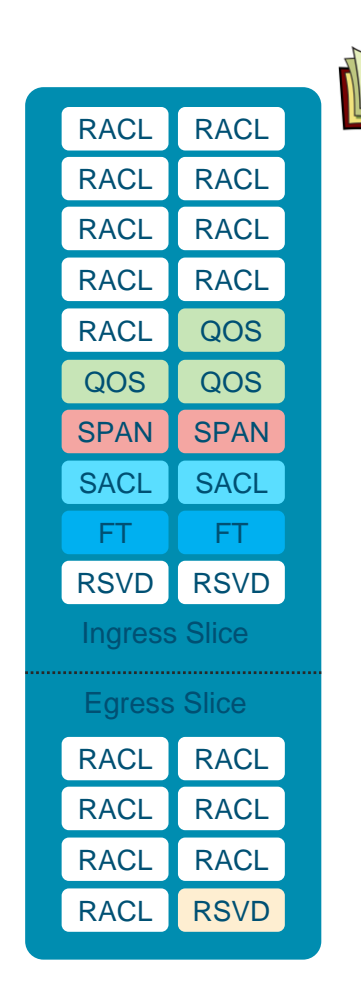
#### Path of the Packet Control-Plane Traffic - Setup

#### Nexus 9508 with 97XX modules

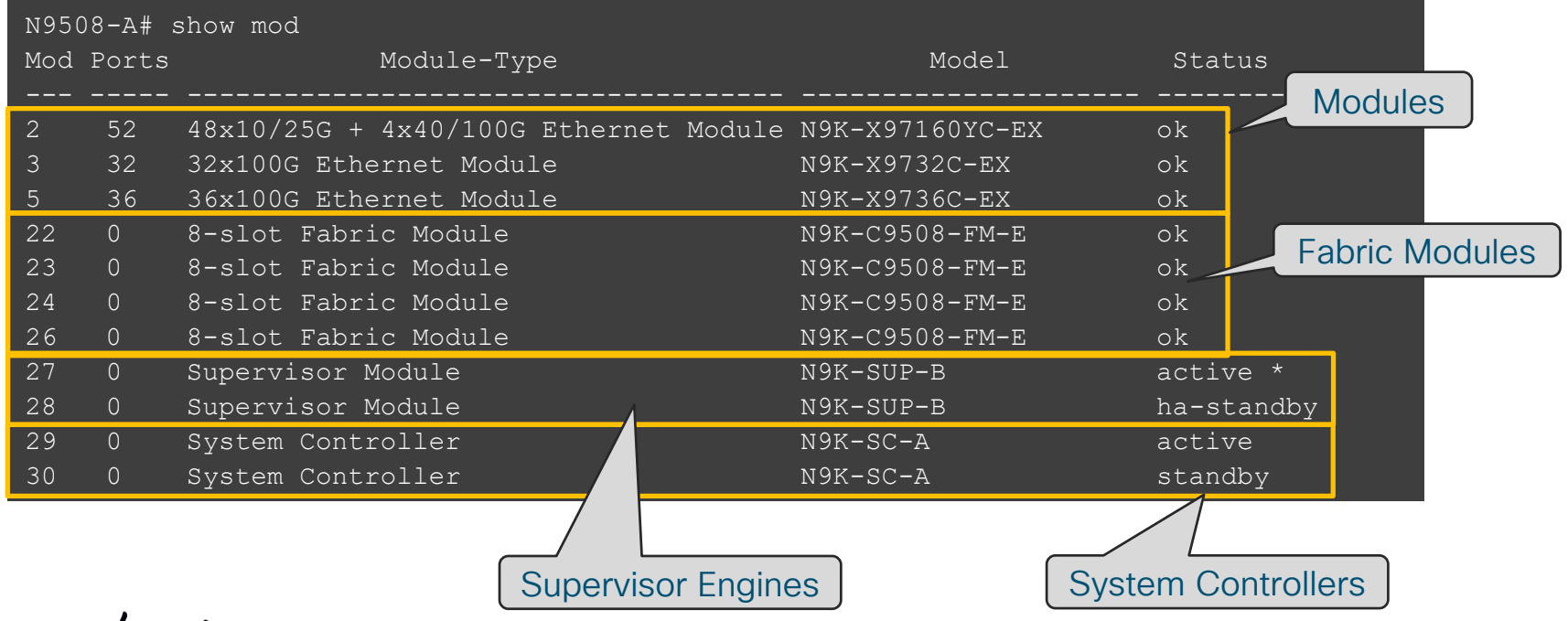

 $\csc{O}$ 

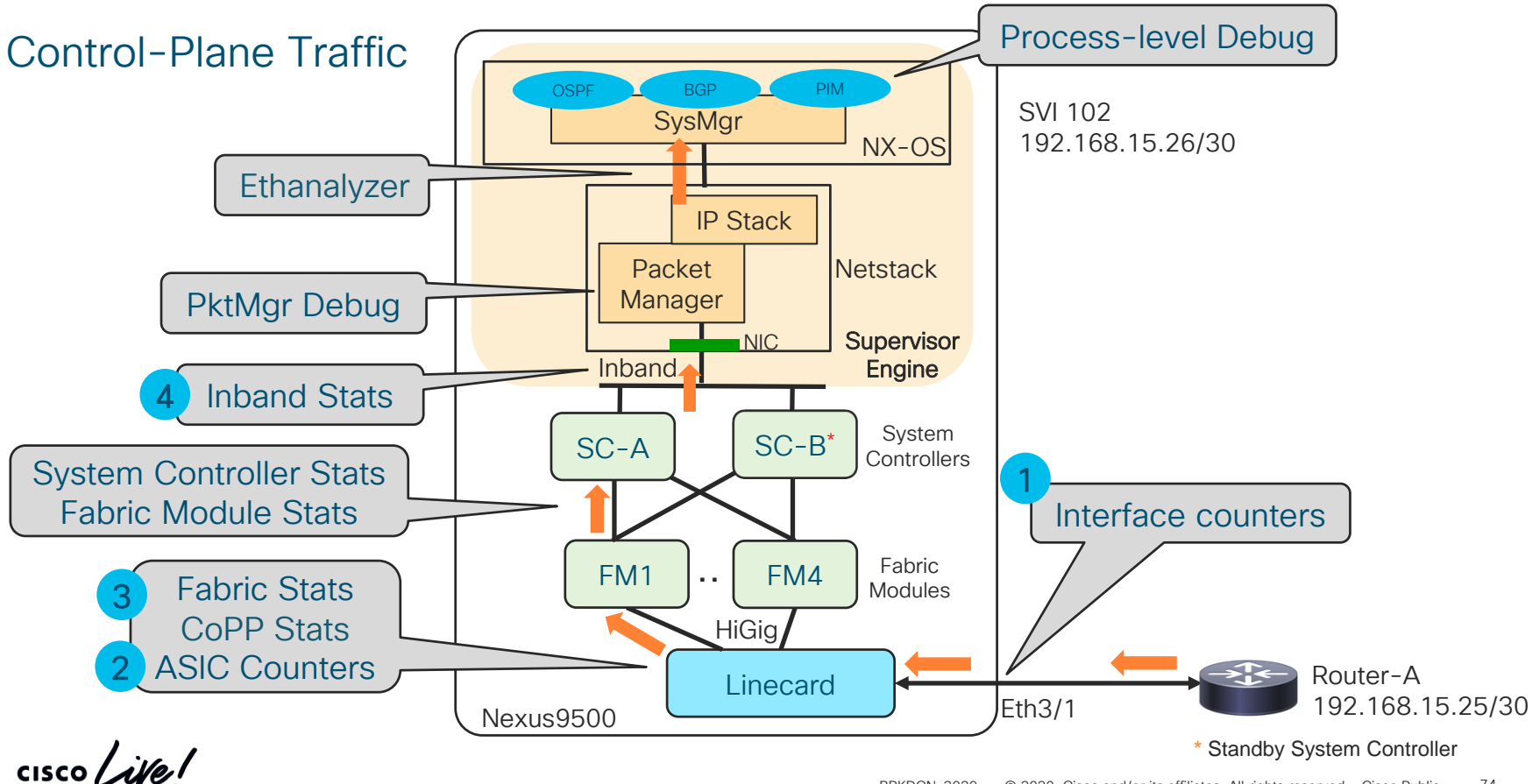

## Path of the Packet Control-Plane Traffic: Interface Counters

```
N9508-A# show interface e3/1
Ethernet3/1 is up
admin state is up, Dedicated Interface
<snip>
 RX
    0 unicast packets 11 multicast packets 2 broadcast packets
    13 input packets 2294 bytes
   0 jumbo packets 0 storm suppression bytes
   0 runts 0 giants 0 CRC 0 no buffer
   0 input error 0 short frame 0 overrun 0 underrun 0 ignored
   0 watchdog 0 bad etype drop 0 bad proto drop 0 if down drop
   0 input with dribble 0 input discard
    0 Rx pause
 TX
    0 unicast packets 3 multicast packets 0 broadcast packets
    3 output packets 702 bytes
   0 jumbo packets
   0 output error 0 collision 0 deferred 0 late collision
   0 lost carrier 0 no carrier 0 babble 0 output discard
   0 Tx pause
CISCO /
```
Do you remember the slide with a **treasure chest?** 

1

#### Path of the Packet Control-Plane Traffic: ASIC Counters

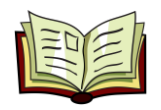

N9508-A# **show system internal interface ii3/1/1 counters** Internal Port Statistics for Slot: ii3/1/1 If\_Index 0x4a100000

================================================================

#### <snip>

#### **Mac Pktflow**:

- Rx Counters:
	- <snip>
- Tx Counters:

<snip>

#### **Mac Control**:

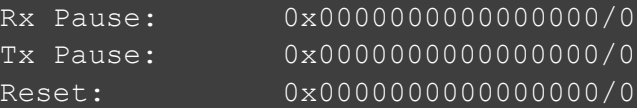

#### **Mac Errors**:

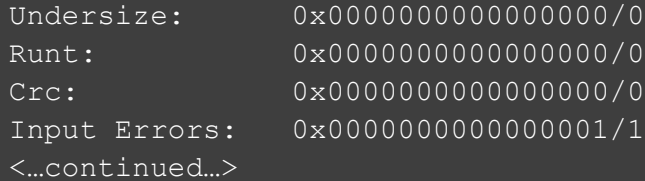

#### <…continued…>

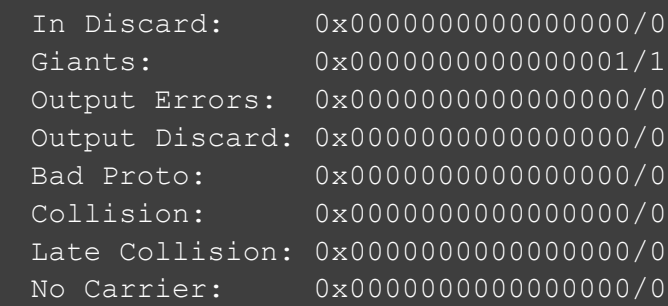

#### CISCO / Alle

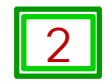

#### Control-Plane Traffic: ASIC Counters (for front-panel ports)

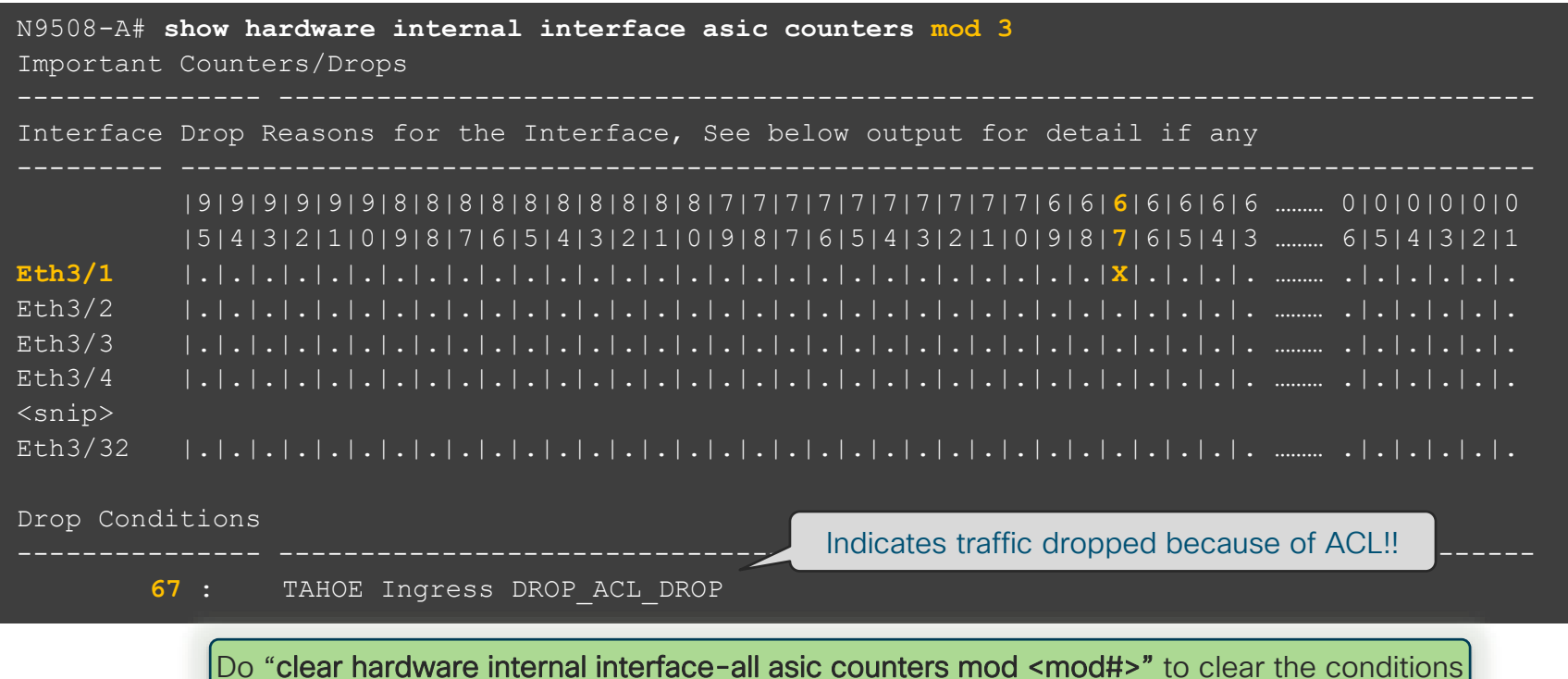

CISCO/

#### Path of the Packet Tahoe ASIC Counters

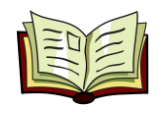

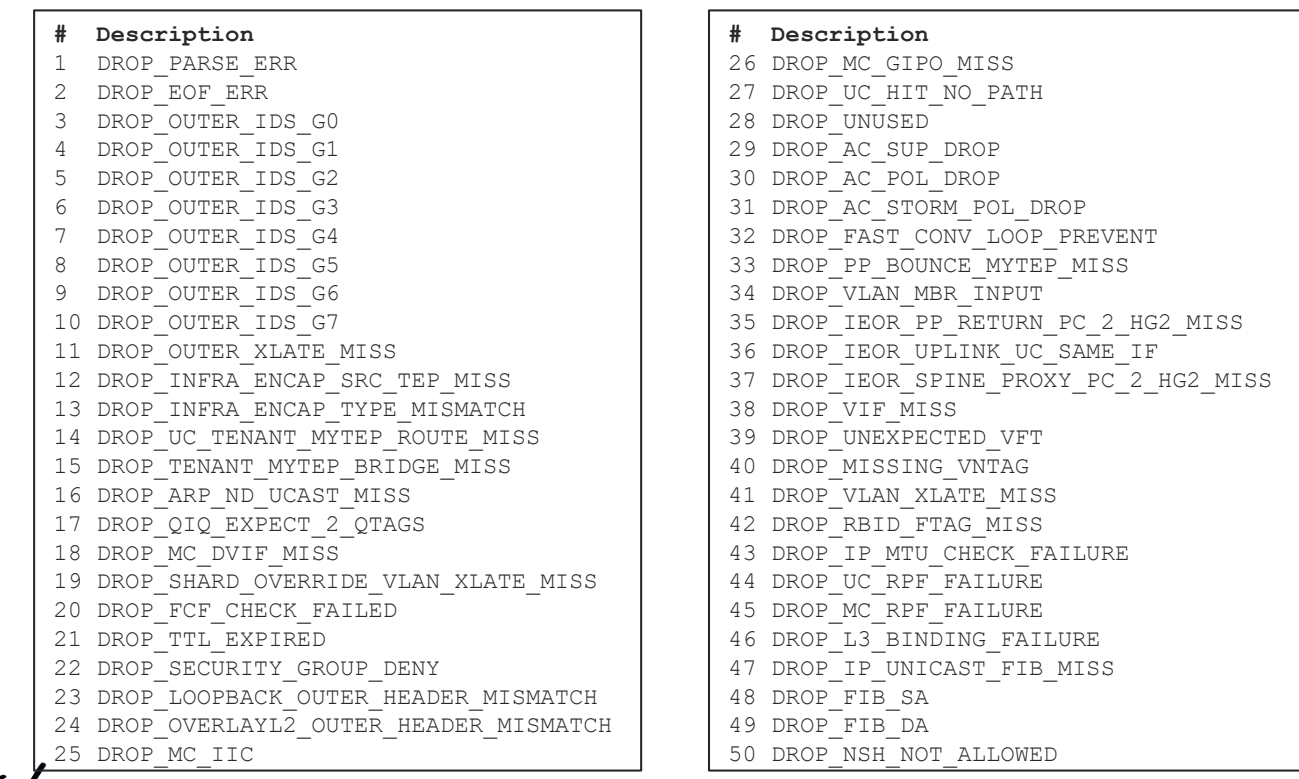

Tahoe ASIC Counters

**# Description** 51 DROP\_SRC\_VLAN\_MBR 52 DROP\_NSH\_SRC\_SW\_CHK\_FAILED 53 DROP\_L2MP\_IIC\_FAILED 54 DROP\_L2MP\_ON\_CE\_BD 55 DROP\_L2MP\_ENCAP\_FROM\_EDGE 56 DROP\_L2MP\_NOENCAP\_FROM\_CORE 57 DROP\_OUTER\_TTL\_EXPIRED 58 DROP\_INCORRECT\_VNTAG\_TYPE 59 DROP\_L2MP\_FTAG\_COMP\_MISS 60 DROP\_IPV6\_UC\_LINK\_LOCAL\_CROSS\_BD 61 DROP\_IPV6\_MC\_SA\_LOCAL\_DA\_GLOBAL\_SVI 62 DROP\_IPV6\_MC\_SA\_LOCAL\_DA\_GLOBAL\_L3IF 63 DROP\_ROUTING\_DISABLED 64 DROP\_FC\_LOOKUP\_MISS 65 DROP\_NO\_SGT\_FROM\_CORE 66 DROP\_IP\_SELF\_FWD\_FAILURE 67 DROP\_ACL\_DROP 68 DROP\_SMAC\_MISS 69 DROP\_SECURE\_MAC\_MOVE 70 DROP\_NON\_SECURE\_MAC DROP\_L2\_BINDING\_FAILURE 72 DROP\_INNER\_IDS\_G0 73 DROP\_INNER\_IDS\_G1 **# Description** 74 DROP\_INNER\_IDS\_G2 75 DROP\_INNER\_IDS\_G3 76 DROP\_INNER\_IDS\_G4 77 DROP\_INNER\_IDS\_G5 78 DROP\_INNER\_IDS\_G6 79 DROP\_INNER\_IDS\_G7 80 DROP\_INFRA\_ENCAP\_SRC\_TEP\_DROP 81 DROP\_SPLIT\_HORIZON\_CHECK 82 DROP\_MC\_FIB\_MISS 83 DROP\_MC\_L2\_MISS 84 DROP UC DF CHECK FAILURE 85 DROP UC PC CFG TABLE DROP 86 DROP\_ILLEGAL\_EXPL\_NULL 87 DROP\_MPLS\_LOOKUP\_MISS 88 DROP\_OUTER\_CBL\_CHECK 89 DROP NULL SHARD WITH E BIT SET 90 DROP\_LB\_DROP 91 DROP\_NAT\_FRAGMENT 92 DROP\_ILLEGAL\_DCE\_PKT 93 DROP\_DCI\_VNID\_XLATE\_MISS 94 DROP DCI SCLASS XLATE MISS 95 DROP\_DCI\_2ND\_UC\_TRANSIT

#### Control-Plane Traffic: FM and Linecards Connectivity

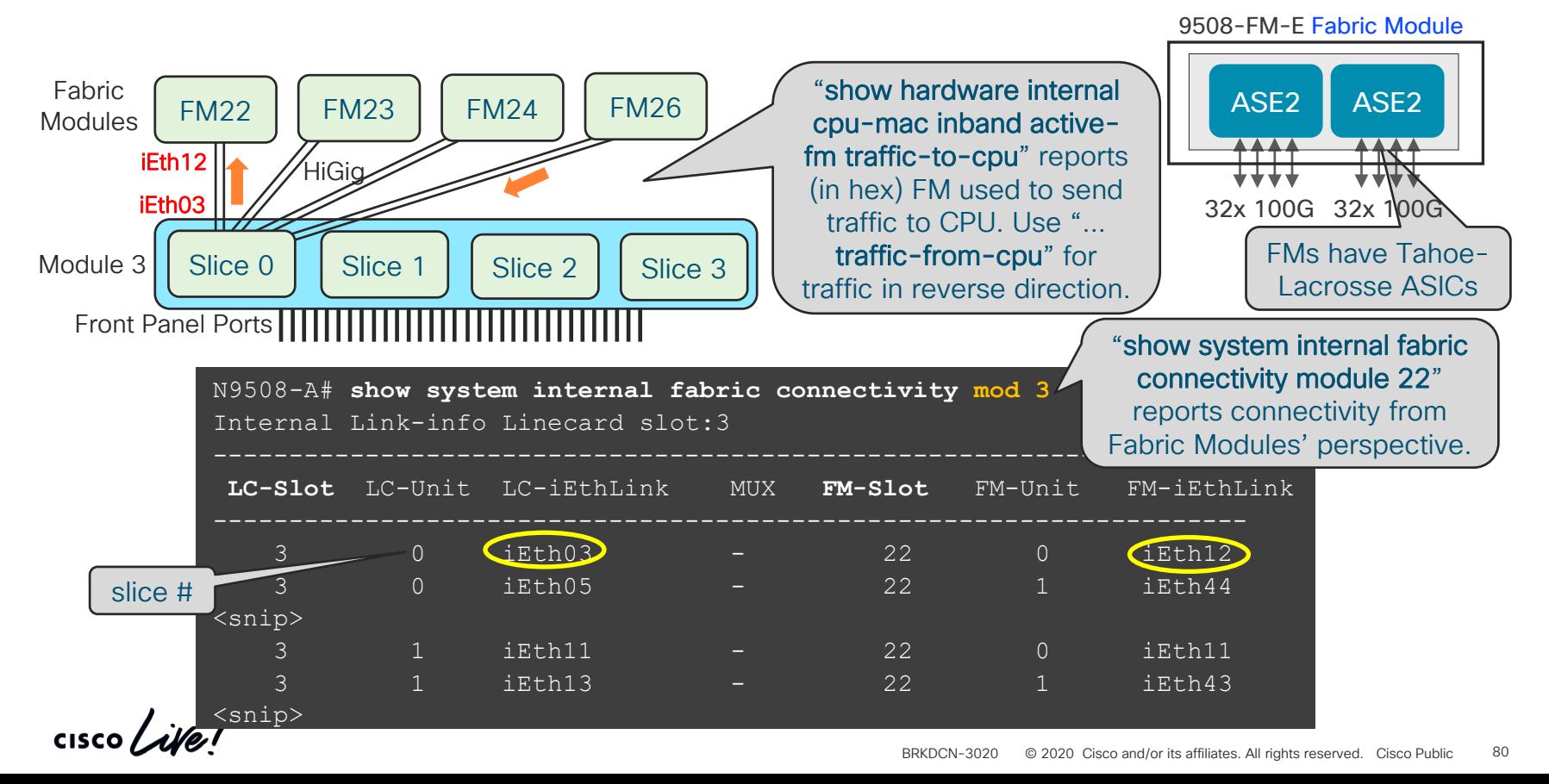

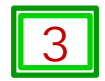

#### Control-Plane Traffic: Linecards Drops (on HiGig links to Fabric Modules)

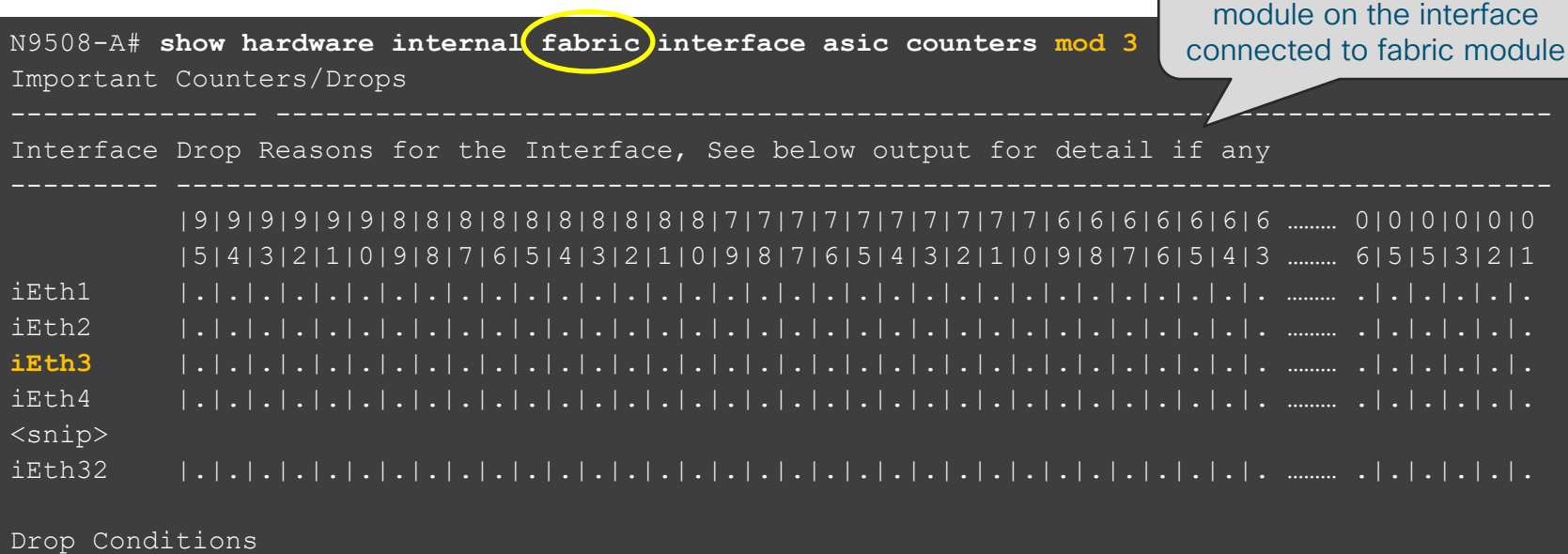

 $\frac{1}{4}$  cisco  $\frac{1}{4}$ 

Good news!! No drop in the

### Path of the Packet Control-Plane Traffic: Inband Counters

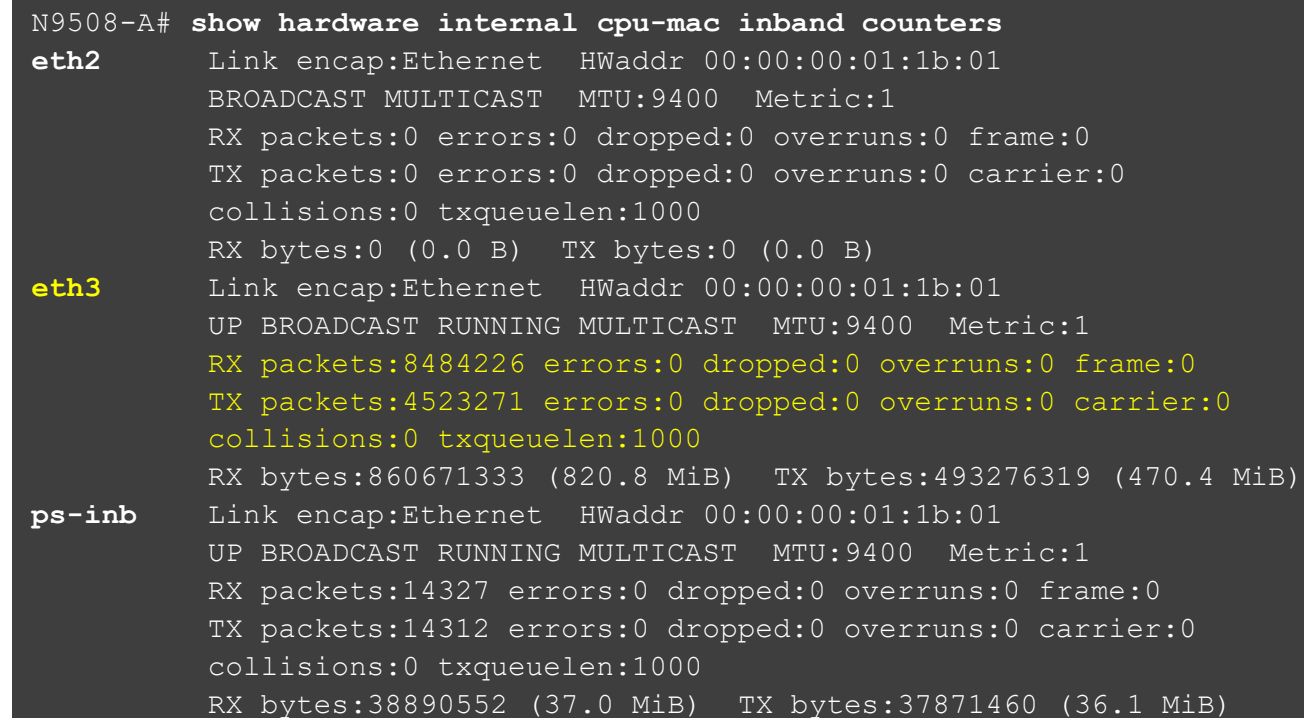

IP Stack Eth2 SC-A Eth3 Packet **Manager** PS-INB Sup Engine NX-OS FM1

4

 $CISCO / *J*/e$ 

## Path of the Packet Control-Plane Traffic: Inband Statistics

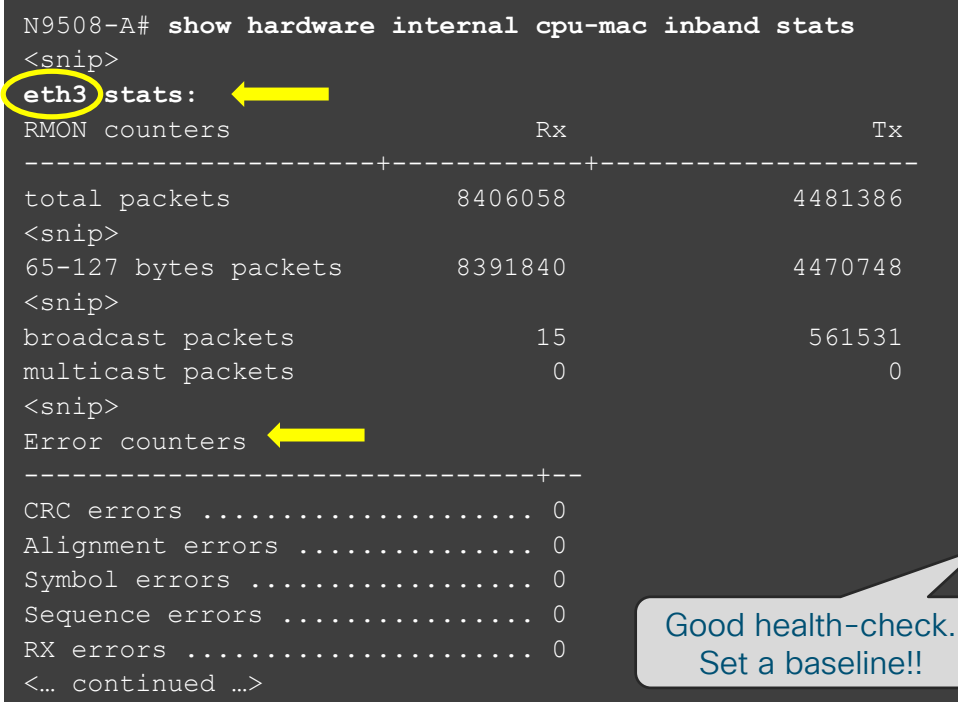

<… continued …> Missed packets (FIFO overflow) 0 Single collisions ................. 0 Excessive collisions ................ 0 Multiple collisions .............. 0 Late collisions ................ 0 Collisions ..................... 0 Defers ......................... 0 Tx no CRS ..................... 0 Carrier extension errors ....... 0 Rx length errors .................. 0 FC Rx unsupported ................ 0 Rx no buffers .......................... 0 Rx undersize ................... 0 Rx fragments ..................... 0 Rx oversize .................... 0 Rx jabbers ..................... 0 Rx management packets dropped .. 0 Tx TCP segmentation context .... 0 Tx TCP segmentation context fail 0 Rate statistics -----------------------------+--------- Rx packet rate (current/peak) 160 / 1254 pps Tx packet rate (current/peak) 112 / 889 pps

4

<snip>

## Path of the Packet Data-Plane: I 3 Flow

Troubleshooting communication failure for traffic flowing through Nexus 9300

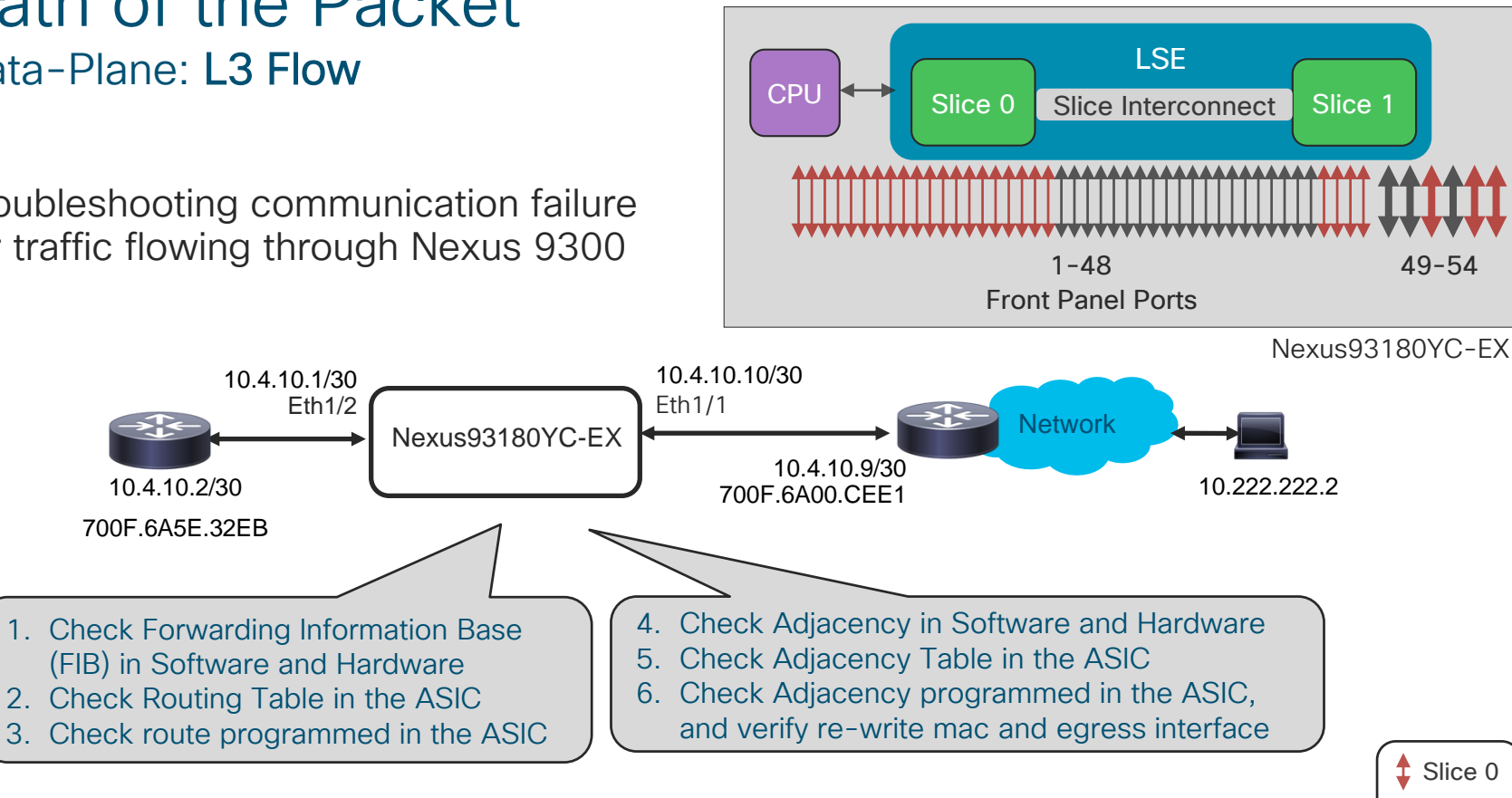

Slice 1

Data-Plane: L3 Flow – Check SW/HW FIB

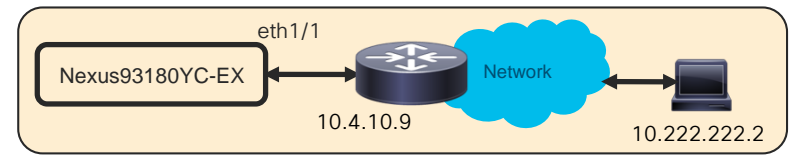

1

Check Forwarding Information Base (FIB) in Software

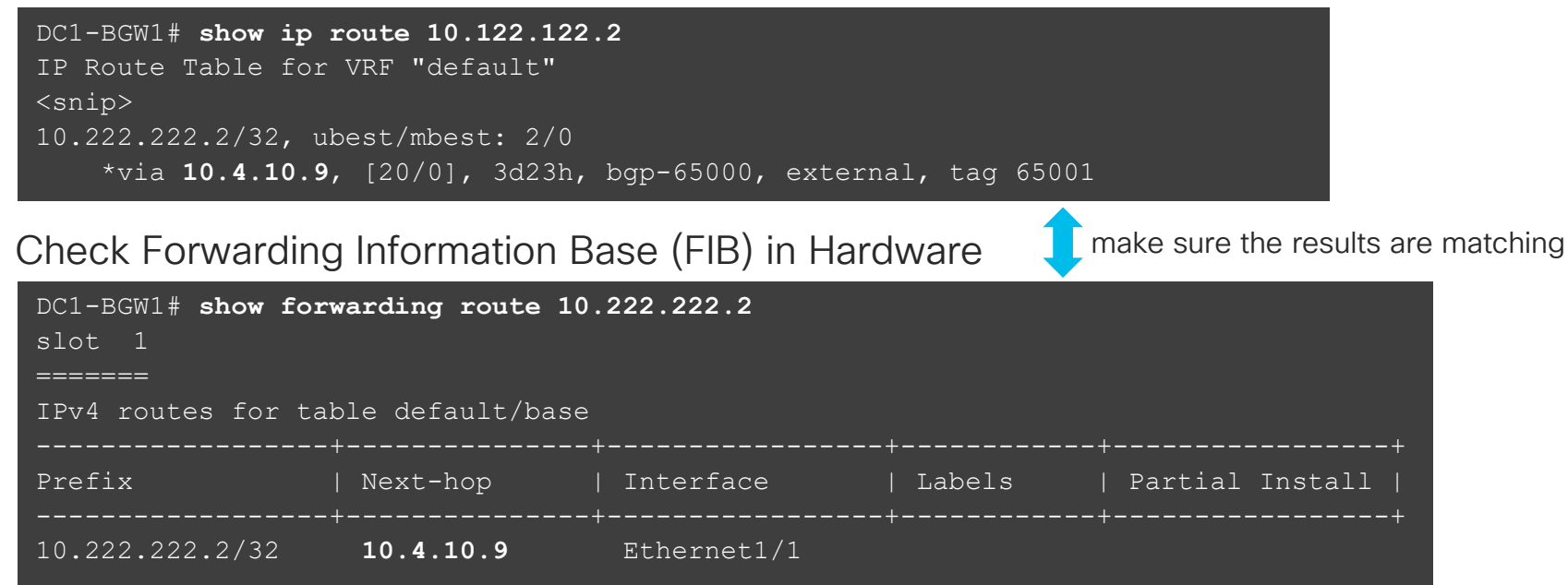

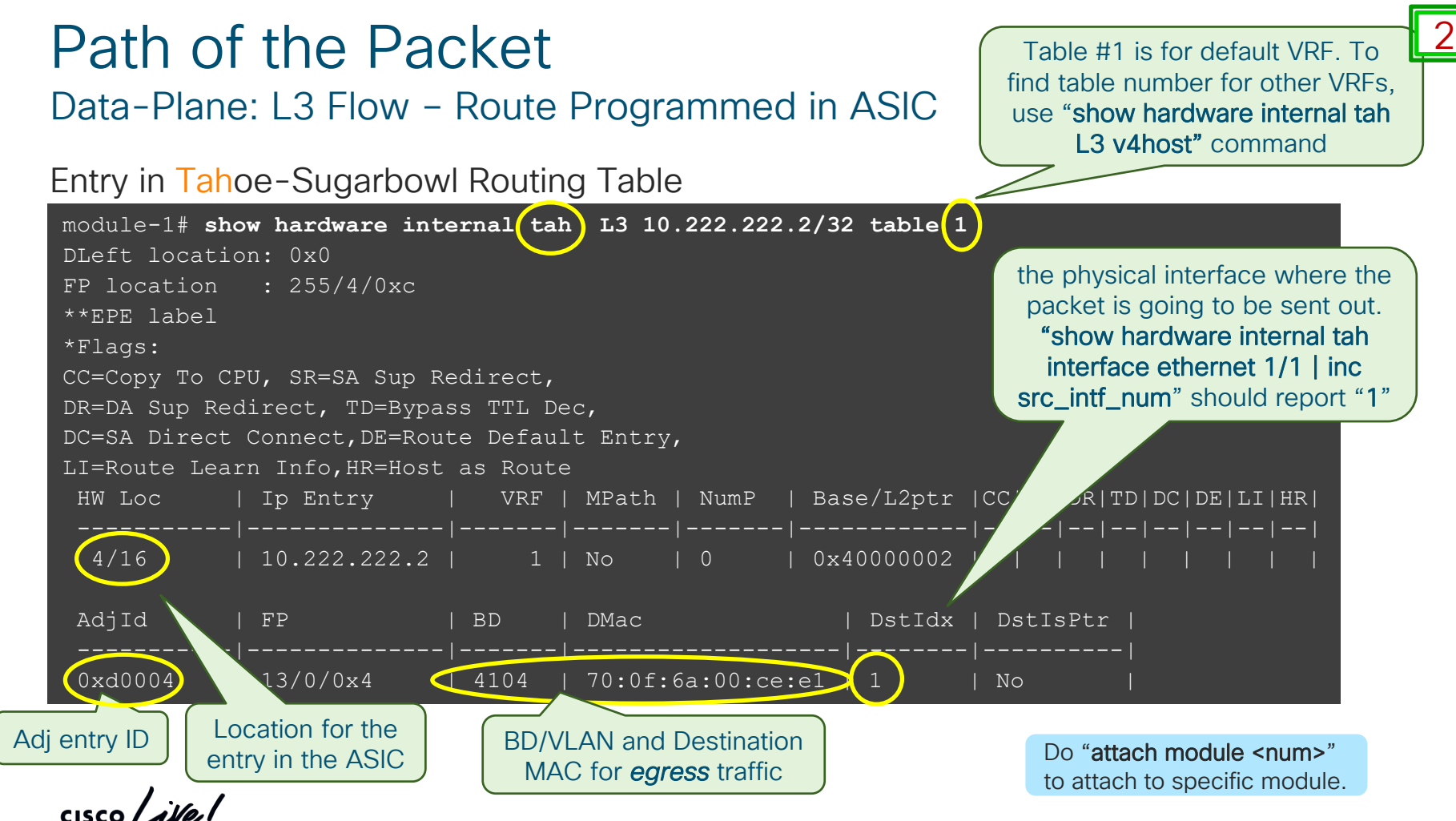

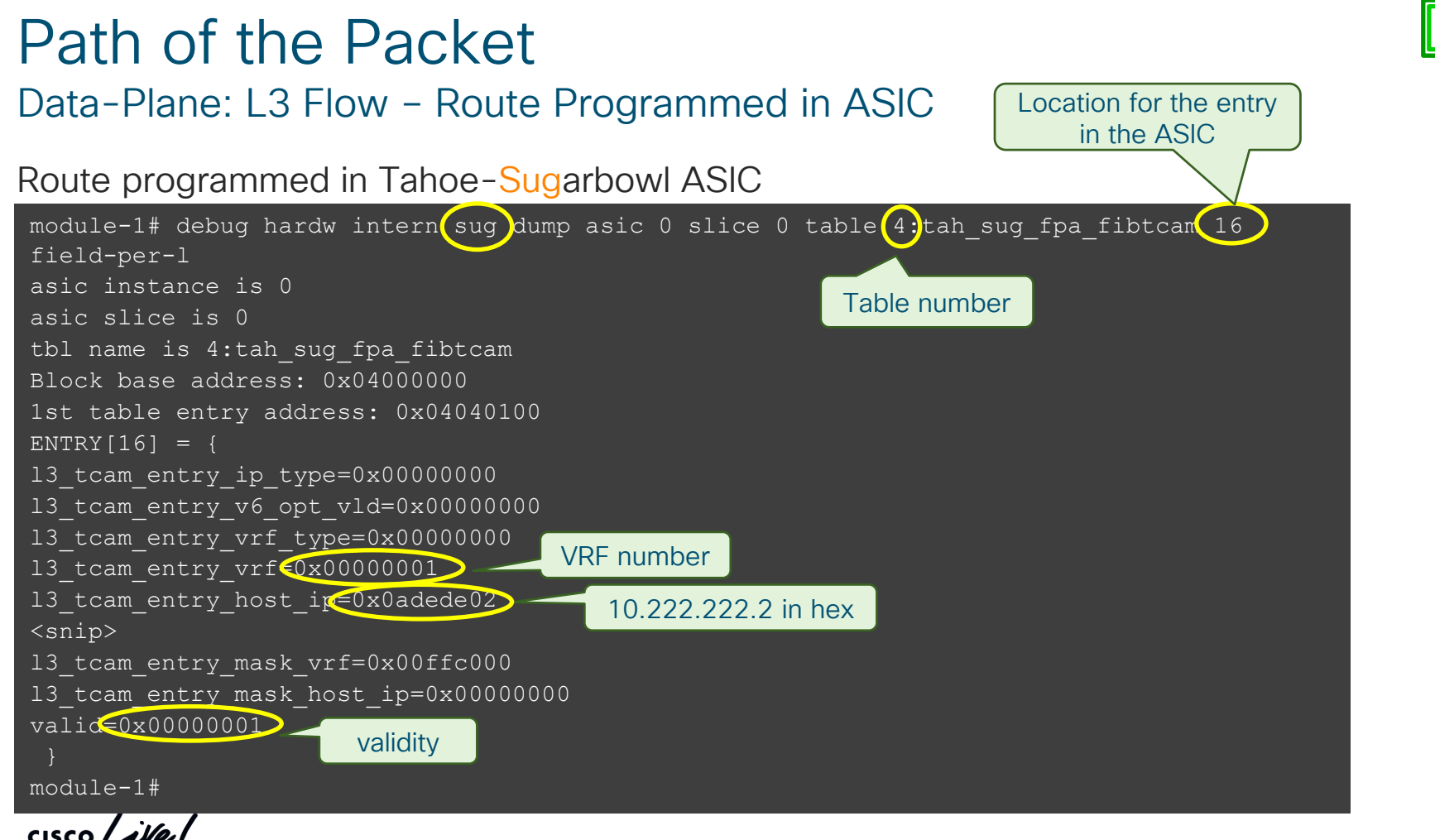

3

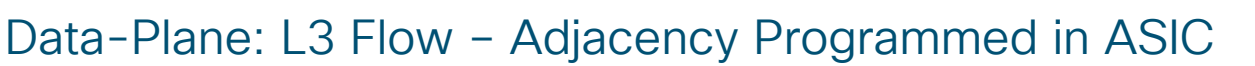

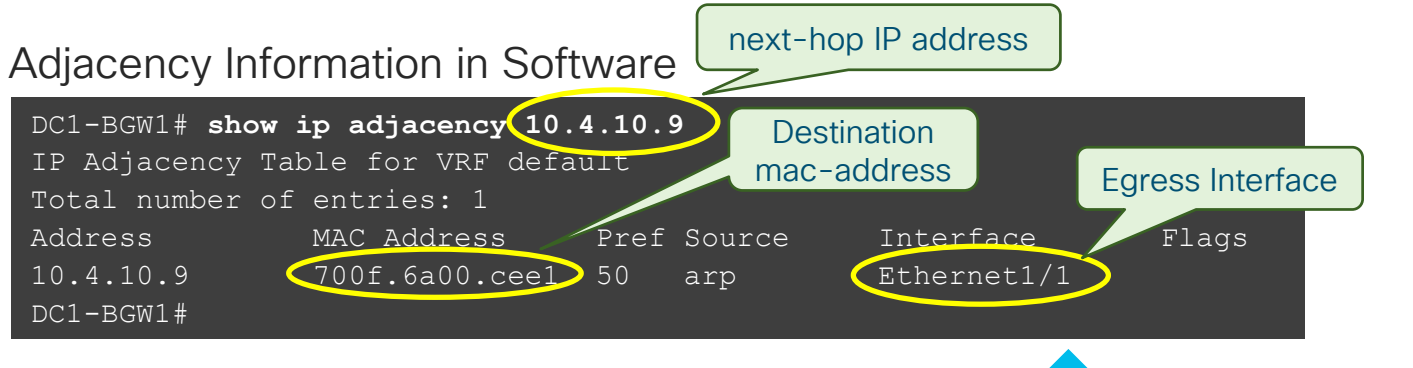

#### Adjacency Information in Hardware

DC1-BGW1# **show forwarding adjacency 10.4.10.9** slot 1 ======= IPv4 adjacency information next-hop rewrite info interface 10.4.10.9 700f.6a00.cee1 Ethernet1/1 DC1-BGW1#

make sure the results are matching

4

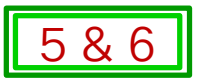

#### Data-Plane: L3 Flow – Adjacency Programmed in ASIC

#### Entry in Tahoe-Sugarbowl Adjacency Table

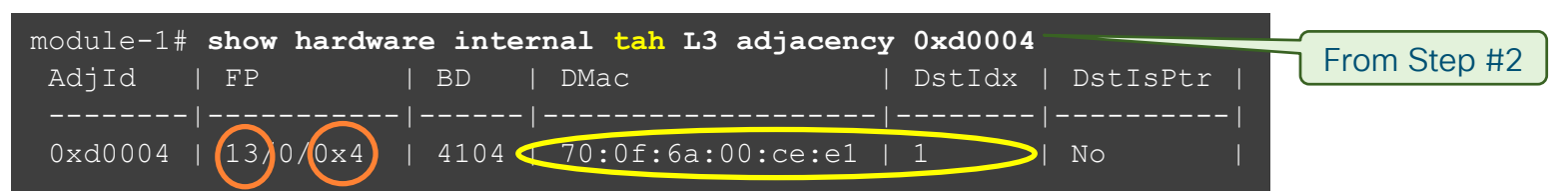

#### Adjacency Entry programmed in the Tahoe-Sugarbowl ASIC

module-1# **debug hardware internal sug dump asic 0 slice 0 fp 13 table 0:tah\_sug\_fpx\_fptile 0x4 field-per-line | grep l2\_entry\_mac** tile\_entry\_12\_entry\_mac\_entry\_mackey\_vld=0x00000001 tile entry 12 entry mac entry mackey fid type=0x00000000 tile entry 12 entry mac entry mackey fid vld=0x00000001 tile entry 12 entry mac entry mackey fid=0x00001008 tile entry 12 entry mac entry mackey mac=0x0000700f:0x6a00cee1 tile entry 12 entry mac entry entry type=0x00000000 tile entry 12 entry mac entry intf=0x00000001 tile entry 12 entry mac entry learn info=0x00000002 Re-write destination mac-addr Interface:  $0x1 =$ Eth $1/1$ . "show hardware internal tah interface ethernet 1/1 | inc src\_intf\_num" should report "1"

### Path of the Packet Data-Plane: L3 Flow

Troubleshooting communication failure for an L3 Flow

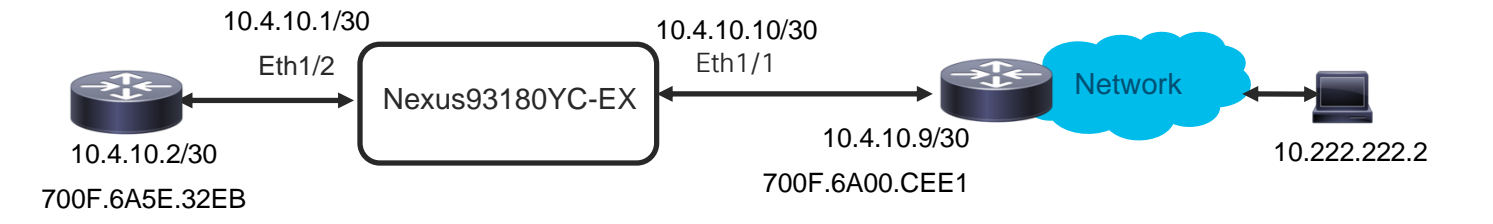

What we just did? … Verified Routing and Adjacency Tables in the Software (steps 1 and 4) … Verified Routing and Adjacency Tables in the ASIC (steps 2 and 5) … Verified Routing and Adjacency entries programmed in the ASIC (steps 3 and 6)

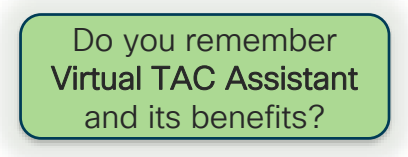

Best Practices and Recommendations

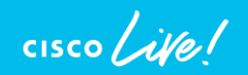

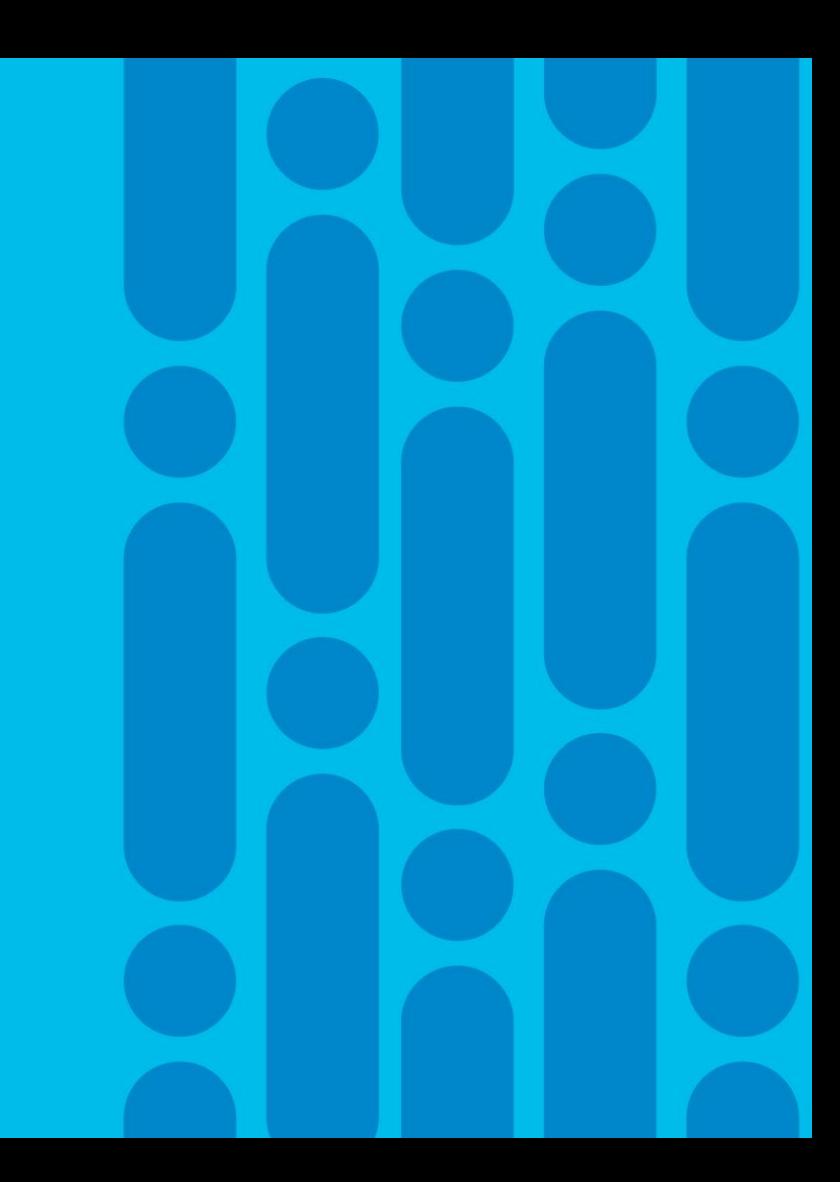

## Agenda

- Introduction
- Monitor and Health-Check
- Troubleshooting Tools
- Troubleshooting Traffic Forwarding
- Best Practices and Recommendations
- Summary and Take-Aways

Based on true data!!

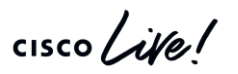

## Customer-reported Problems Trends

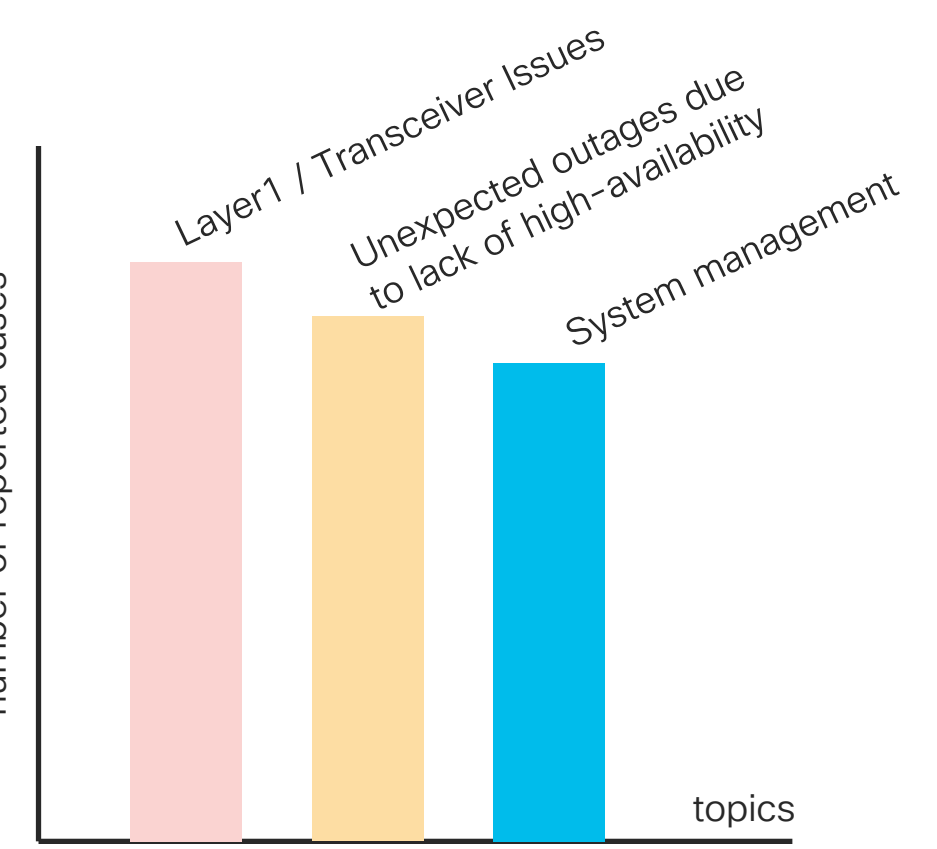

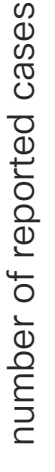

 $\frac{1}{2}$  cisco  $\frac{1}{2}$ 

#### Best Practices and Recommendations Layer 1 and Transceivers

• Connect the cable/media at both ends, insert the transceivers completely and through following commands verify speed, duplex, capabilities, supported modes and DOM values.

show interface eth x/y transceiver details

show interface eth x/y capabilities

show interface brief - check for the interface tuple display and others

show interface eth x/y status

- Enable auto-negotiation at both ends. Yes, we need it!
- Check transparent device or circuit in the middle, if any
- Have you checked Transceiver compatibility? Review Transceiver Compatibility Matrix at <https://tmgmatrix.cisco.com/>
- Internal event-history commands can be helpful to determine which device have initiated link-down first.

#### Best Practices and Recommendations Redundancy and High-Availability

- Do you have port-channel members distributed?
	- Have peer-link, peer-keepalive, vPC members distributed across modules and chassis
- Are you taking advantage of...?
	- vPC peer-gateway to avoid traffic looping over peer-link, and for optimized forwarding
	- $vPC$  peer-switch to build single L2 logical domain from spanning-tree perspective
	- vPC L3 peer-router letting routing adjacency build on vPC VLANs
	- vPC auto-recovery to avoid dual-active condition (on by default)
- Are you taking advantage of... ?
	- Graceful Insertion and Removal (GIR)
- Do you have enough room to handle transient bursty traffic?
- Do you have enough resources free for new feature(s)? Refer latest [Scalability Guide](https://www.cisco.com/c/en/us/td/docs/switches/datacenter/nexus9000/sw/93x/scalability/guide-933/b-Cisco_Nexus-9000-Series-NX-OS-Verified-Scalability-Guide-933.html)

#### Best Practices and Recommendations System Management – Choose right NX-OS version

Nexus 9000 [Recommended Software](https://www.cisco.com/c/en/us/td/docs/switches/datacenter/nexus9000/sw/recommended_release/b_Minimum_and_Recommended_Cisco_NX-OS_Releases_for_Cisco_Nexus_9000_Series_Switches.html) bulletin at Cisco.com

General Recommendation for New and Existing Deployments:

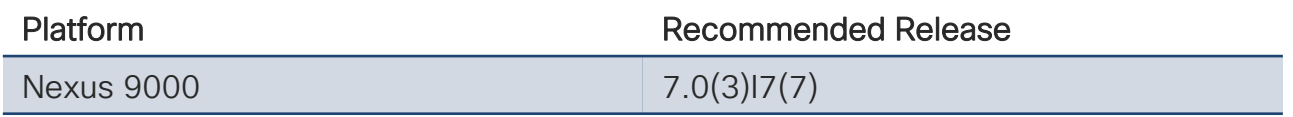

#### Earlier Recommendations and Releases:

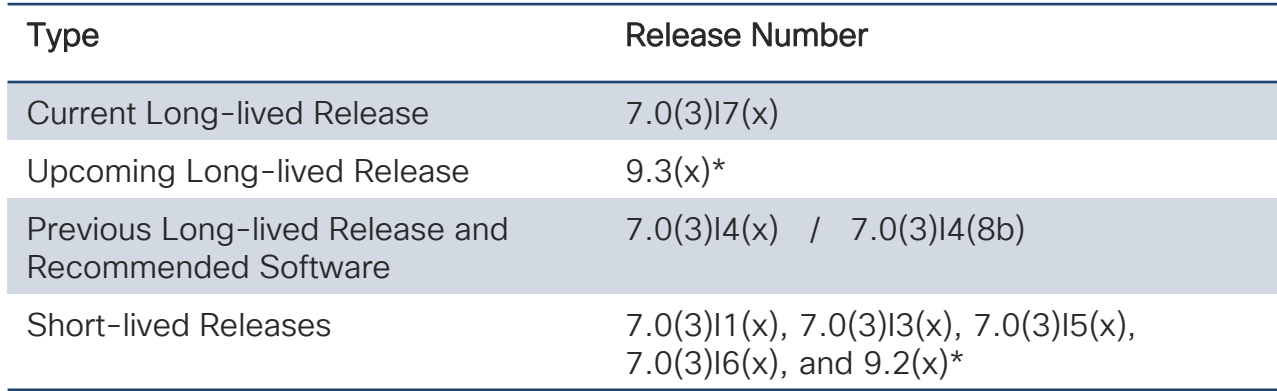

 $\frac{1}{2}$  cisco  $\frac{1}{2}$ 

 $*$  If 9.2(x) or 9.3(x) is needed to deploy new hardware or features, use the latest version available on CCO

**Summary** & Take-Aways

 $\frac{1}{2}$  cisco  $\frac{1}{2}$ 

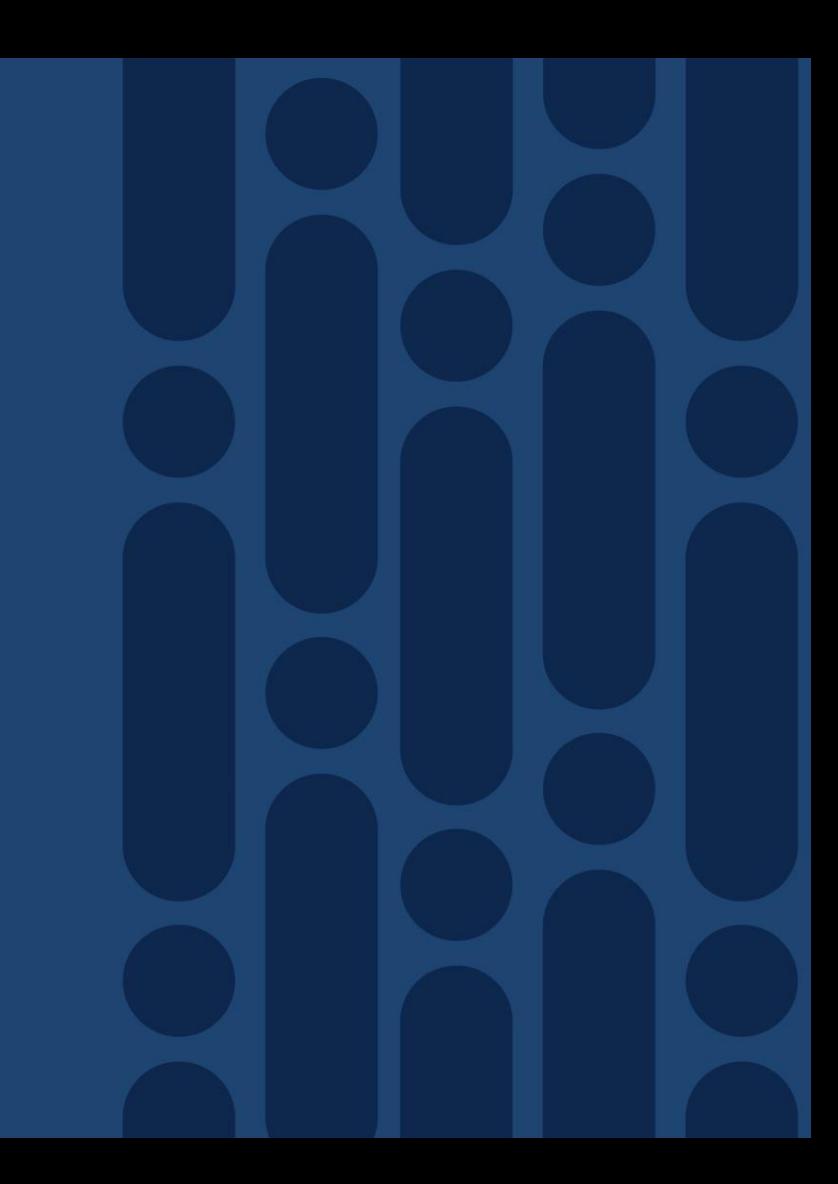

## **Summary**

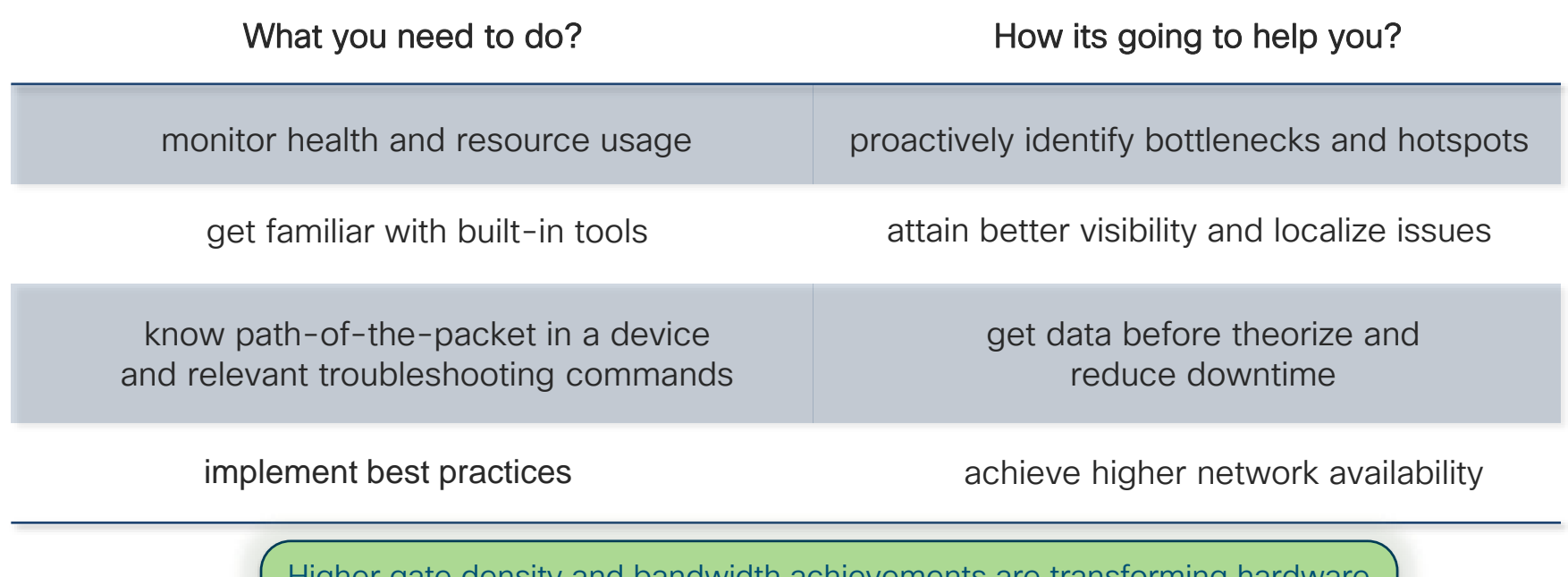

Higher gate density and bandwidth achievements are transforming hardware architecture and functions consolidation. Nexus 9000 is at the core of these transformation, and flexible to fit datacenter design of your choice. Nexus 9000 is the platform of possibilities!!

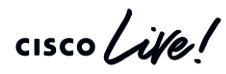

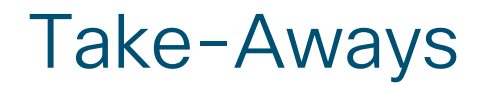

Nexus 9000 have RICH SET OF CLIs, FEATURES and TOOLS that are developed keeping all of you in mind.

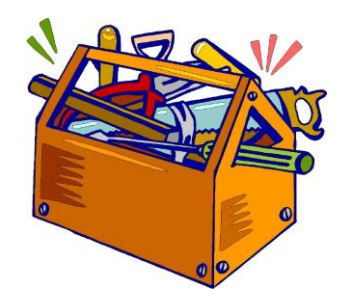

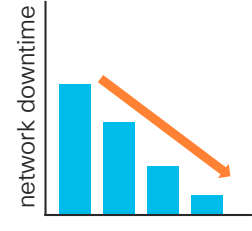

Closely monitoring devices' health, and knowing troubleshooting techniques significantly reduce network downtime

Wealth of knowledge shared in this session ENABLES AND EMPOWERS EACH ONE OF YOU to achieve the goals of your organization.

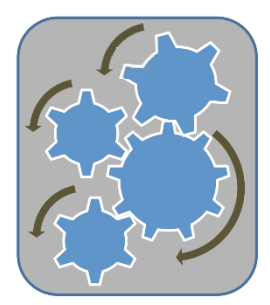

## References and Useful Links

- [Nexus 9000 Configuration Guide](https://www.cisco.com/c/en/us/support/switches/nexus-9000-series-switches/products-installation-and-configuration-guides-list.html)
- [Cisco Nexus 9000 Series NX-OS Troubleshooting Guide](https://www.cisco.com/c/en/us/support/switches/nexus-9000-series-switches/products-troubleshooting-guides-list.html)
- [Nexus 9000 Scalability Guide NX-OS version 9.3\(3\)](https://www.cisco.com/c/en/us/td/docs/switches/datacenter/nexus9000/sw/93x/scalability/guide-933/b-Cisco_Nexus-9000-Series-NX-OS-Verified-Scalability-Guide-933.html)
- [Transceiver Compatabilty Matrix](https://tmgmatrix.cisco.com/)
- [Nexus 9000 Recommended Software Bulletin](https://www.cisco.com/c/en/us/td/docs/switches/datacenter/nexus9000/sw/recommended_release/b_Minimum_and_Recommended_Cisco_NX-OS_Releases_for_Cisco_Nexus_9000_Series_Switches.html)
- [Nexus 9000 Programmability Guide](https://www.cisco.com/c/en/us/td/docs/switches/datacenter/nexus9000/sw/92x/programmability/guide/b-cisco-nexus-9000-series-nx-os-programmability-guide-92x.html)
- [Open NX-OS Programmabiity](https://developer.cisco.com/dpslate/build/site/nx-os/docs/guides/getting-started/?http#introduction)  User Guide
- [Cisco Nexus 3000/9000 NX-API REST SDK User Guide and API Reference](https://developer.cisco.com/site/nx-os/docs/apis/nx-api-rest/#introduction)
- [Nexus 3000/9000 Series Telemetry Sources](http://www.cisco.com/c/en/us/td/docs/switches/datacenter/nexus9000/sw/7-x/programmability/telemetry/b_N9K_Telemetry_Sources.html)
- [Nexus 9000 GitHub Repository](https://github.com/datacenter/nexus9000)

# Complete your online session

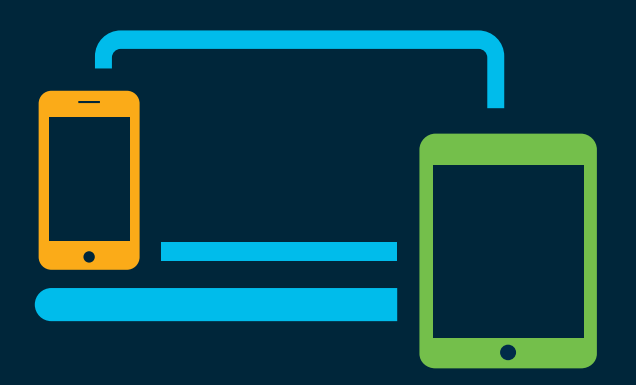

- survey Please complete your session survey Please complete your session survey after each session. Your feedback is very important.
	- Complete a minimum of 4 session surveys and the Overall Conference survey (starting on Thursday) to receive your Cisco Live t-shirt.
	- All surveys can be taken in the Cisco Events Mobile App or by logging in to the Content Catalog on [ciscolive.com/emea](https://www.ciscolive.com/emea.html).

Cisco Live sessions will be available for viewing on demand after the event at [ciscolive.com](http://ciscolive.com/).

## Continue your education

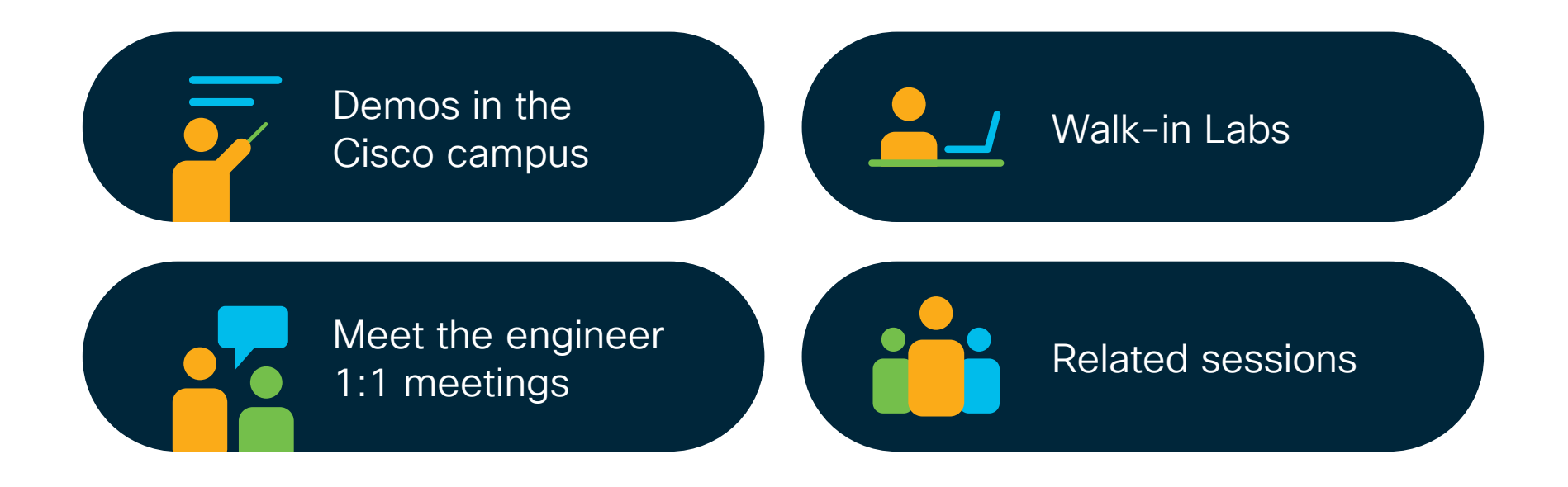

 $\frac{1}{2}$  cisco  $\frac{1}{2}$ 

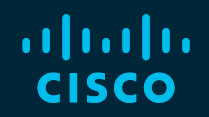

# Thank you

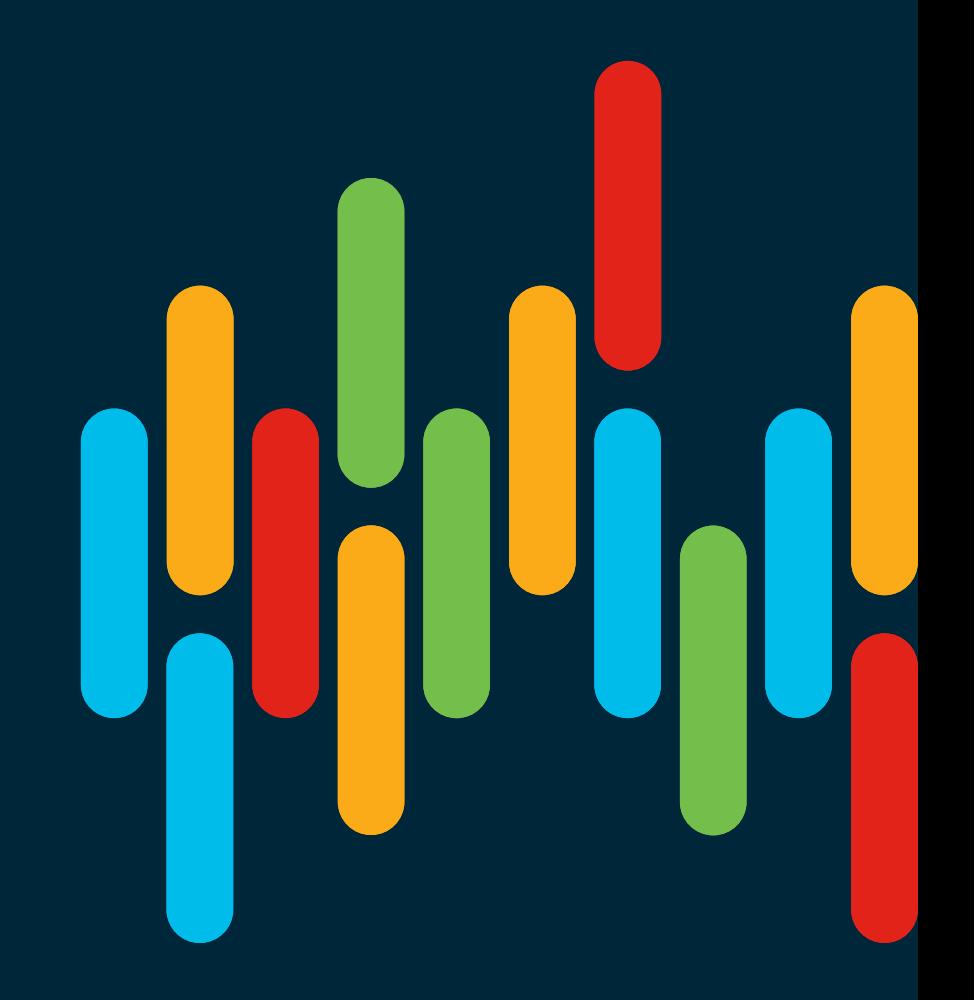

 $\frac{1}{2}$  cisco  $\frac{1}{2}$ 

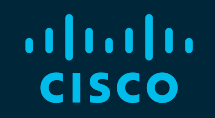

# 

## You make **possible**